#### **第26回 エンバカデロ・デベロッパーキャンプ**

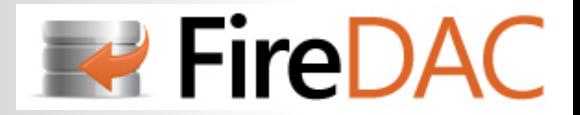

## **【A2】Delphi/C++Builderテクニカルセッション**

# **はじめてのFireDAC**

2013年9月13日 ▲ 擬三菱電機ビジネスシステム

田中 芳起

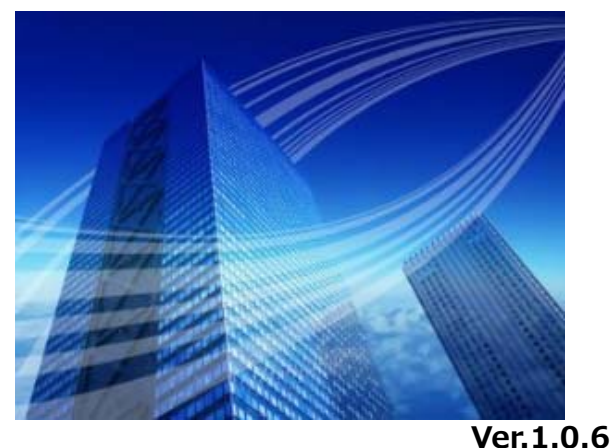

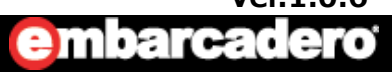

**1**

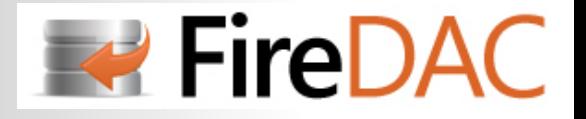

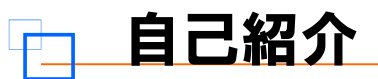

## **会社:株式会社三菱電機ビジネスシステム**

- **・三菱電機100%出資(4億円)**
- **・1973年12⽉設⽴、創⽴40年**
- **・中堅・中⼩企業向けソフトウェアの開発・販売**
- **・http://www.melb.co.jp/**

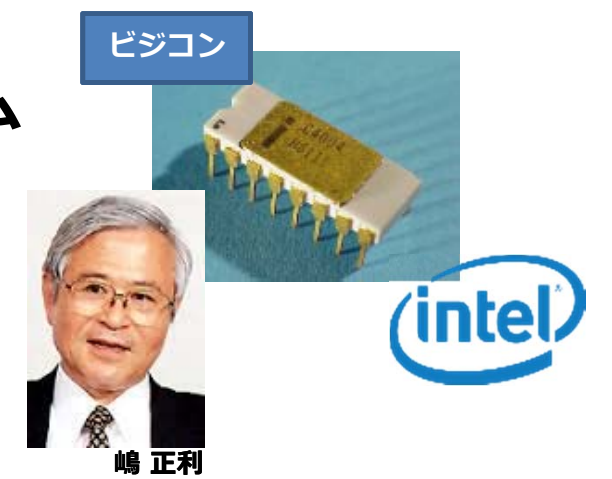

## **名前:⽥中 芳起(たなか よしき)**

- **・会社では、PMO (Project Management Office) を担当**
- **・Delphiとは 1.0US版 からの付き合い**
- **・ホームページ : http://www.avsoft.jp/**
- **・ブログ: http://avsoft.typepad.jp/blog/**
- **・Facebook : https://www.facebook.com/yoshiki.tanaka.942/**

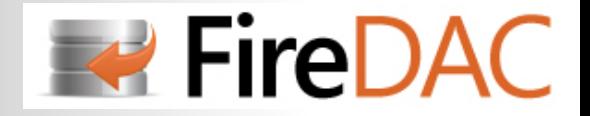

## プライベートの紹介

## コンポーネントの開発・公開

- **・SuperEdit (入力系コンポーネント)**
- **・SuperGrid (グリッド・コンポーネント)**
- **・⼤⼿コンビニのシステムで使⽤されている**

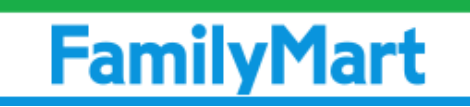

## **SUPEREDIT**

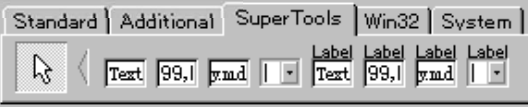

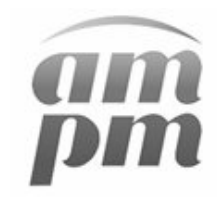

## **SUPERGRID**

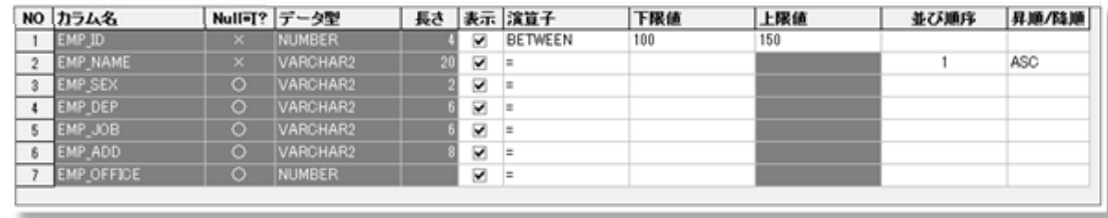

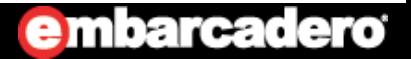

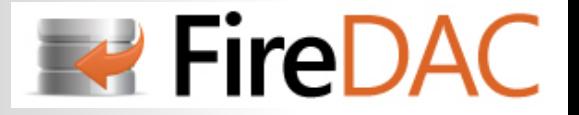

## プライベートの紹介

## 統合型開発支援ツールの開発・公開

- **・Oracleアプリケーション開発⽀援**
- **・Guiによるデータベース管理機能**
- **・統合型開発⽀援ツール**
- **・オラクル社のOCI\*1を使⽤した⾼速接続を実現**

### VISUAL NAVI

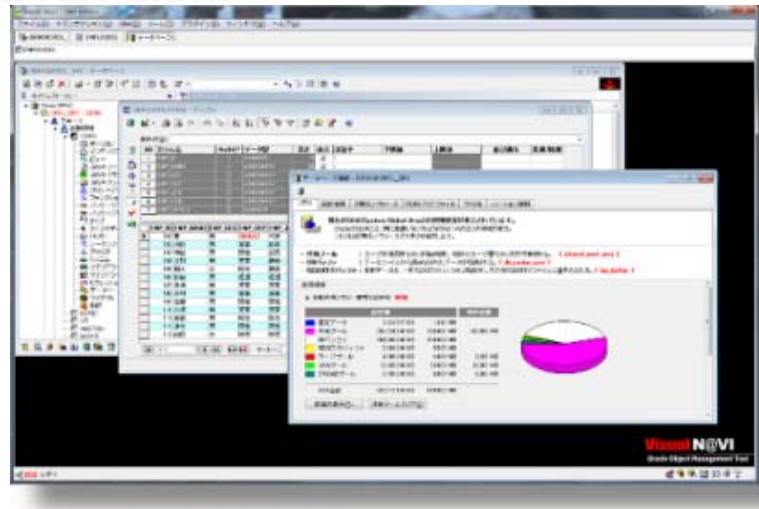

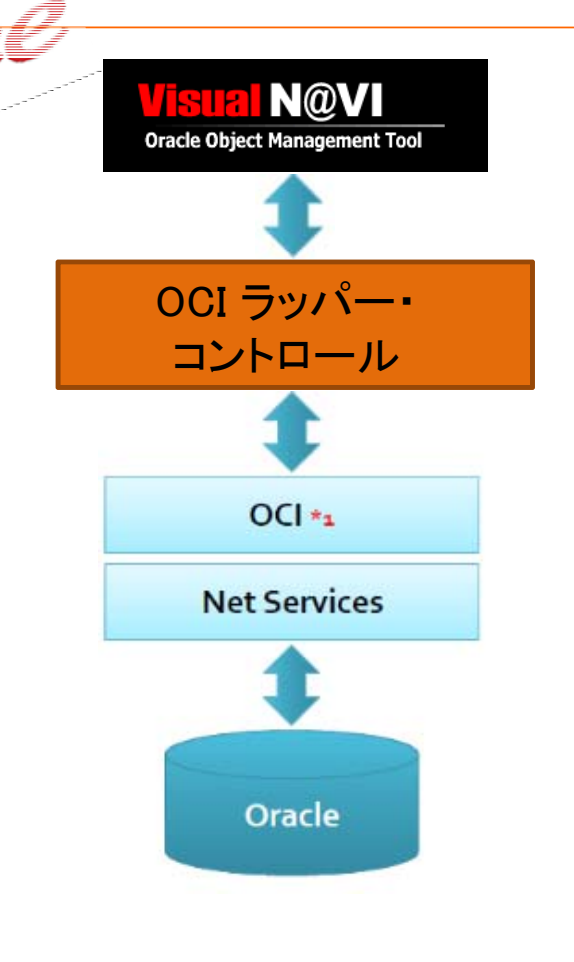

**※ Facebookページで情報発信しています**

a a compositor de la construcción de la construcción de la construcción de la construcción de la construcción

**\*1 OCI**(Oracle Call Interface)は、Oracle社が提供するAPIです

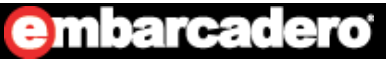

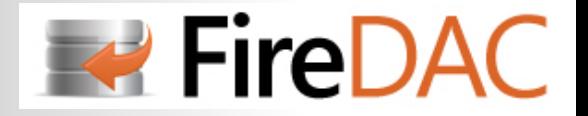

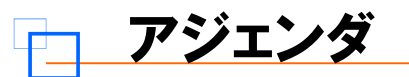

- **BDEのおさらい**
- BDEとは?
- •BDE(Borland Database Engine)の構造
- データベースコンポーネント
- コンポーネント内ではBDEにどうアクセスしているか?
- $\bullet$ BDE環境設定ユーティリティ(BDE Administrator)
- $\bullet$ BDEの現状
- BDEの抱える課題

#### **BDEからの移⾏**

- BDEから移⾏するための選択肢
- BDEから移⾏する「**新たな**」選択肢

### **FireDACについて**

- FireDACとは?
- FireDACを使用するメリットは…
- FireDACアプリケーションの構造
- データベースドライバの対応表
- BDEとFireDAC 主要コンポーネントの⽐較
- データベースクラスの継承関係

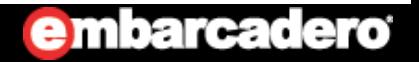

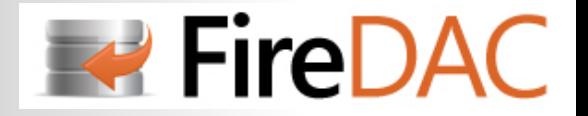

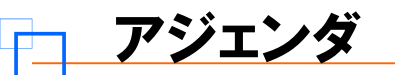

- **TADConnectionコンポーネント**
- プロパティの⽐較
- •接続の設定・・Oracleの場合
- •トランザクション管理
- ログイン制御
- データ型のマッピングを変更する
- $\bullet$ Connection Editor でSQLを実⾏する
- SQL⽂の実⾏
- DBMSのサーバ/クライアントのバージョン番号を求める
- **TADPhysXXXXDriverLinkコンポーネント**
- TADPhysXXXXDriverLinkとは?
- データベースとドライバの対応表
- **TADGUIxWaitCursorコンポーネント**
- TADGUIxWaitCursorとは?
- BDEアプリケーションからの移植
- $\bullet$ FireMonkeyアプリケーションでの注意点

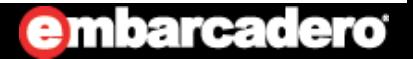

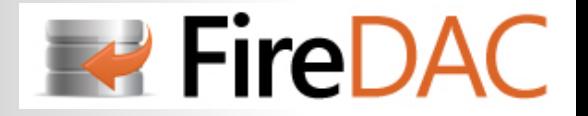

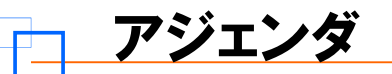

- **TADTableコンポーネント**
- プロパティの⽐較
- カーソルを移動する
- データの更新
- レコードの検索
- Bookmark を利用する
- データコントロールへの描画抑制
- 行の選択
- 項⽬の参照
- **TFieldコンポーネント**
- TFieldコンポーネントとは?
- プロパティの⽐較
- TFieldのプロパティ/イベントを設定する
- •特定フィールドを非表示にする
- その他プロパティの設定を変更する
- 計算項⽬を追加する
- $\bullet$ LOB(Large OBject)データの登録/保存

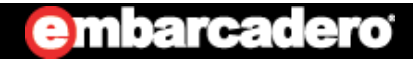

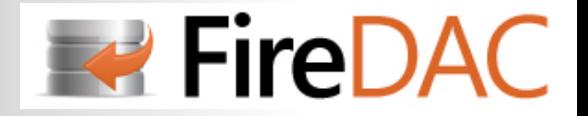

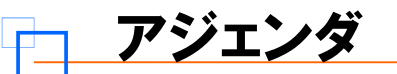

- **TADQueryコンポーネント**
- プロパティの⽐較
- •SQL⽂を設定する
- $\bullet$ 静的問い合わせ
- 動的問い合わせ
- 大量のDMLを高速に実行する
- $\bullet$ 複数SQLのデータセットを利⽤する
- データベース例外を捕捉する
- マクロを使う
- データセットの状態を調べる
- 結果セットの変更
- **TADUpdateSQLコンポーネント**
- キャッシュアップデート
- プロパティの⽐較
- キャッシュアップデートの設定
- •更新情報のサーバーへの書き込み
- $\bullet$ OnUpdateRecord イベント
- $\bullet$ OnUpdateError イベント

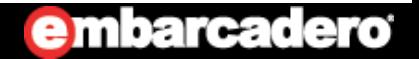

**8**

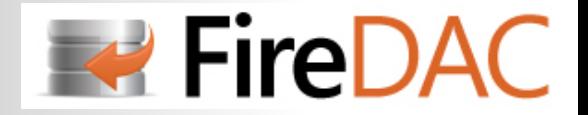

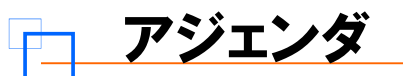

- **TADStoredProcコンポーネント**
- $\bullet$ プロパティの⽐較
- $\bullet$ • PROCEDUREの実行
- $\bullet$ FUNCTIONの実行
- PACKAGEの実⾏
- **まとめ**
- $\bullet$ まとめ
- 参考情報

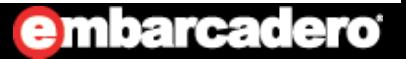

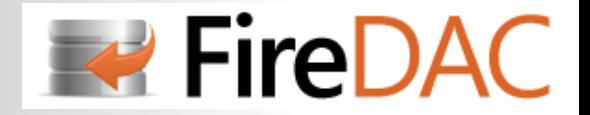

# **はじめてのFireDAC**

## **BDEのおさらい**

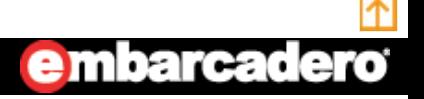

**10**http://www.embarcadero.com/jp

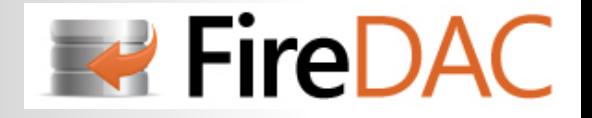

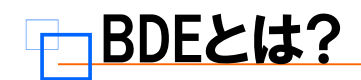

- ・BDEは、RDBMSとDelphi(C++Builder)アプリケーションをつなぐミドルウェア
- ・Paradox、dBASEのデータベースエンジンとして使われている
- ・ローカルデータベース以外にも、サーバーデータベースにも透過的にアクセスが可能
- ・BDE APIを使⽤して直接BDEを使⽤することが可能

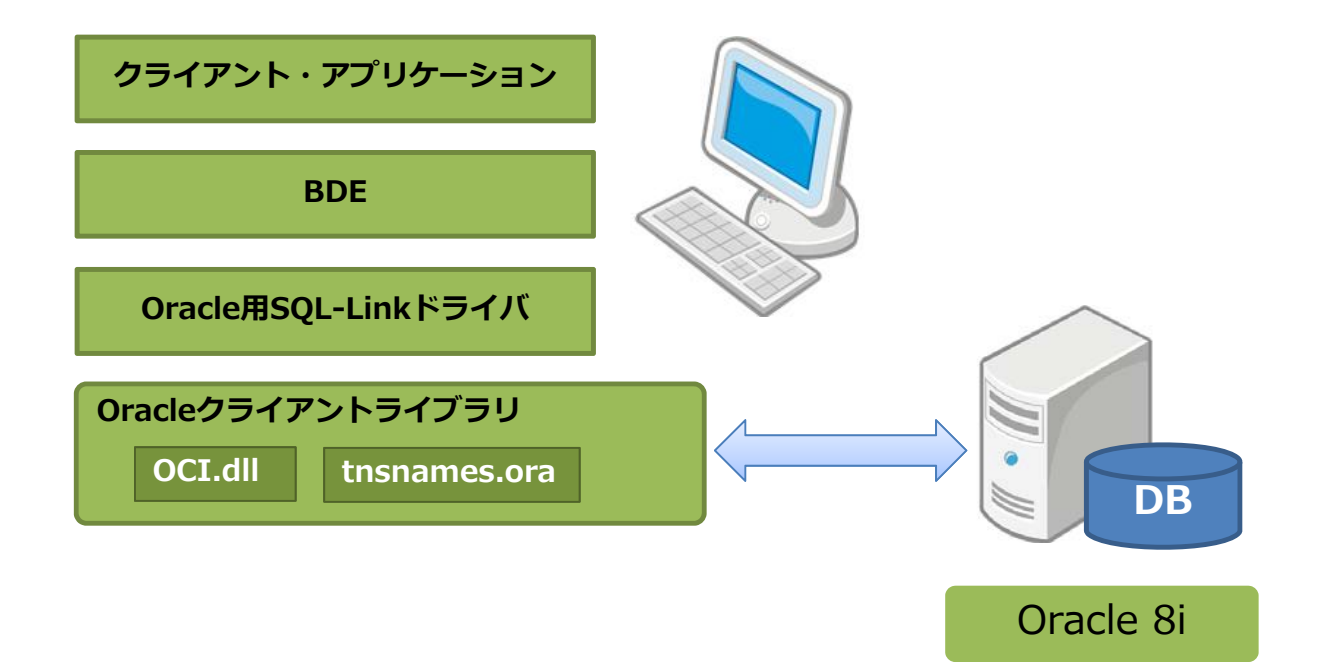

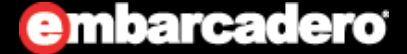

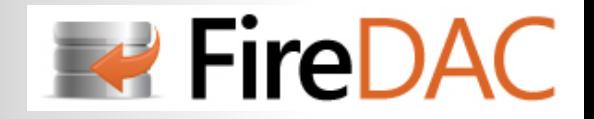

## BDE (Borland Database Engine)の構造

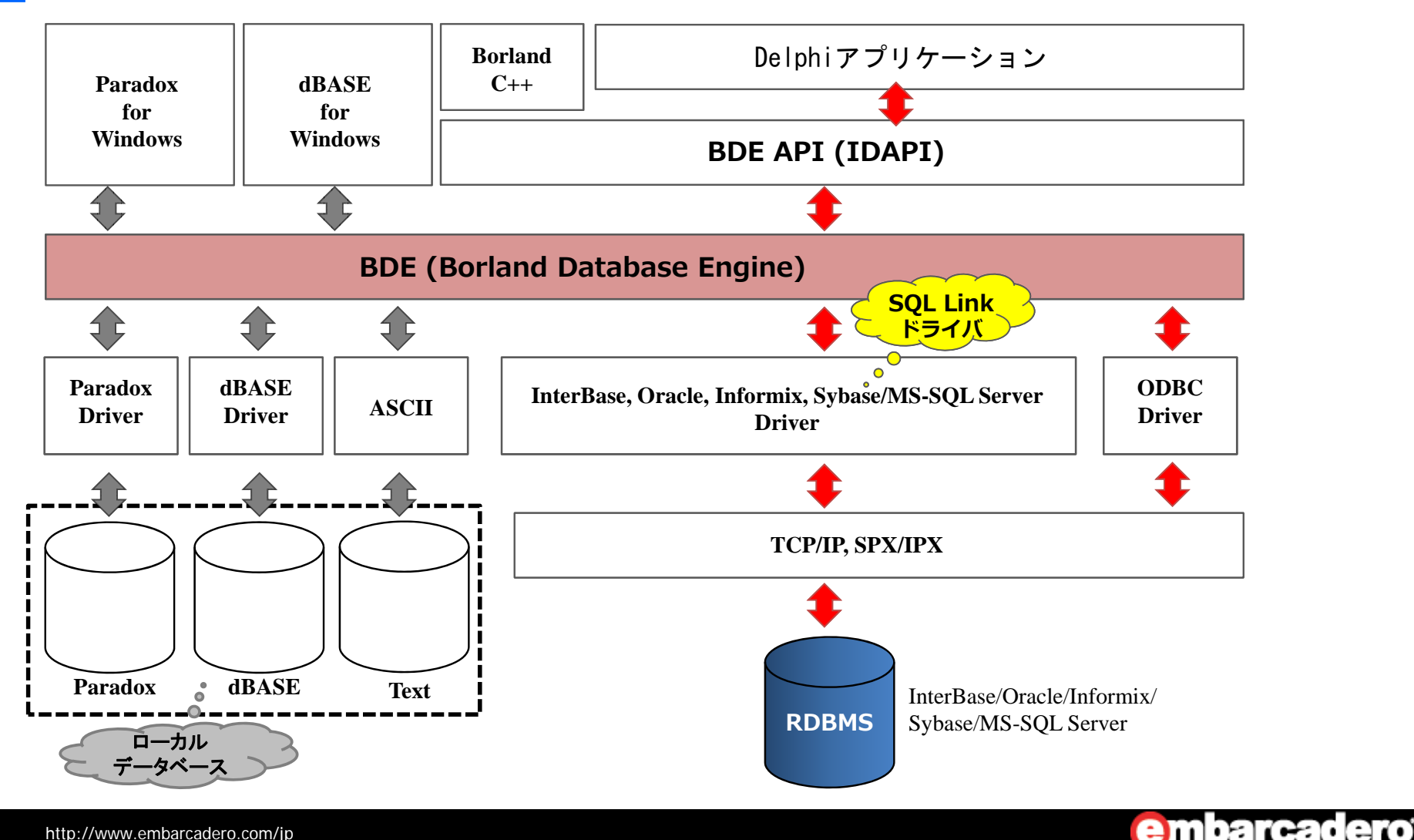

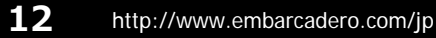

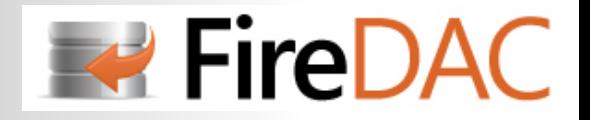

## データベースコンポーネント

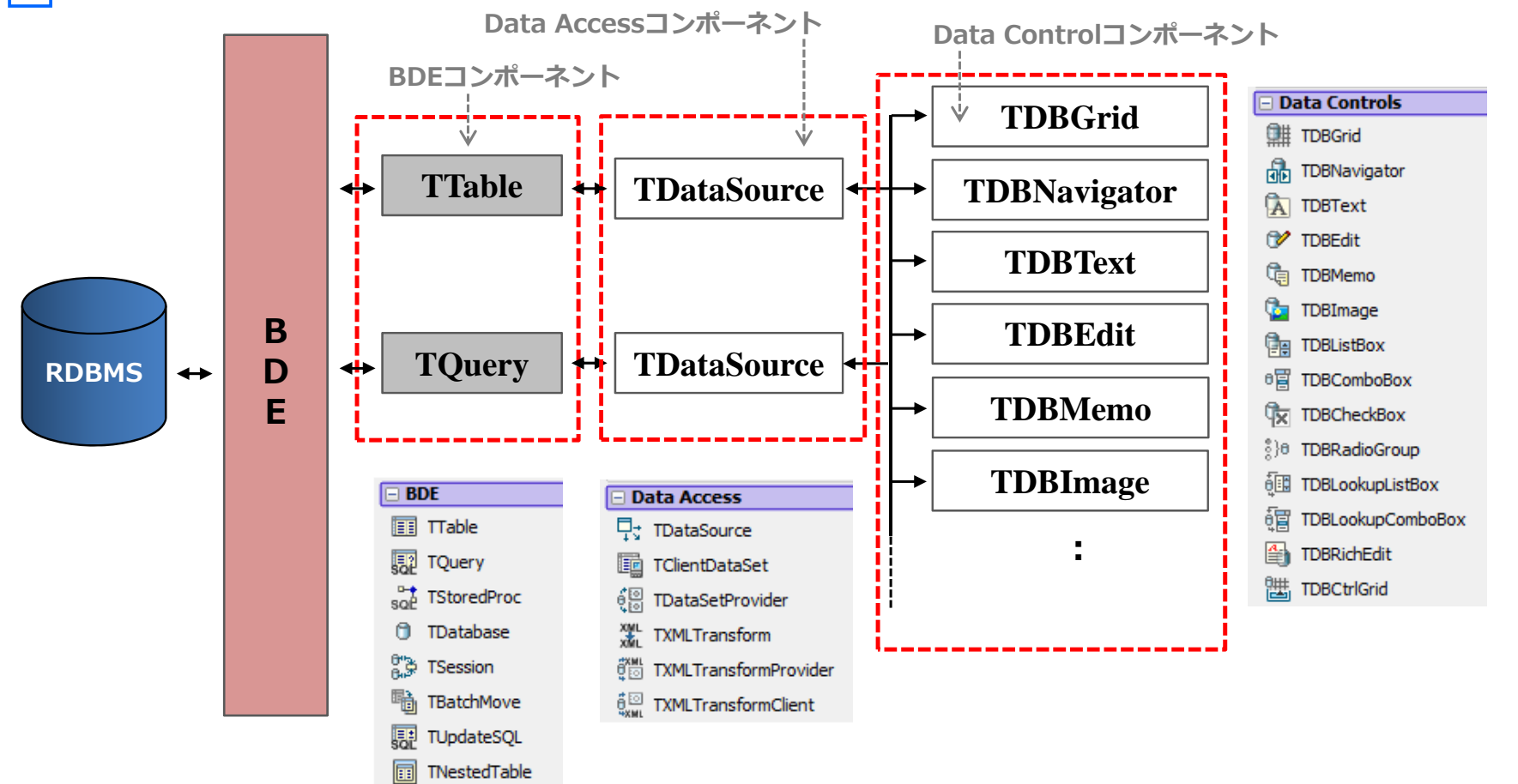

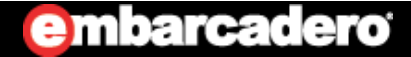

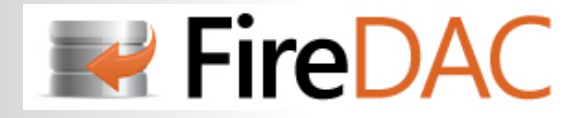

## <u>コンポーネント内ではBDEにどうアクセスしているか?</u>

### 次のソースコードは、TTableコンポーネントの「DeleteTableメソッド」の内部処理

```
procedure TTable. DeleteTable;
begin
  CheckInactive;
  SetDBFIag(dbfTable, True);
  try
    Check(DbiDeleteTable(DBHandle, NativeTableName, GetTableTypeName));
  finally
    SetDBFIag(dbfTable, False);
  end;
end;
```
メソッド内部で**「DbiDeleteTable」**というIDAPI関数を呼び出して、テーブルの削除を実現している

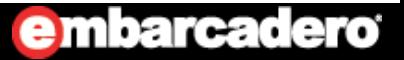

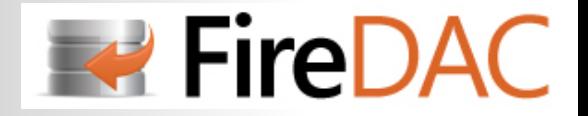

## BDE環境設定ユーティリティ(BDE Administrator)

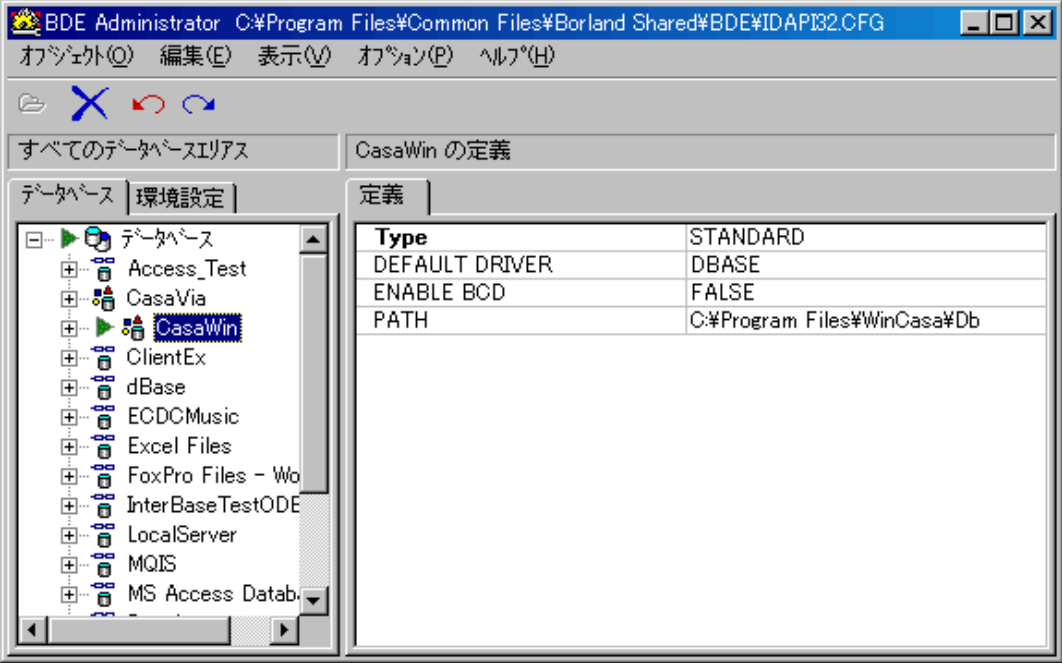

データベースタブ・BDEエリアス**\*1**の設定・管理

#### 環境設定

・ドライバ情報の管理

**\*1 BDEエリアス**

データベース接続に必要な情報をまとめて管理するBDEオブジェクト

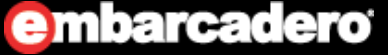

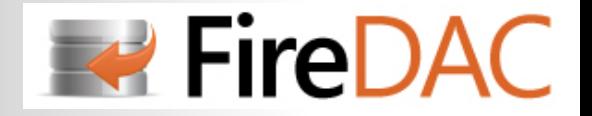

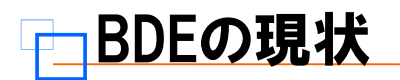

#### **BDEは2002年に開発・保守が終了**

・不具合があっても修正パッチの提供はされていない

#### **BDEの最新バージョンは 5.2**

- ・Delphi 7/C++Builder 6以降、BDEのバージョンは更新されていない
- ・現在のDelphi/C++Builder製品に付属するBDEは、あくまで過去の資産保守用

#### **動作保証プラットフォームは Windows XPまで**

・Windows XP以降にリリースされたOSバージョンは動作保証がされていない(例えば、Windows Vista/7/8、Windows2003/2008 Serverなど)

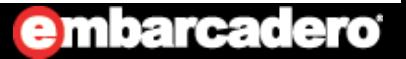

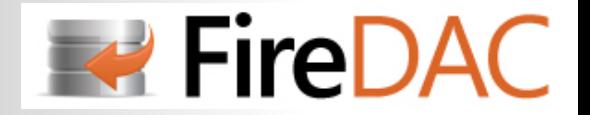

## BDEの抱える課題

#### **近年の(PC)ハードウェア構成にマッチしない**

- ・4G越えのHDDの空き容量が正しく認識されない
- ・マルチコア/プロセッサ搭載のPC上での動作が不安である

#### **OSの新機能に対しては、Vista以降対応していない**

- ・UAC(User Account Control)
- ・ASLR(Address Space Layout Randomization)によるアドレス衝突が発⽣
- ・BDEアプリを複数同時起動した場合、初期化エラーが発⽣することがある

#### **対応しているデータベースのバージョンが古い**

- $\cdot$  Oracle(8.1.6), MS-SQL Server(7.0), DB2(5.0) $\cdot\cdot$
- ・詳細は以下のURLで確認http://support.embarcadero.com/jp/article/36002

#### **とにかく配布が⾯倒**

- ・アプリケーションを配布する場合、BDEとSQL-Linkも⼀緒に配布する必要がある
- ・環境設定ユーティリティでBDEやエリアス設定が必要
- ・BDEのバージョンやエリアスの重複等、実⾏環境に依存する

#### **最近のニーズに適合したアプリケーションが作成できない**

・64ビット化、Unicode対応、クロスプラットフォーム、マルチデバイス・・

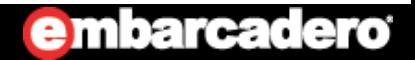

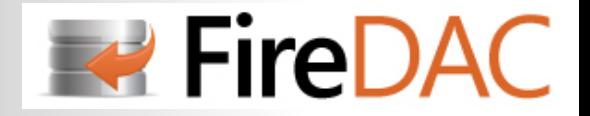

## **はじめてのFireDAC**

# **BDEからの移⾏**

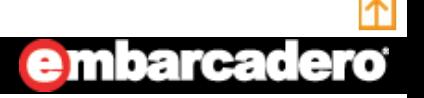

**18**http://www.embarcadero.com/jp

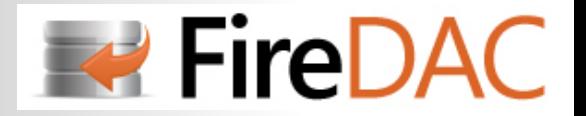

## BDEから移行するための選択肢

BDE以外で、従来のDelphi/C++Builderから 標準で利用可能なデータベースフレームワークの種類

- dbExpress
- dbGO(ADO/OLEDB)
- IBExpress (InterBase専用)

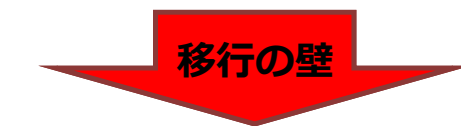

#### **データアクセスアーキテクチャの違い**

- ・カーソルの違い(サーバーサイドカーソル/クライアントサイドカーソル)
- ・フィルタの指定有無/条件

#### **BDE DataSetとの⾮互換が多く、移植性が悪い**

・dbExpressのTSQLTable(Query)とBDEコンポーネントのメソッドやプロパティが異なる

#### **実⾏パフォーマンスが出ない**

・BDEでは1秒で済んでいたものが、dbExpressやdbGOで21秒もかかった

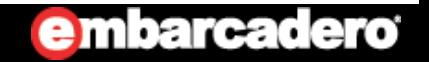

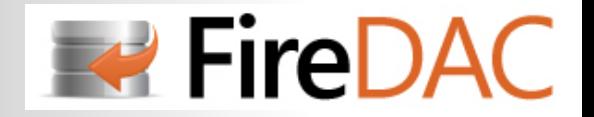

## BDEから移行する「新たな」選択肢

BDE以外で、Delphi/C++Builderから利用可能なデータベース・フレームワークの新定番

- dbExpress
- $\bullet$ dbGO(ADO/OLEDB)
- IBExpress (InterBase専用)

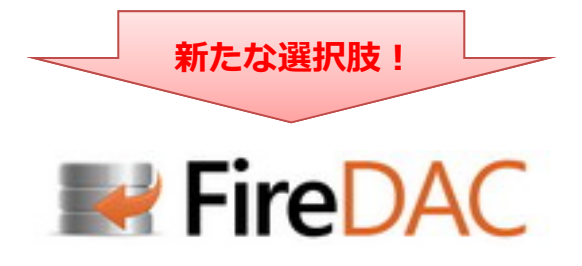

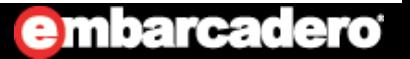

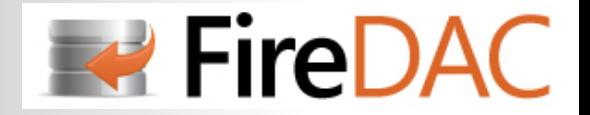

# **はじめてのFireDAC**

# **FireDACについて**

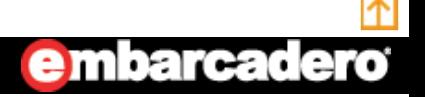

**21**http://www.embarcadero.com/jp

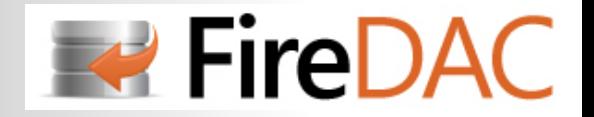

## FireDACとは?

**・AnyDACの「Embacadero版」**

### **・ユニバーサルデータアクセスが可能な、⼀体化されたコンポーネント群**

Oracle/MS-SQL Server/DB2/MySQL/PostgreSQL/InterBase/Firebird/SQLite/SQL Anywhere/Advantage DB/ Access/Informix/DataSnapなどに高速なネイティブアクセスが可能 対応ドライバは、次のURLを参照http://docs.embarcadero.com/products/rad\_studio/firedac/frames.html?frmname=topic&frmfile=Databases.html

#### **・DelphiおよびC++Builder向け**

RAD Studio/ Delphi/ C++Builder XE4、XE5 詳しくは、次のURLを参照http://www.embarcadero.com/jp/products/rad-studio/firedac-faq

### **・マルチデバイス**

Win32, Win64, Mac OS X, iOS, Android

#### **・ハイパフォーマンス**

BDEと同等、それ以上のデータアクセススピード

#### **・共通化されたAPI**

マクロ機能を使ってSQLの方言や微妙な違いを吸収 修正可能なデータマッピング機能によるデータ型の統一化

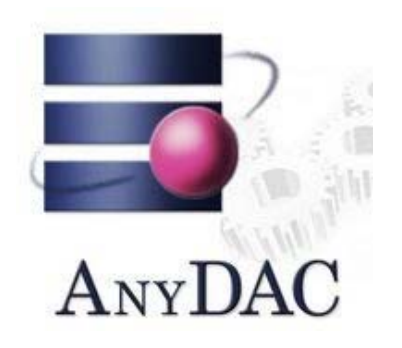

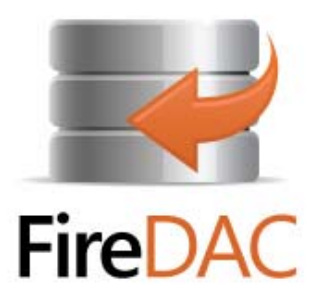

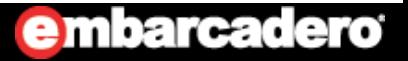

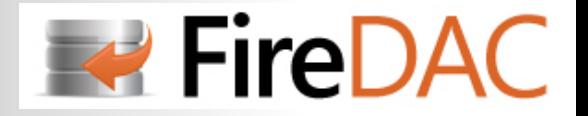

## FireDACを使用するメリットは・・

#### **BDEとの互換性が⾼い**

- ・データアクセスアーキテクチャが類似している
- ・従来のBDE DataSetとの互換性を備えたDataSetクラスがある
- · CachedUpdatesモードも利用可能

#### **ハイパフォーマンス**

・BDEと同等、それ以上のデータアクセススピード

#### **配布が簡単**

・専用のデータベースドライバやインストーラが不要

#### **Professionalエディションでもリモート接続が可能**

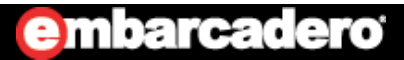

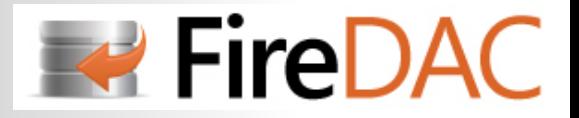

## FireDACアプリケーションの構造

- **・FireDACアプリケーションは、3層構造**
- **・⾚枠がFireDACコンポーネント本体**
- **・開発には32ビットのクライアントライブラリが必須**

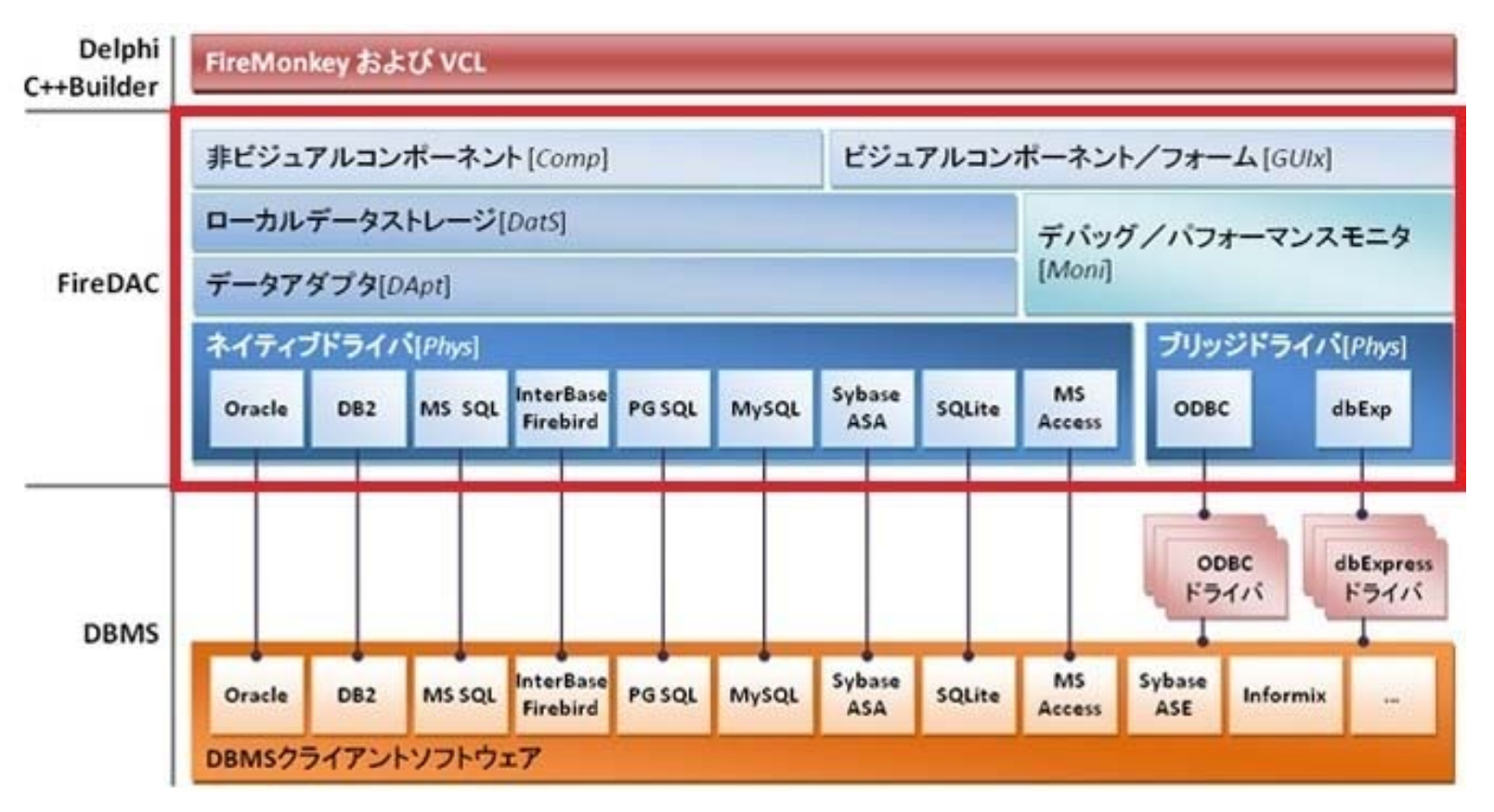

**注意!**

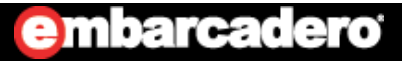

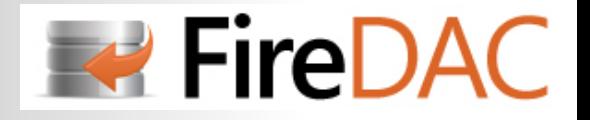

## BDEとFireDAC 主要コンポーネントの比較

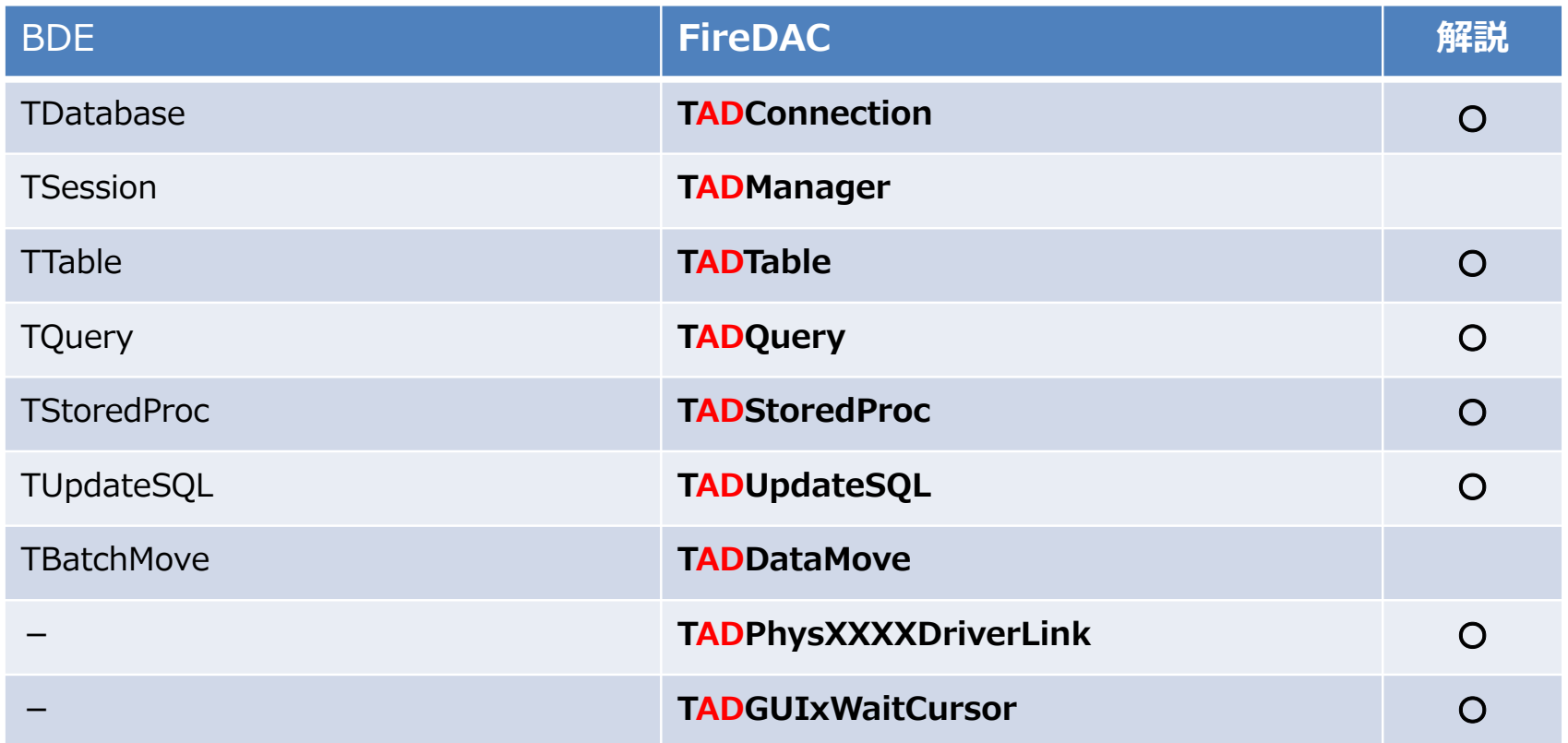

※ BDEのコンポーネント名に**AnyDAC**の「**AD**」を付加したネーミング

※ BDEの対応は、次のサイトを参照http://docs.embarcadero.com/products/rad\_studio/firedac/frames.html?frmname=topic&frmfile=index.html [参照先] **Contents > Migrating BDE applications > BDE name counterparts**

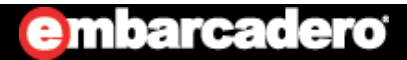

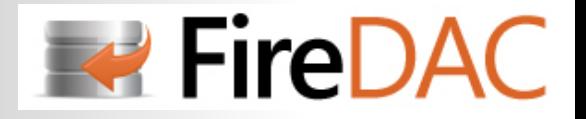

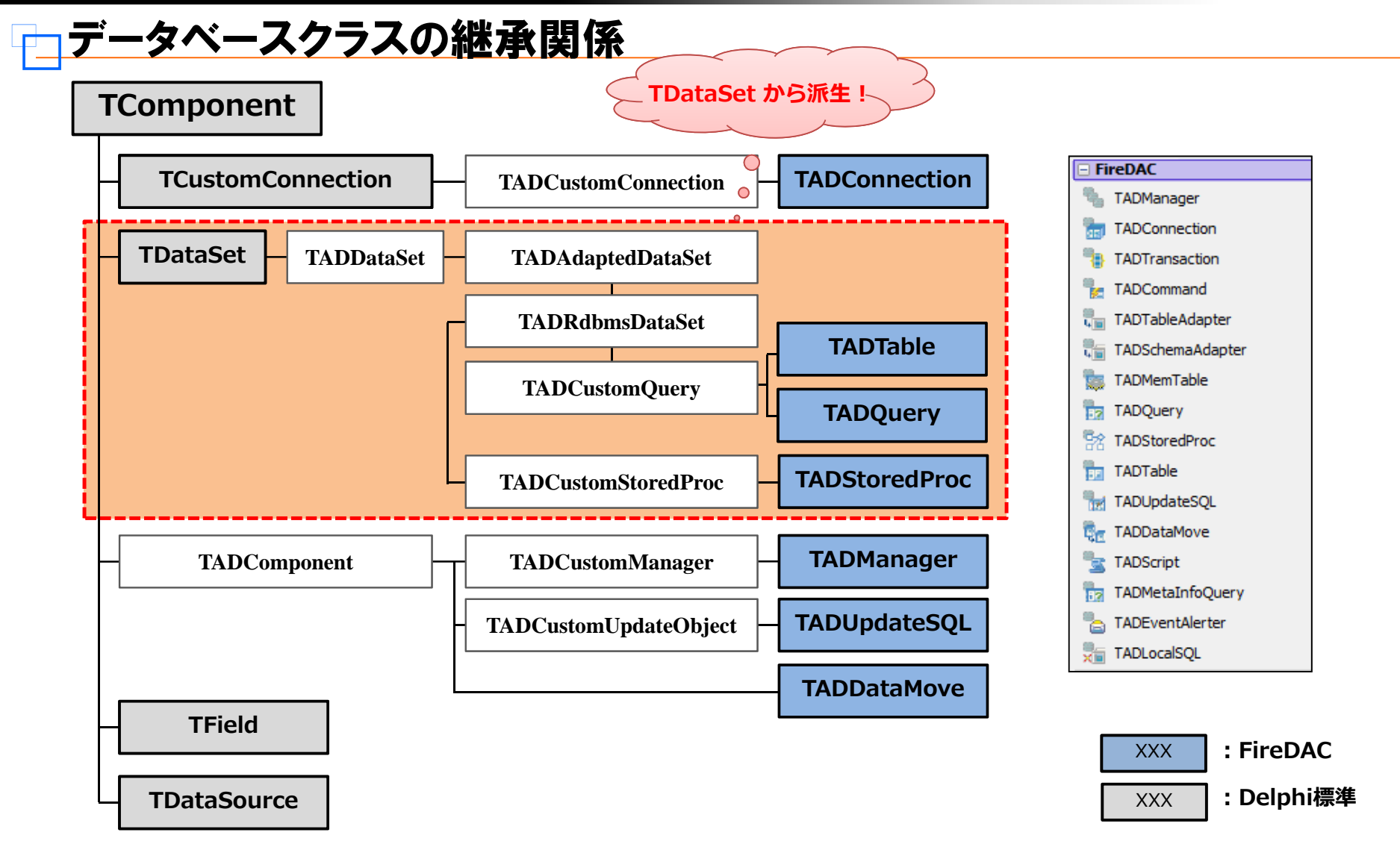

### **embarcadero**

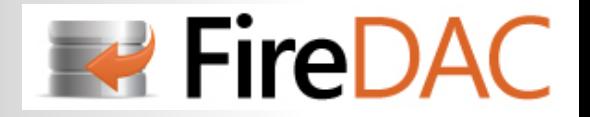

# **はじめてのFireDAC**

# **TADConnectionコンポーネント**

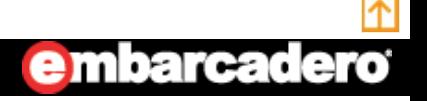

**27**http://www.embarcadero.com/jp

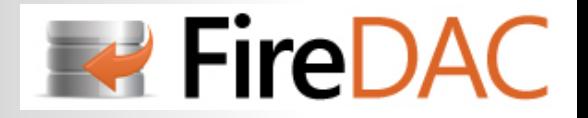

## <mark>プロパティの比較</mark>

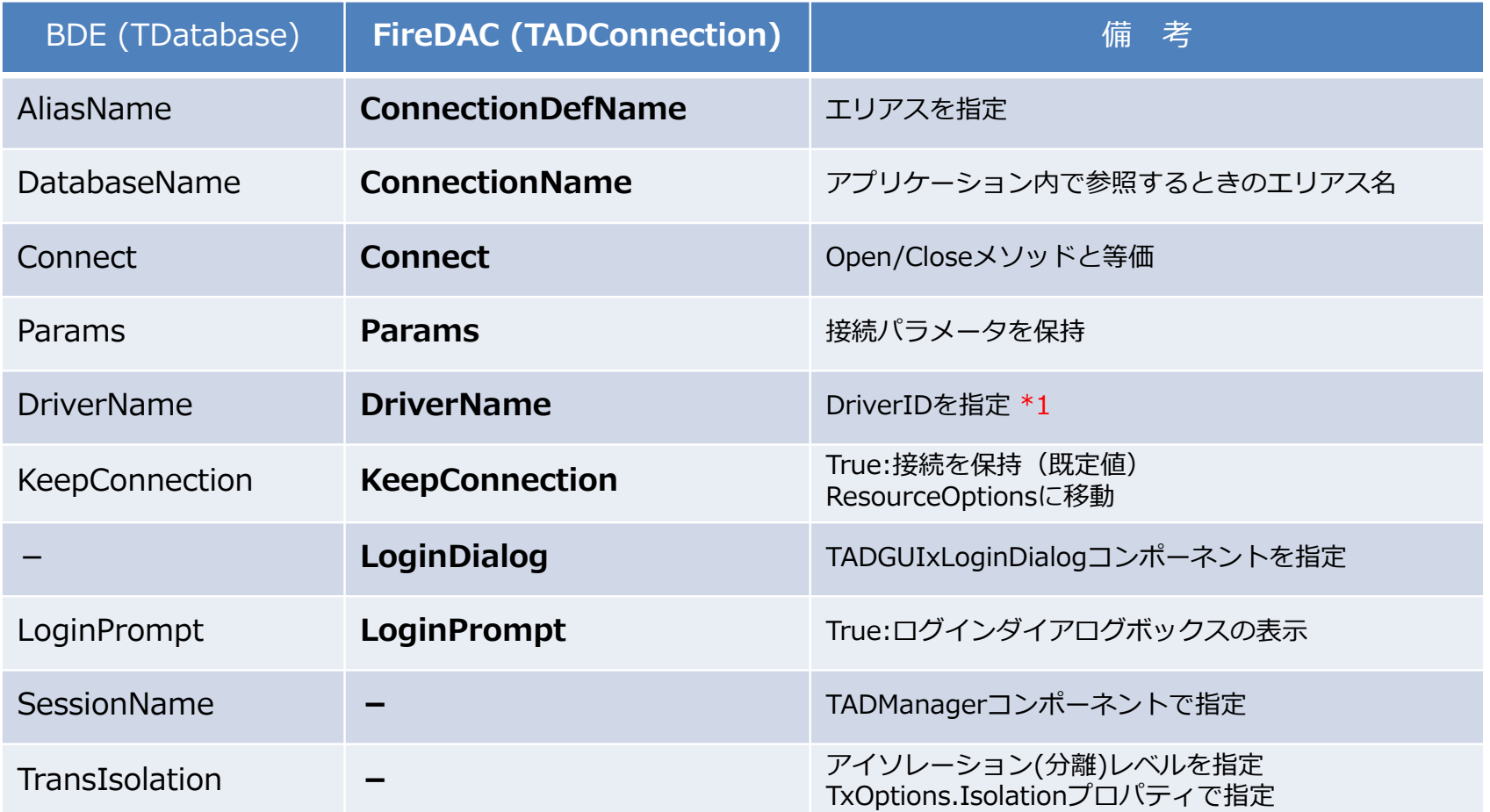

**\*1 DriverIDは、次のURLで確認**

http://docs.embarcadero.com/products/rad\_studio/firedac/frames.html?frmname=topic&frmfile=Databases.html

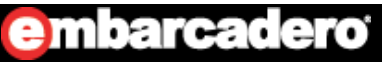

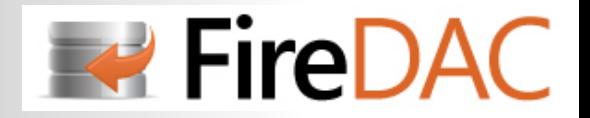

## 接続の設定・・Oracleの場合 (1/2)

#### **Connection Editorで設定**

オブジェクトインスペクタの下にある **「Connectin Editor ...」** をクリックする

#### **Driver ID:**

リストから接続するサーバーのIDを指定選択すると既定値が、パラメータ欄に表示される

#### **Connection Definition Name:(必須ではない)**

エリアス名をリストから選択エリアスは 「FireDAC Explorer」 で設定

#### **Database:**

「TNSNames.ora」に設定されている「ネットサービス名」を入力

#### **User\_Name/Password:**

ユーザ名とパスワードを入力

#### **AuthMode:**

接続モードをリストから選択

※他のパラメータは、適宜設定して下さい※⼊⼒後、**「Test」**ボタンを押して接続を確認

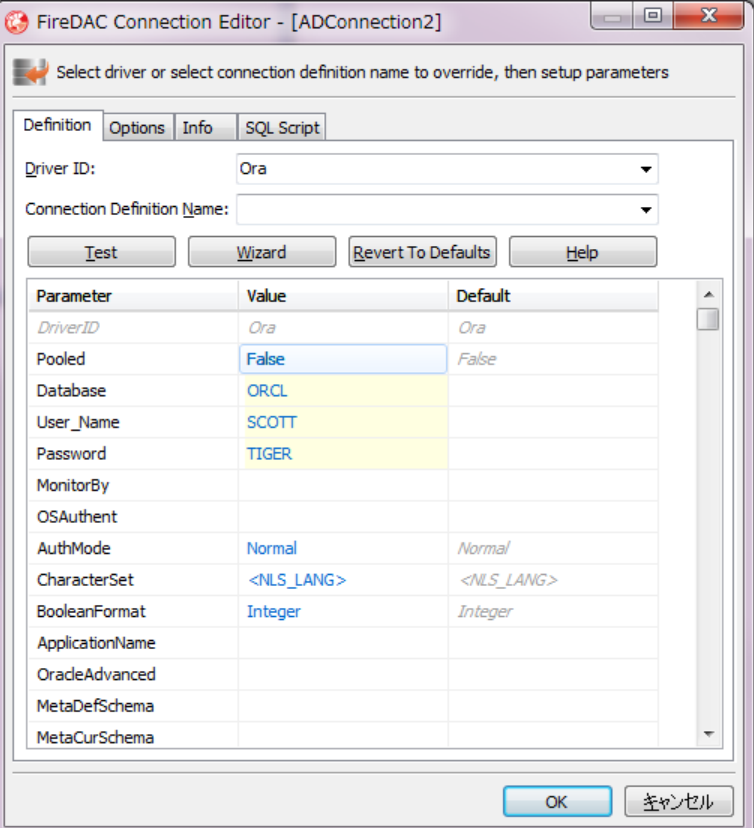

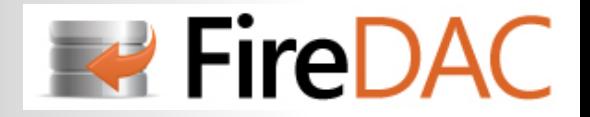

## 接続の設定・・Oracleの場合 (2/2)

#### **コードで設定**

実行時に接続に必要なパラメータをコードで指定する (赤字の部分)

```
try
  with ADConnection1 dc
 begin
   // 接続パラメータのセット
   Params. Add('DriverID=Ora');
   Params.Add('Database=ORCL');
   Params.Add('User_Name=SCOTT');
   Params. Add('Password=TIGER');
   Params.Add('AuthMode=Normal');
   // 接続
   Open;
 end;
except
 MessageDlg('データベースと接続できません! ', mtError, [mbOK], 0);
end;
```
※セキュリティには十分な配慮をして下さい

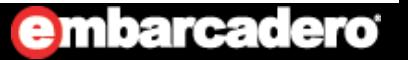

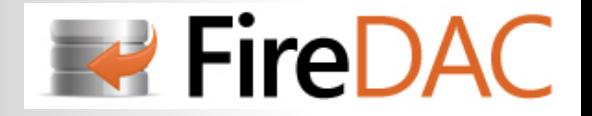

**embarcadero** 

<u>トランザクション管理</u>

#### Delphiでは「暗黙トランザクション」と「明示トランザクション」の2種類がサポートされている ここでは明示トランザクションを説明します

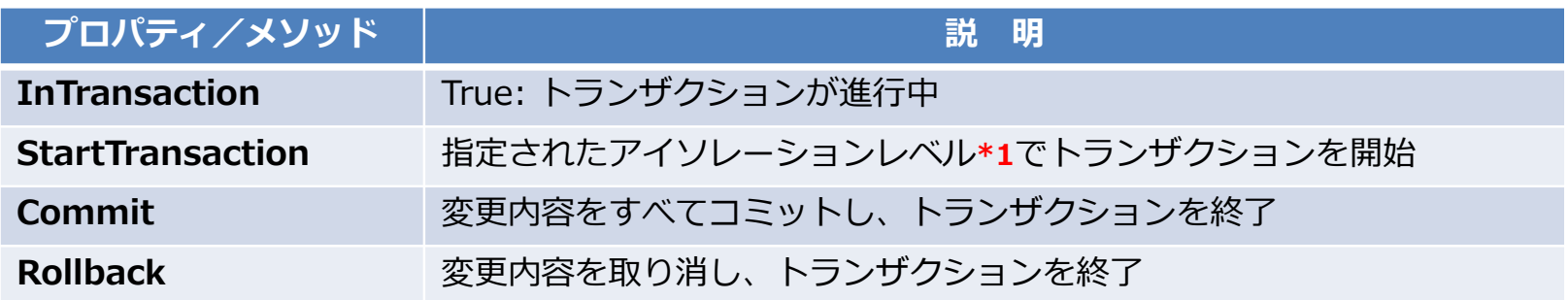

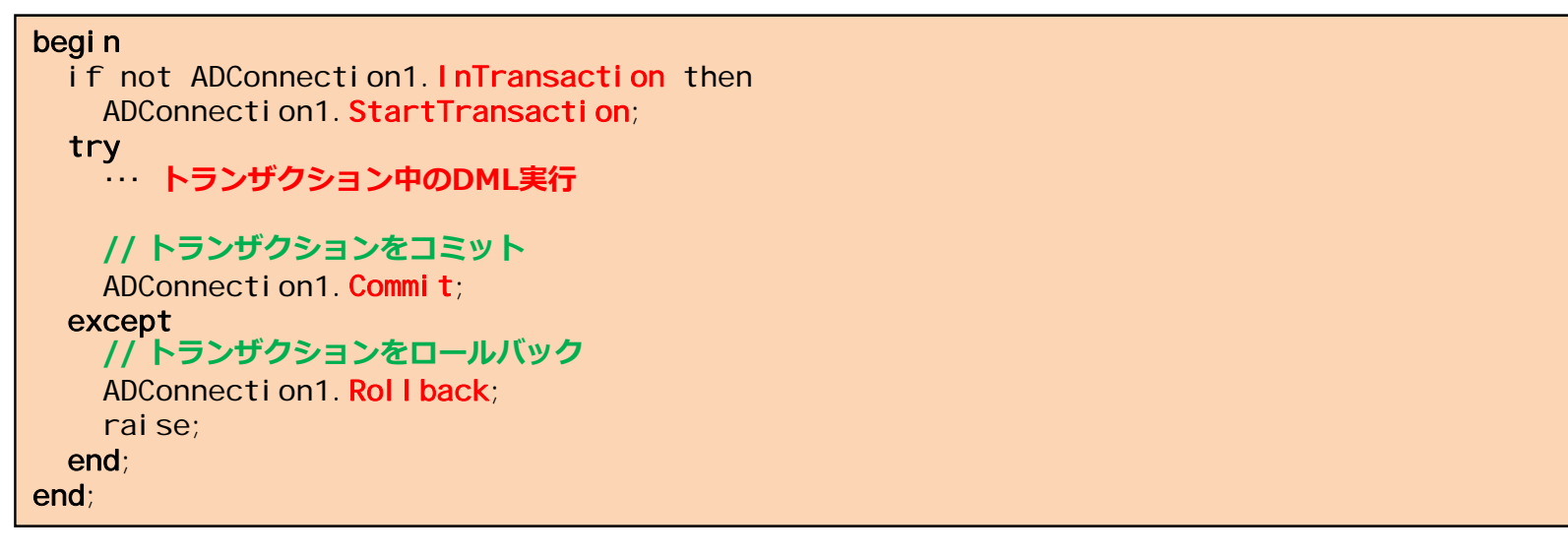

**\*1** アイソレーションレベルは**TxOptions.Isolationプロパティ**で指定します

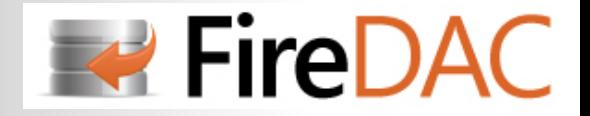

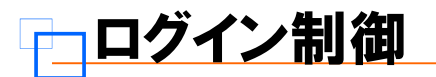

#### **標準のログインダイアログボックス**

LoginPrompt が True (既定値)だと標準のログインダイアログボックスが表示される

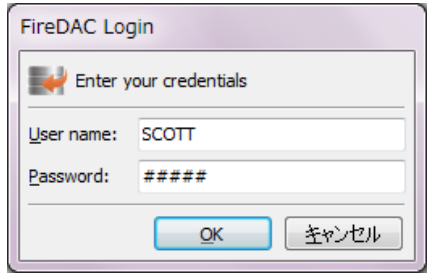

### **ログインダイアログボックスのカスタマイズ**

Formに**TADGUIxLoginDialogコンポーネント**を配置し、TADConnectionコンポーネントのLoginDialogプロパティを 指定すると、ログインダイアログボックスを変更することができる

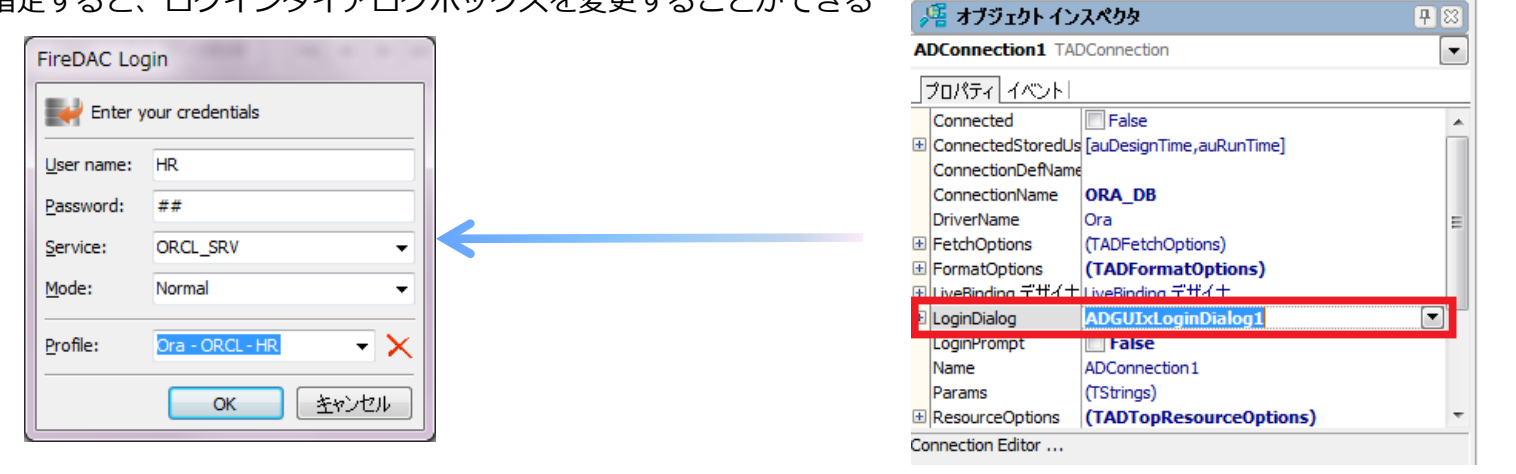

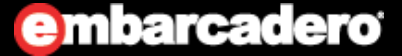

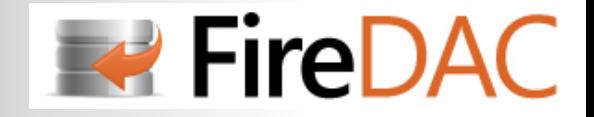

## <u>データ型のマッピングを変更する(1/3)</u>

- **・FireDACのマッピングルールは dbExpress に類似している**
- **・FireDACではマッピングルールの変更が可能(dbExpress では不可)**
- **・マッピングルールは TADMapRuleクラス で定義・管理される**
- **・マッピングは接続(セッション)単位、データセット単位で設定することができる**
- **・マッピングルールを変更することにより、より効率的な型変換が可能となる**

#### **[EMPテーブル]**

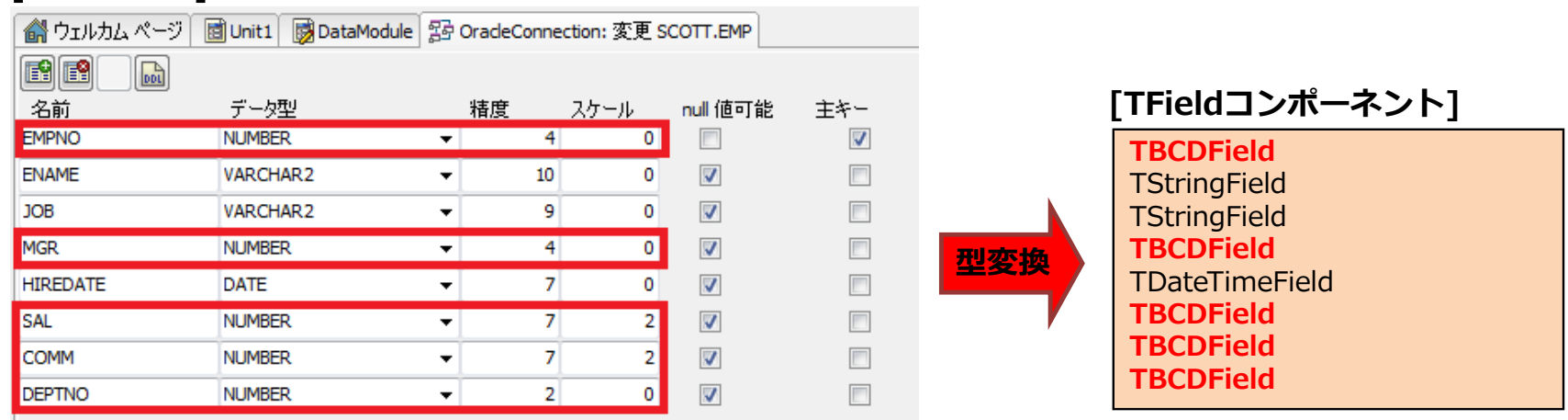

**※OracleのNUMBER型が TBCDField (2進化10進数項⽬) にマッピングされてしまう**

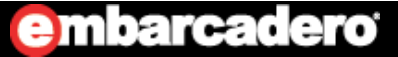

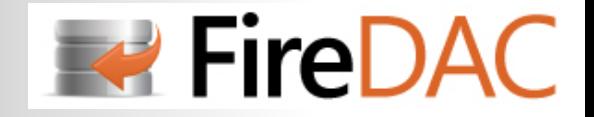

## <u>データ型のマッピングを変更する (2/3)</u>

- **・Connection Editorで設定する**
- **・Options タブの「Data Mapping Rules」を開く**
- **・「Ignore inherited rules」にチェックを付け、定義の設定を有効にする**

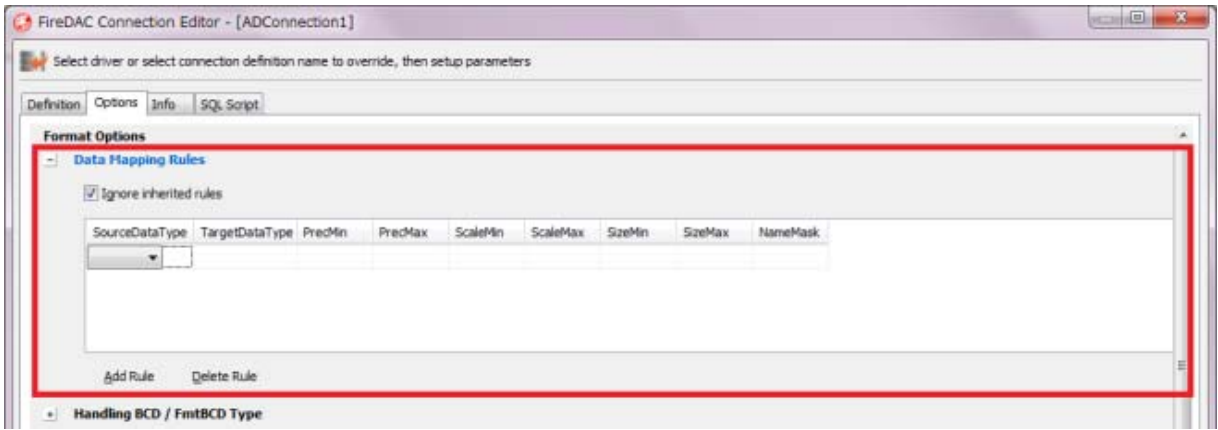

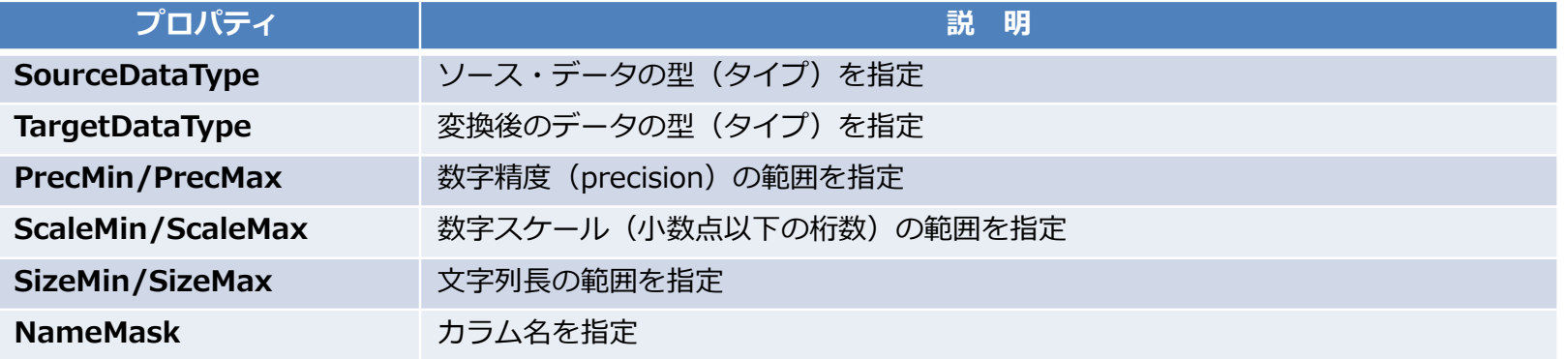

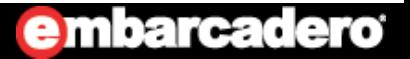

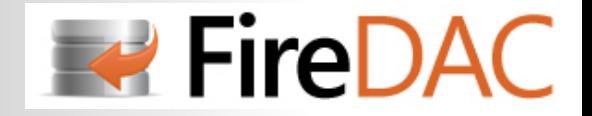

## <u>データ型のマッピングを変更する (3/3)</u>

### **マッピングルールは、コードでも設定できる**

```
with ADConnection1.FormatOptions do
begin<br>- //自分自身のマッピング・ルールを使う
 OwnMapRules := True;
 //ルールの定義 ①
  with MapRules.Add dc
 begin
    PrecMin := 10;
   PrecMax : 10;
   Scal eMin := 0;
   ScaleMax : = 0;
   SourceDataType := dtFmtBCD;
   TargetDataType := dtInt32;
  end;
  //ルールの定義 ②
  with MapRules.Add dc
  begin
    NameMask := '%ID';
   TargetDataType := dtInt32;
  end;
end;
```
#### **[ルールの解説]**

①数字フィールドの精度が10桁の数値項⽬は、BCD(2進化10進数)から「32ビットの整数型」で処理する ②フィールド名に「ID」の⽂字が含まれている数値項⽬は、「32ビットの整数型」で処理する

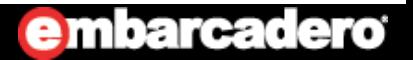

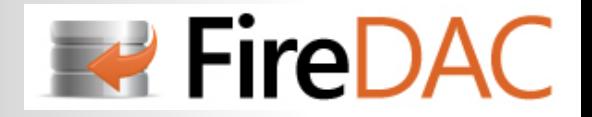

## Connection Editor でSQLを実行する

### **SQL Script タブで、⼀時的なSQL⽂の実⾏が可能**

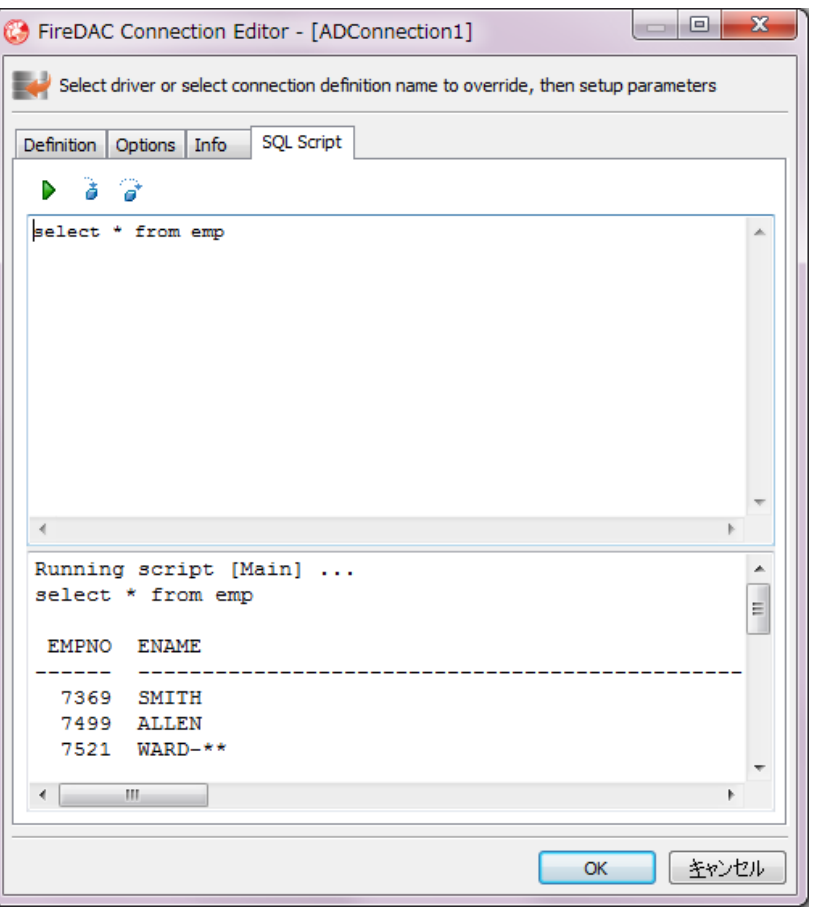

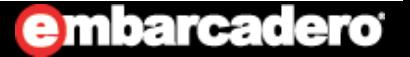
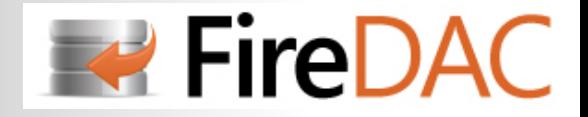

# SQL文の実行

### **ExecSQLメソッドを使⽤するとTADConnectionコンポーネントでもSQL⽂の実⾏が可能**

conststrSQL = 'CREATE TABLE TABLE1(NO NUMBER(4) NOT NULL, NAME VARCHAR2(10), KINGAKU NUMBER(7,2))'; begin try **// SQL⽂の実⾏** ADConnection1.ExecSQL(strSQL); except MessageDIg('SQLの実行に失敗しました! ', mtError, [mbOK], 0); end; end;

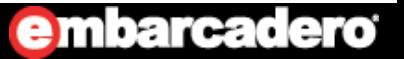

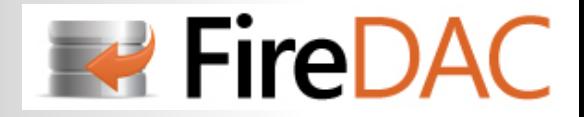

## DBMSのサーバ/クライアントのバージョン番号を求める

### **TADConnectionコンポーネントの ConnectionMetaDataIntf プロパティ で取得する**

```
function TDataModule1.GetDBMSversion: String
constStrVer ='Client Version: %.10d / Server Version: %.10d';
varoMetaIntf: IADPhysConnectionMetadata;
begin
 oMetaIntf := ADConnection1.ConnectionMetaDataIntf;
 try
    Result := Format(StrVer, [oMetaIntf.ClientVersion, oMetaIntf.ServerVersion]);
 finally
    oMetaIntf: = nil;
 end;
end;
```
#### **[実⾏結果]**

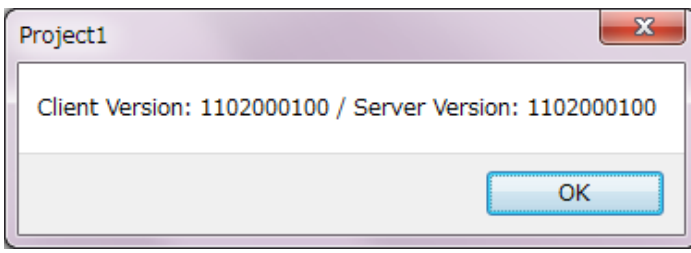

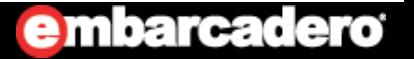

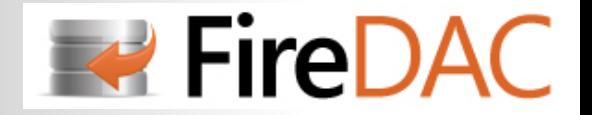

# **はじめてのFireDAC**

# **TADPhysXXXXDriverLinkコンポーネント**

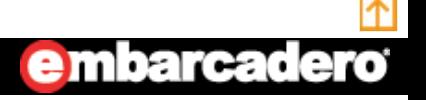

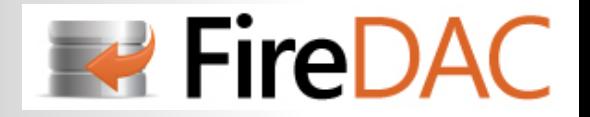

## TADPhysXXXXDriverLinkとは?

- **・FireDACで新たに追加されたコンポーネント**
- **・接続するデータベースに対応したドライバ(TADPhysXXXXDriverLink)が必要**
- **・ドライバとなっているが中⾝はPascalで書かれたインターフェイス**
- **・ドライバは実⾏モジュールに組み込まれる**
- **・FireDACアプリケーションでは、1つは配置することが必要**

※配置しないで実行すると次のエラーが表示される

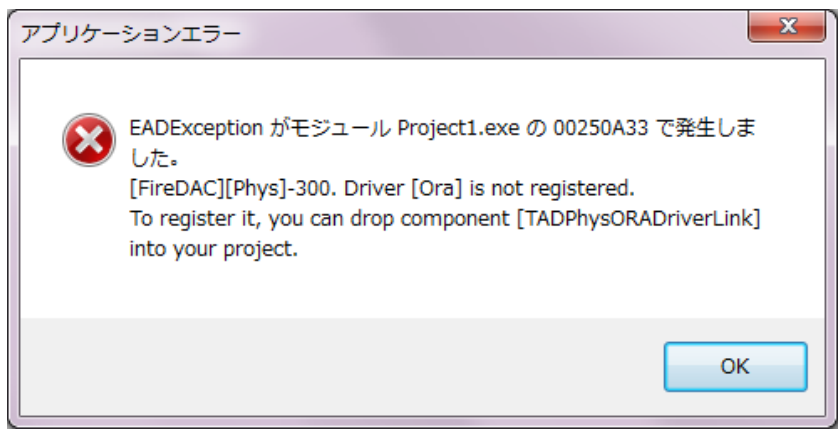

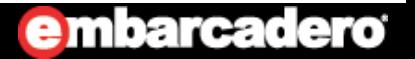

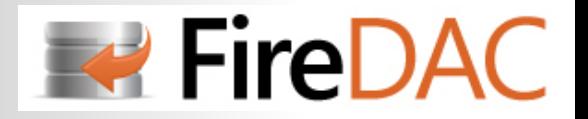

## データベースとドライバの対応表

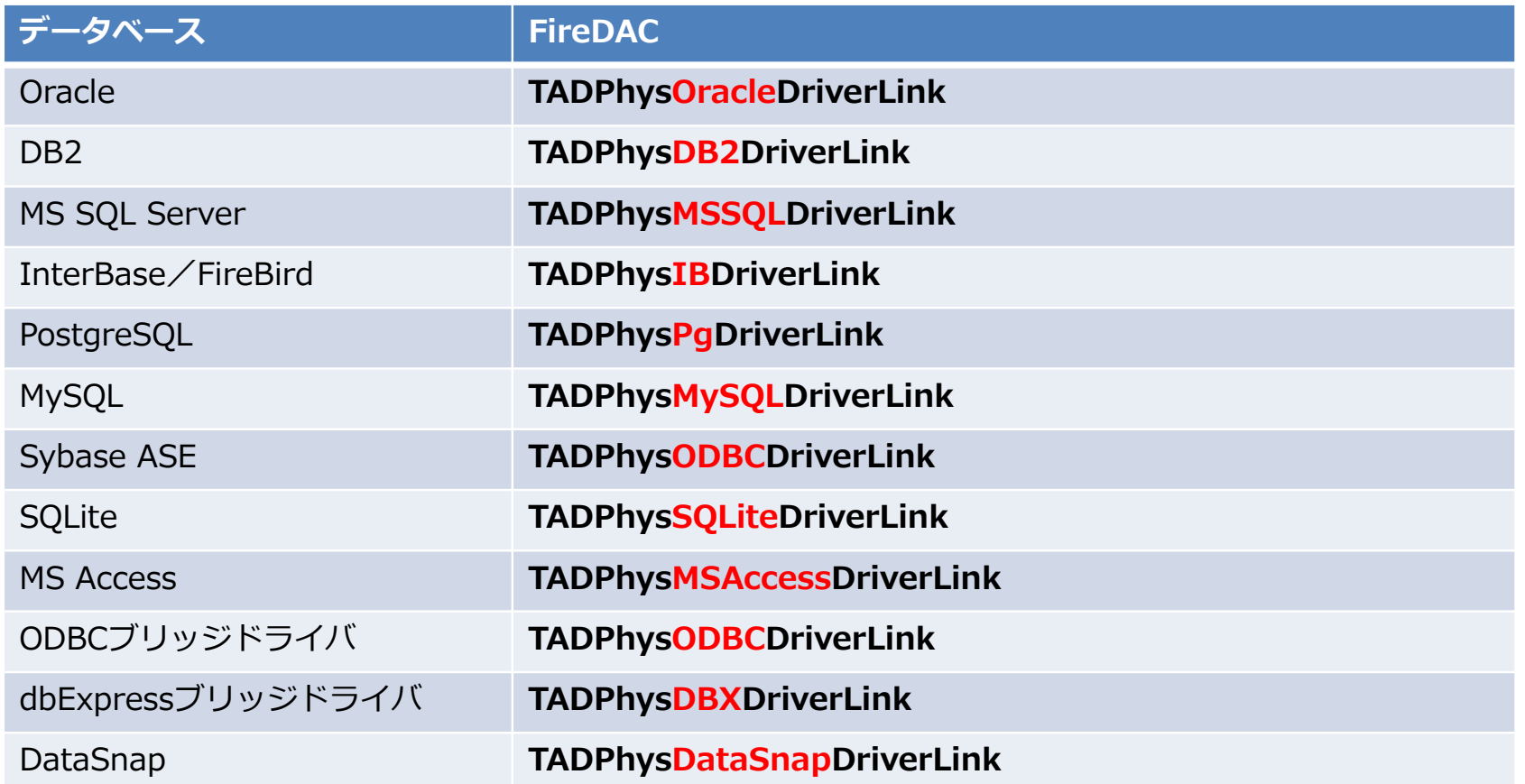

#### **※ 対応ドライバは、次のURLを参照**

**http://docs.embarcadero.com/products/rad\_studio/firedac/frames.html?frmname=topic&frmfile=Databases.html**

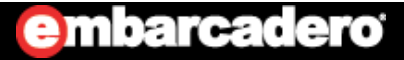

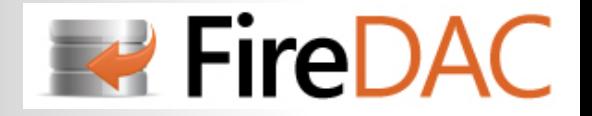

# **はじめてのFireDAC**

# **TADGUIxWaitCursorコンポーネント**

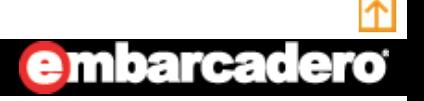

**42**http://www.embarcadero.com/jp

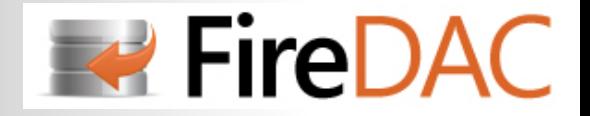

### TADGUIxWaitCursorとは?

- **・FireDACで新たに追加されたコンポーネント**
- **・IADGUIxWaitCursorインタフェースを実現するためのコンポーネント**
- **・Forms、FMX、および Consol プログラムで使⽤することができる**
- **・FireDACアプリケーションでは、1つは配置することが必要**

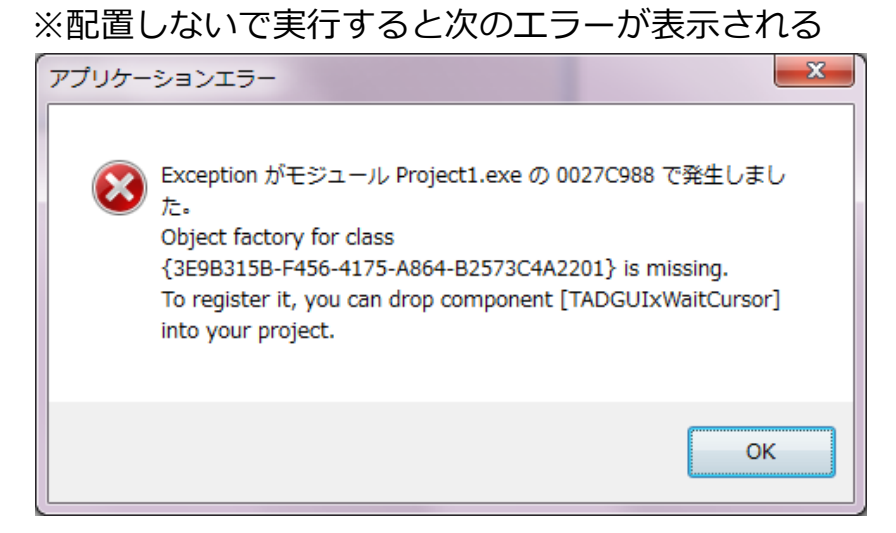

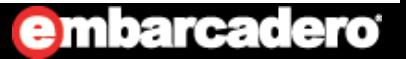

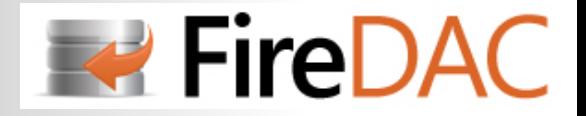

### BDEアプリケーションからの移植

### **・BDEで時間の掛かる処理は、次の様なカーソルの制御が⼀般的**

```
Screen. Cursor : = crSQLWait;
try
  ......finally
  Screen. Cursor : = crDefault;
end;
```
### **・FireDACでは次の様なコードに置き換えることもできる(必須ではない!)**

```
usesuADStanFactory, uADGUI xIntf;
  ......
varoWait: IADGUIxWaitCursor;
begin
  ......ADCreateInterface(IADGUIxWaitCursor, oWait);
  oWait.StartWait;
  try
    ......finally
   oWait. StopWait;
  end;
end;
```
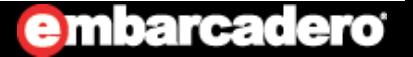

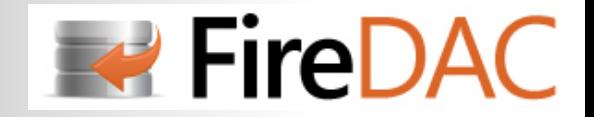

## FireMonkeyアプリケーションでの注意点

- **・TADGUIxWaitCursorのProviderプロパティが「Form」に設定されているとエラーが発⽣する**
	- **・Providerプロパティ**は次のように設定
		- FireMonkeyアプリケーション **FMX** :
		- VCLアプリケーション **Form**:
		- コンソールアプリケーション **Console** :

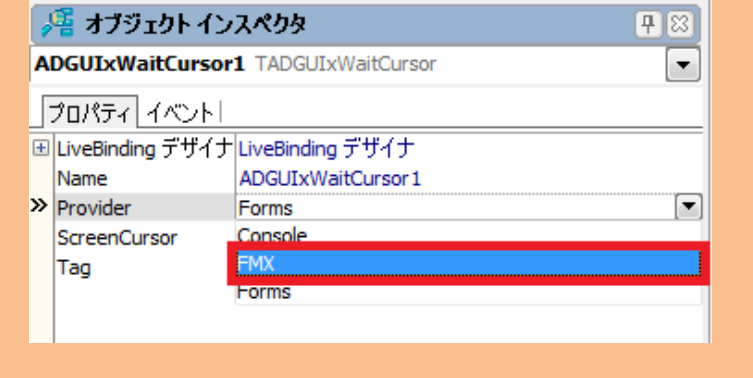

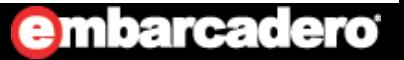

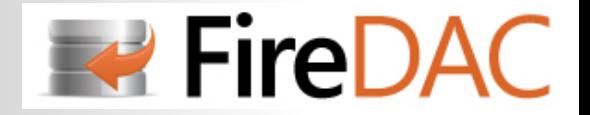

# **はじめてのFireDAC**

# **TADTableコンポーネント**

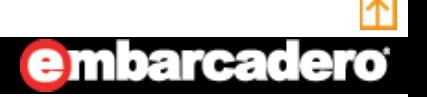

**46**http://www.embarcadero.com/jp

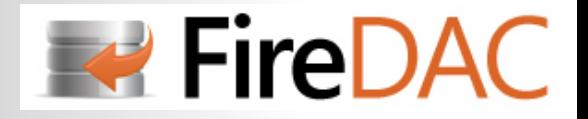

# プロパティの比較

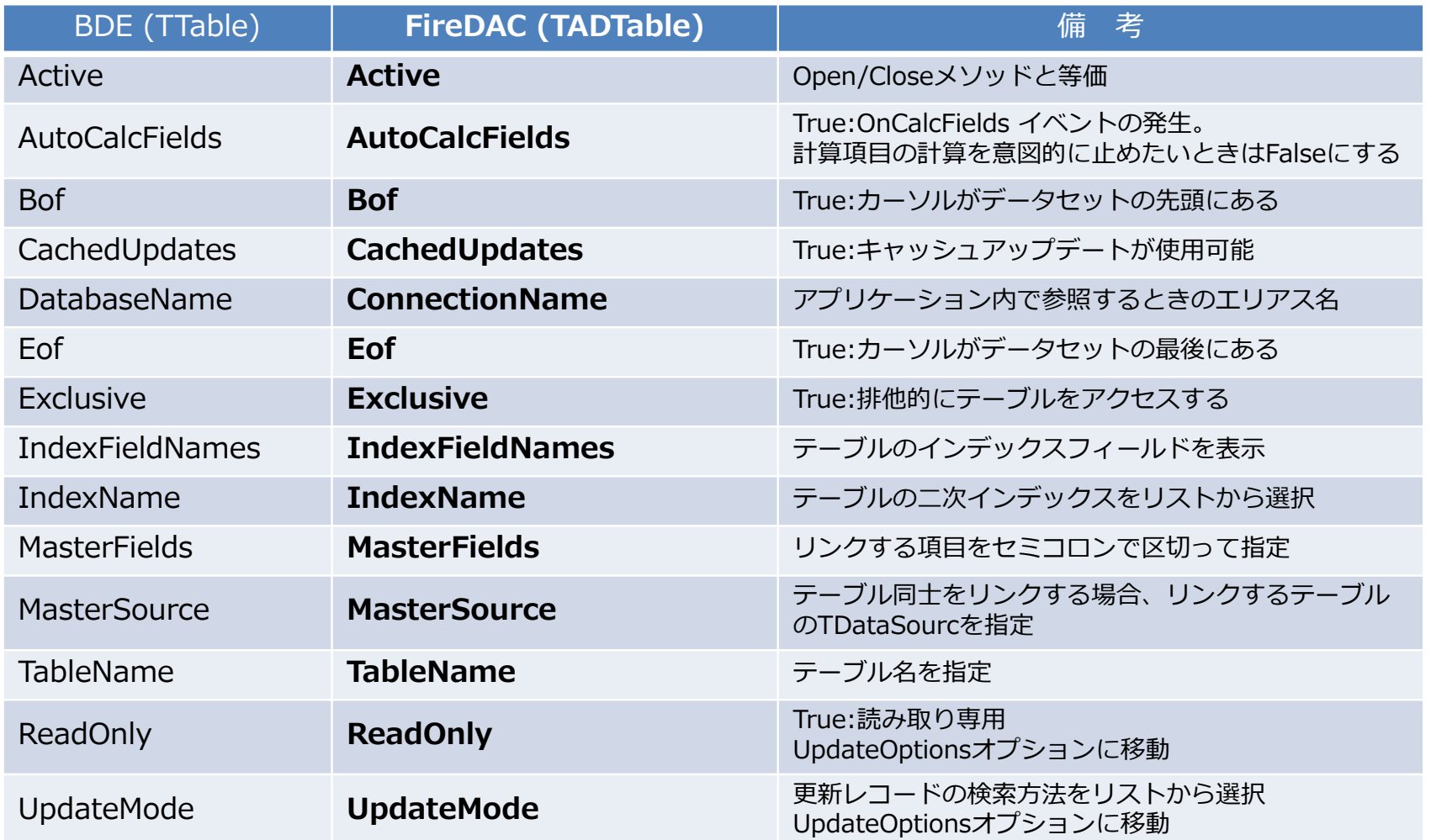

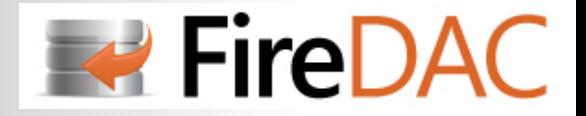

<u>カーソルを移動する</u>

### **データセット上でレコード間の移動を⾏う場合、次のメソッドを使う**

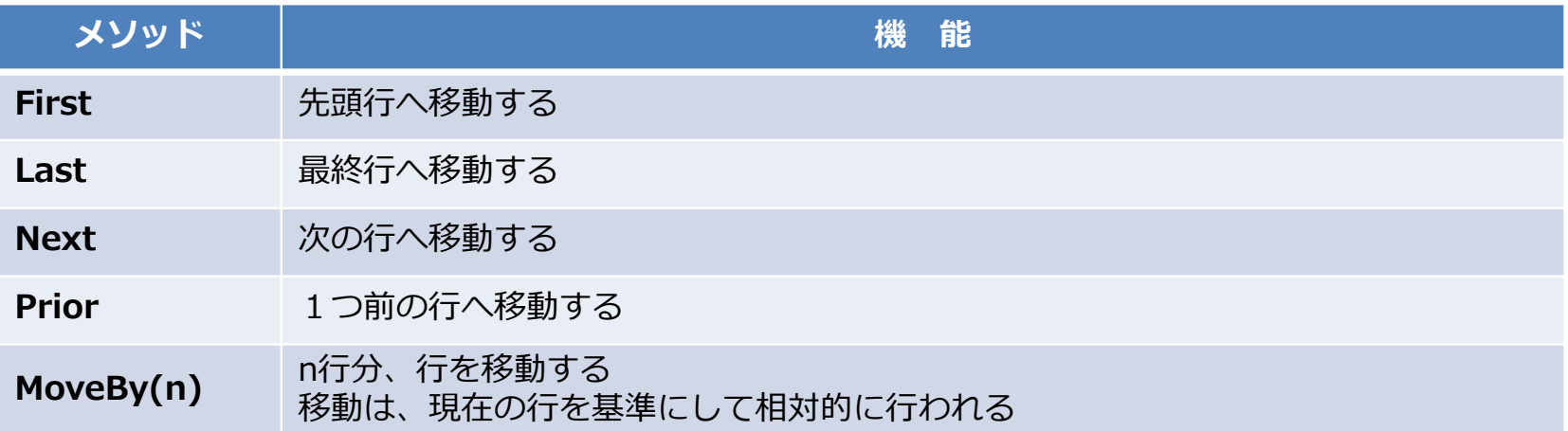

#### **[MoveByの使⽤例]**

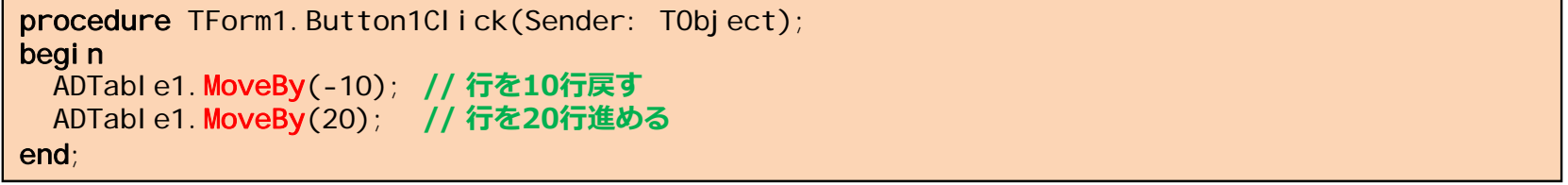

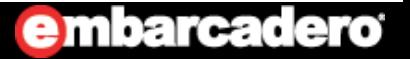

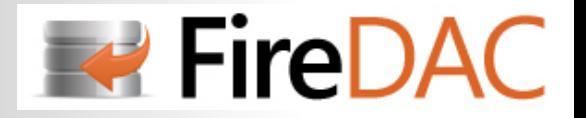

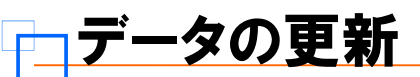

#### **データセットのレコードを操作するメソッドには次のものがある**

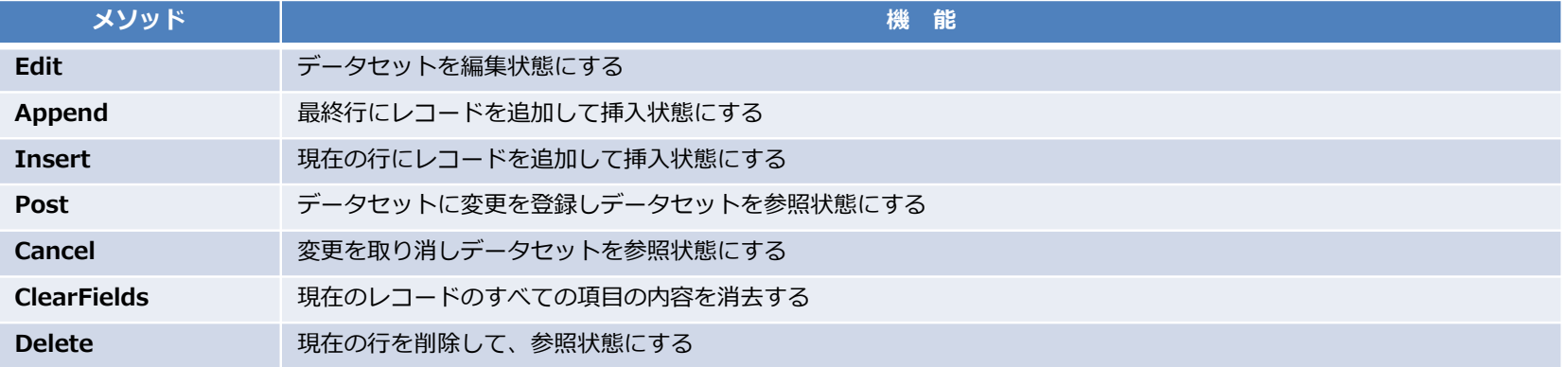

#### **[行の挿入]**

```
procedure TForm1. Button1Click(Sender: TObject);
varFldName: array[0..2] of TField;
begin
  with ADTable1 do
 begin
   // 各フィールドのTFieldを取得
   FldName[0] := FindField('NO'); // コード
   FldName[1] := FindField('NAME'); // 商品名
   FldName[2] := FindField('KINGAKU'); // ⾦ 額
   // 空の⾏を挿⼊
   Insert;
   // 各フィールドに値をセット
   FldName[0].AsInteger := 001; 
   FldName[1]. AsString := 'Delphi XE4';
   FldName[2]. AsCurrency : = 50000;
   // データの登録
   Post;
 end;
end;
                                               [次の様に書き換えることもできる]
                                               with ADTable1 do
                                               begin
                                                 // 各フィールドの値を指定して⾏を挿⼊する
                                                 InsertRecord([001, 'Delphi XE4', 50000]);
                                               end;
```
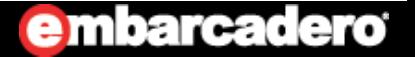

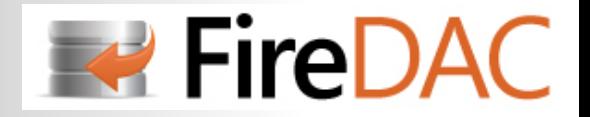

レコードの検索

### **レコードの検索には、次のメソッドを使う**

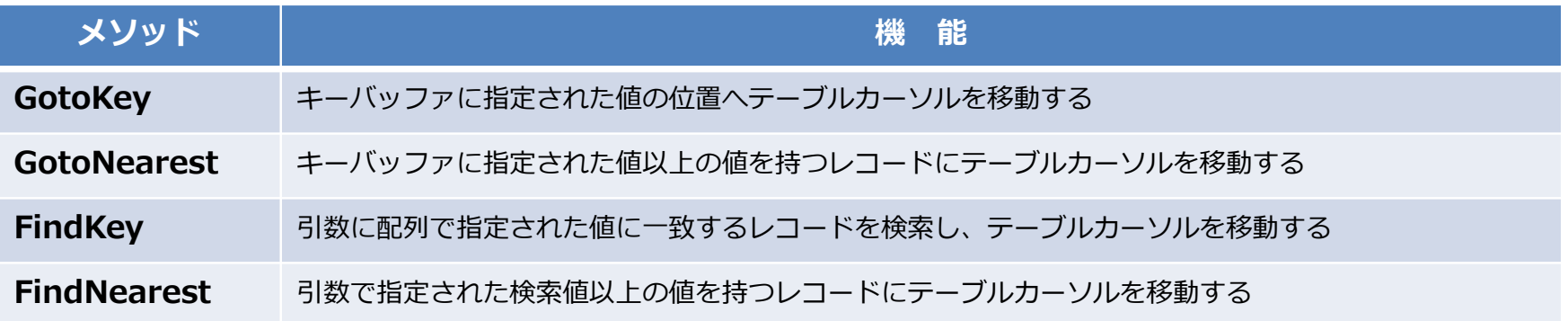

#### **[FindKeyの使⽤例]**

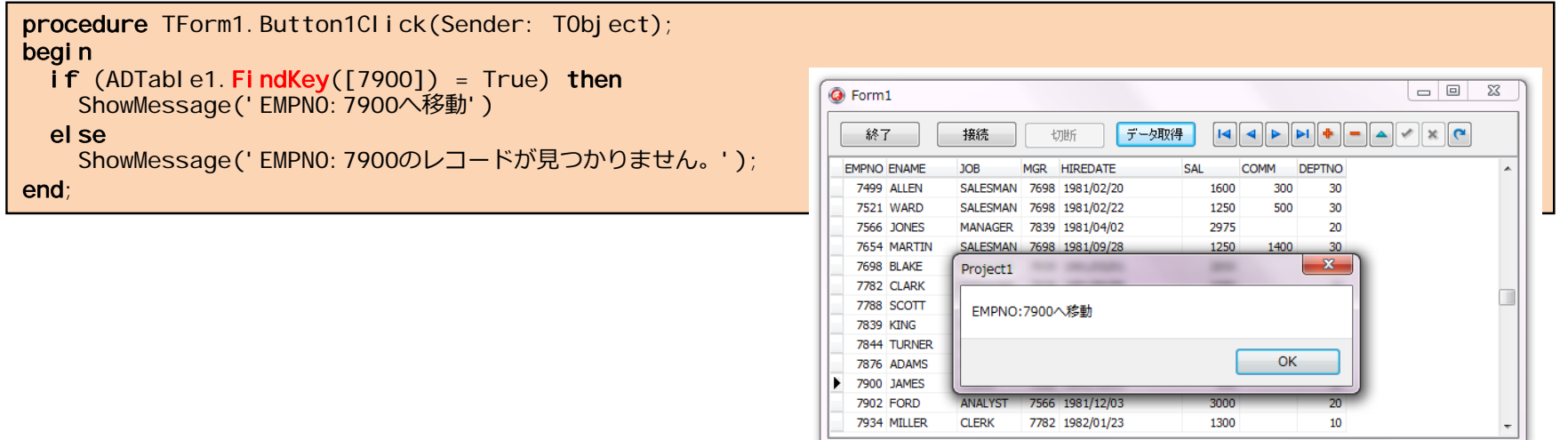

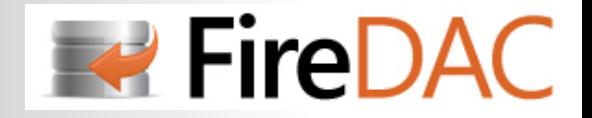

## Bookmark を利用する

### **Bookmarkと呼ばれる目印を付けて、データセットの特定の位置に移動することができる**

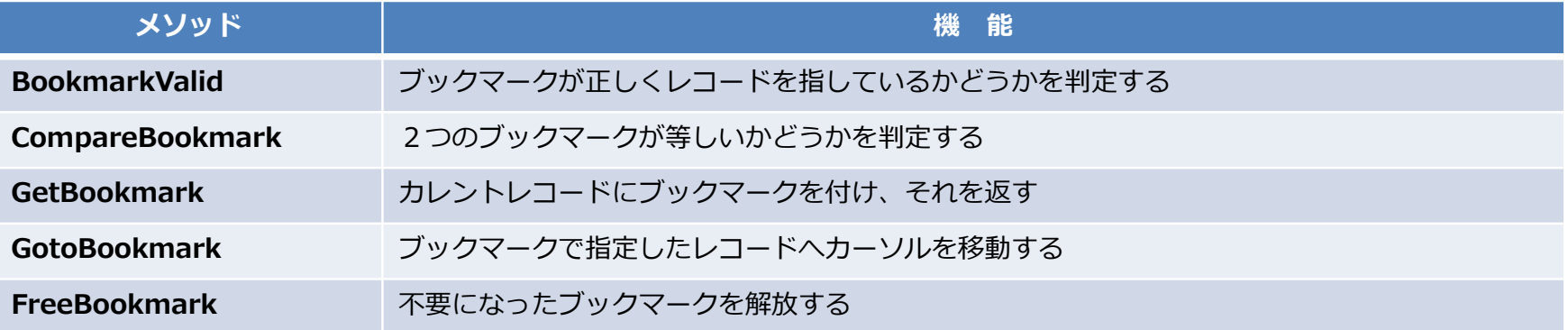

```
procedure TDataModule1.DoSomething(const Tbl: TADQuery);
varBookmark: TBookmark;
begin
  Bookmark := Tbl.GetBookmark; 
 Tbl. DisableControls;
  try
   Tbl.First;
    while not Tbl.Eof do
    begin
     // 処理記述
     Tbl.Next;
   end;
 finally
   Tbl.GotoBookmark(Bookmark);
   Tbl. EnableControls;
    Tbl.FreeBookmark(Bookmark);
  end;
end;
```
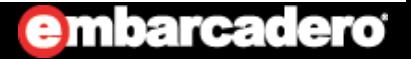

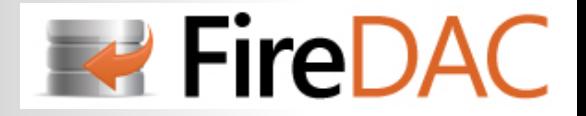

# データコントロールへの描画抑制

### **カーソル移動を頻繁に⾏うと再描画処理が頻繁に発⽣し、レスポンスが低下するそれを抑制するには、次のメソッドを使⽤**

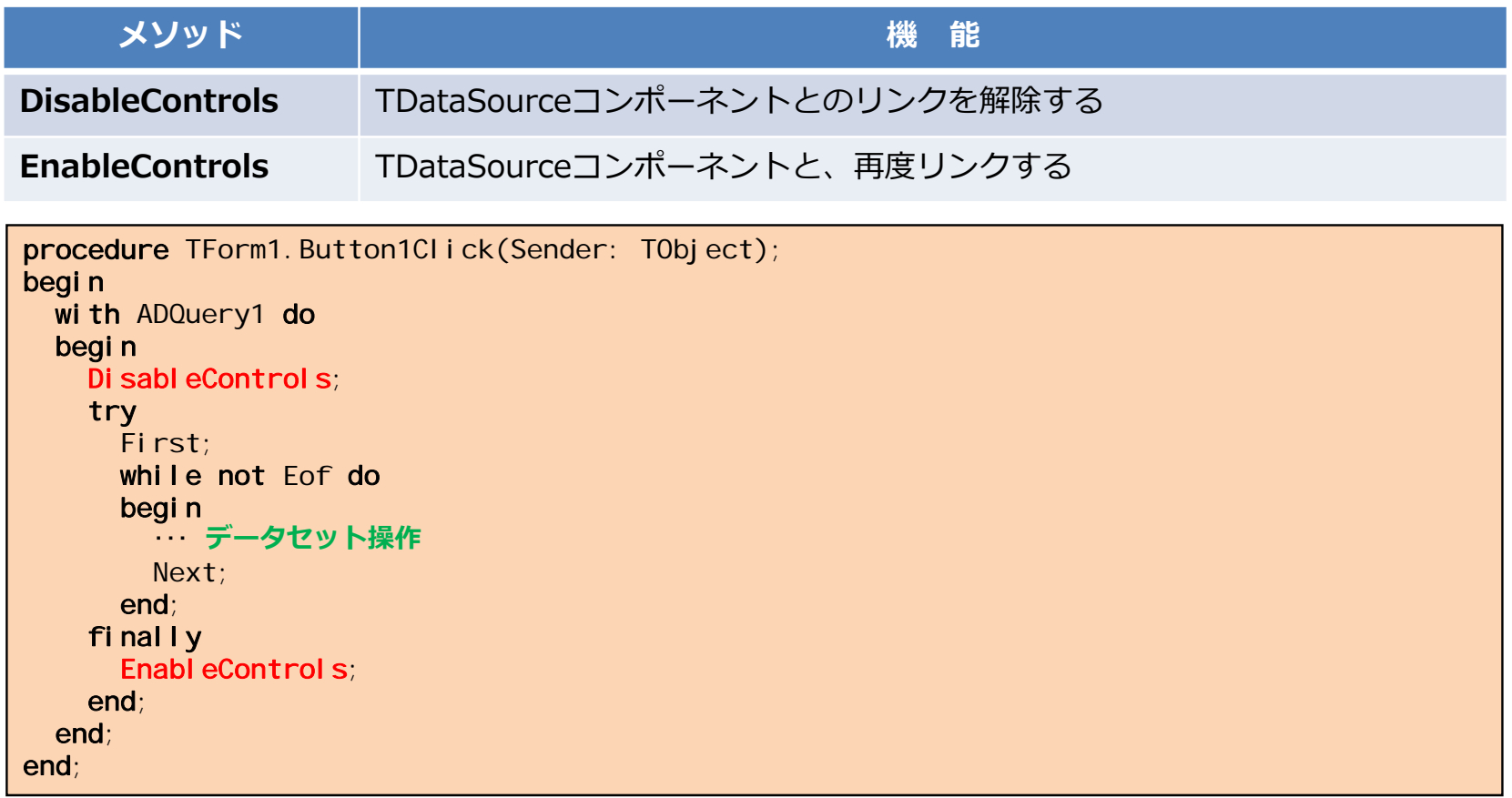

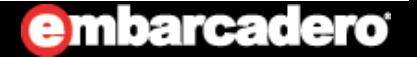

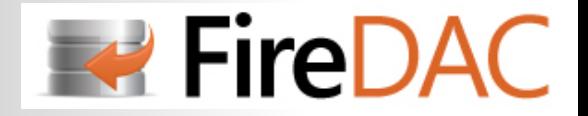

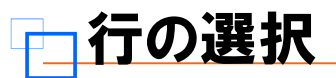

### **⾏の選択を⾏うためにはデータセットのフィルタ制御を使⽤する**

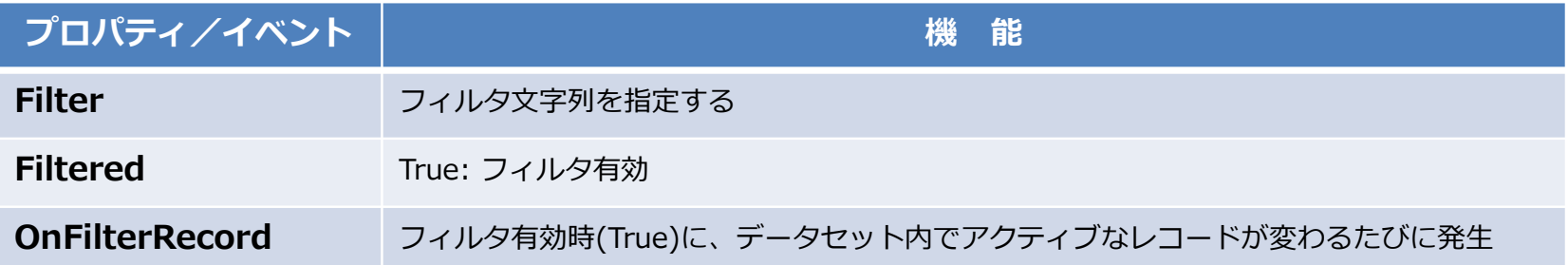

#### **[プロパティで設定]**

```
with ADTable1 do
begin
  Filter := 'JOB=''SALESMAN''';
  Filtered := True;
 Open;
end;
```
#### **[イベントで設定]**

```
ADTable1.Filtered := True;
      :procedure TForm1.ADTable1FilterRecord(DataSet: TDataSet; var Accept: Boolean);
begin
 Accept := DataSet['JOB'] = 'SALESMAN';
end;
```
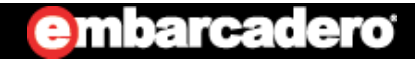

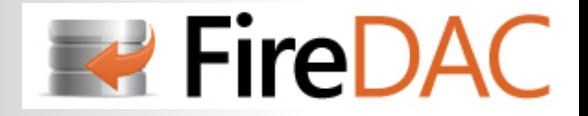

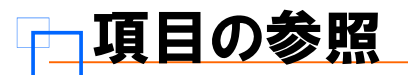

### **データセットは、列情報を項⽬コンポーネント(TField)として管理される**

参照は、項⽬コンポーネントの**Fields**プロパティや**FieldByName**メソッドを使⽤する

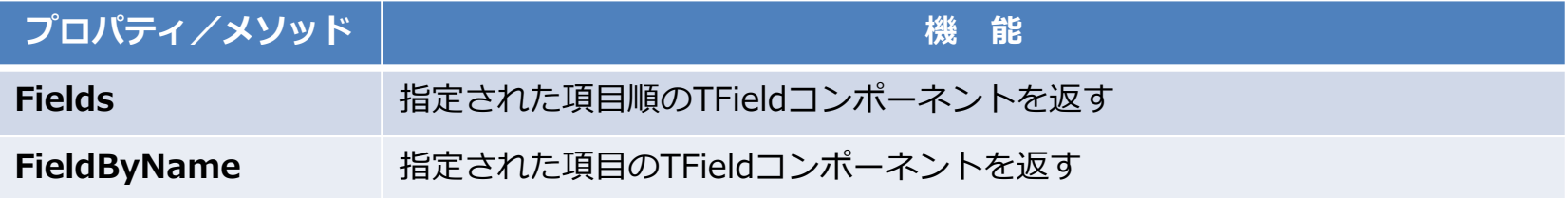

#### [Fieldsプロパティを使用]

```
with ADTable1 do
begin
  S1 := Fields[0]. AsString;
  S2 := Fields[1]. AsString;
end;
```
#### **[FieldByNameメソッドで設定]**

```
with ADTable1 do
begin
  S1 := FieldByName('EMPNO'). AsString;
  S2 : = FieldByName('ENAME'). AsString;
end;
```
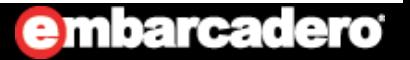

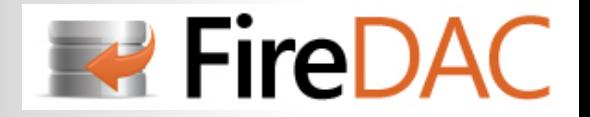

# **はじめてのFireDAC**

# **TFieldコンポーネント**

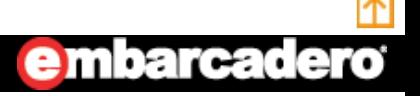

**55**http://www.embarcadero.com/jp

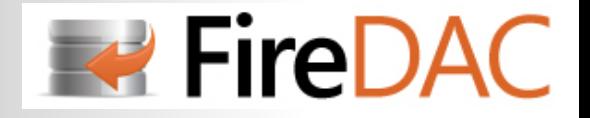

## TFieldコンポーネントとは?

- **・レコード内のフィールドにアクセスするためのコンポーネント**
- **・TADTable/TADQuery がアクティブになったとき⾃動で⽣成される(動的⽣成)**
- **・設計時に作成することも可能(静的⽣成)・・・「永続化フィールド」ともいう**

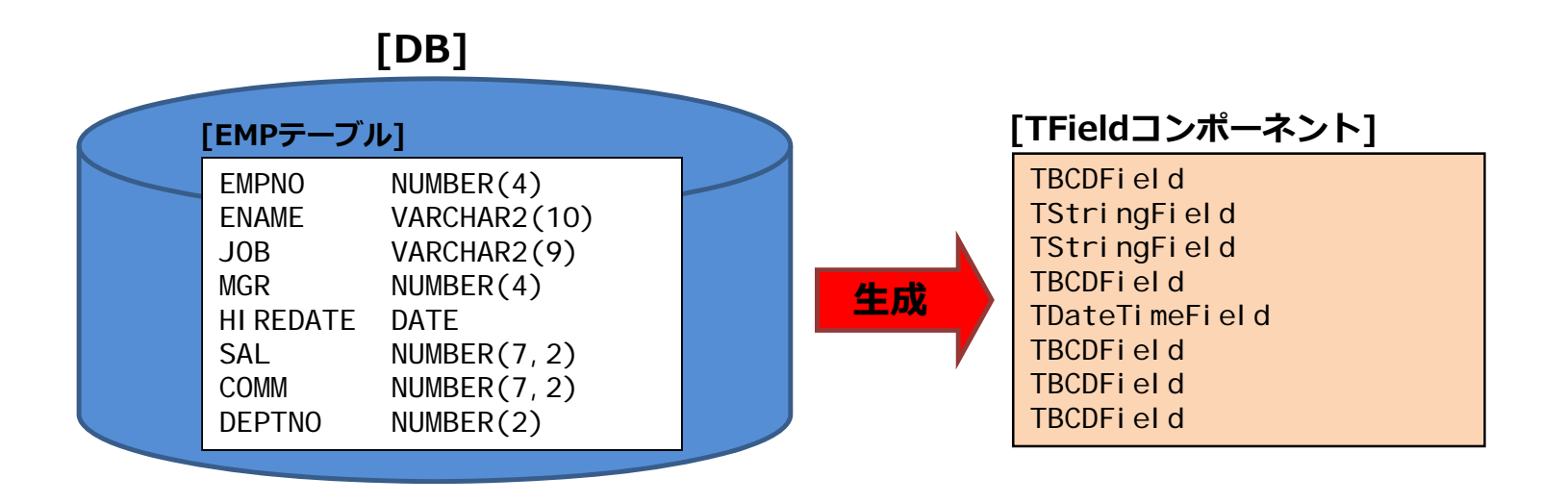

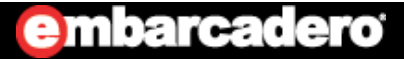

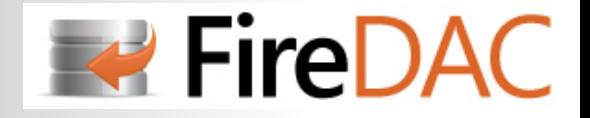

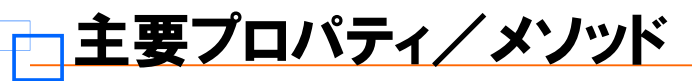

### **FireDACでは、プロパティ・イベント・メソッドが大幅に追加されている**

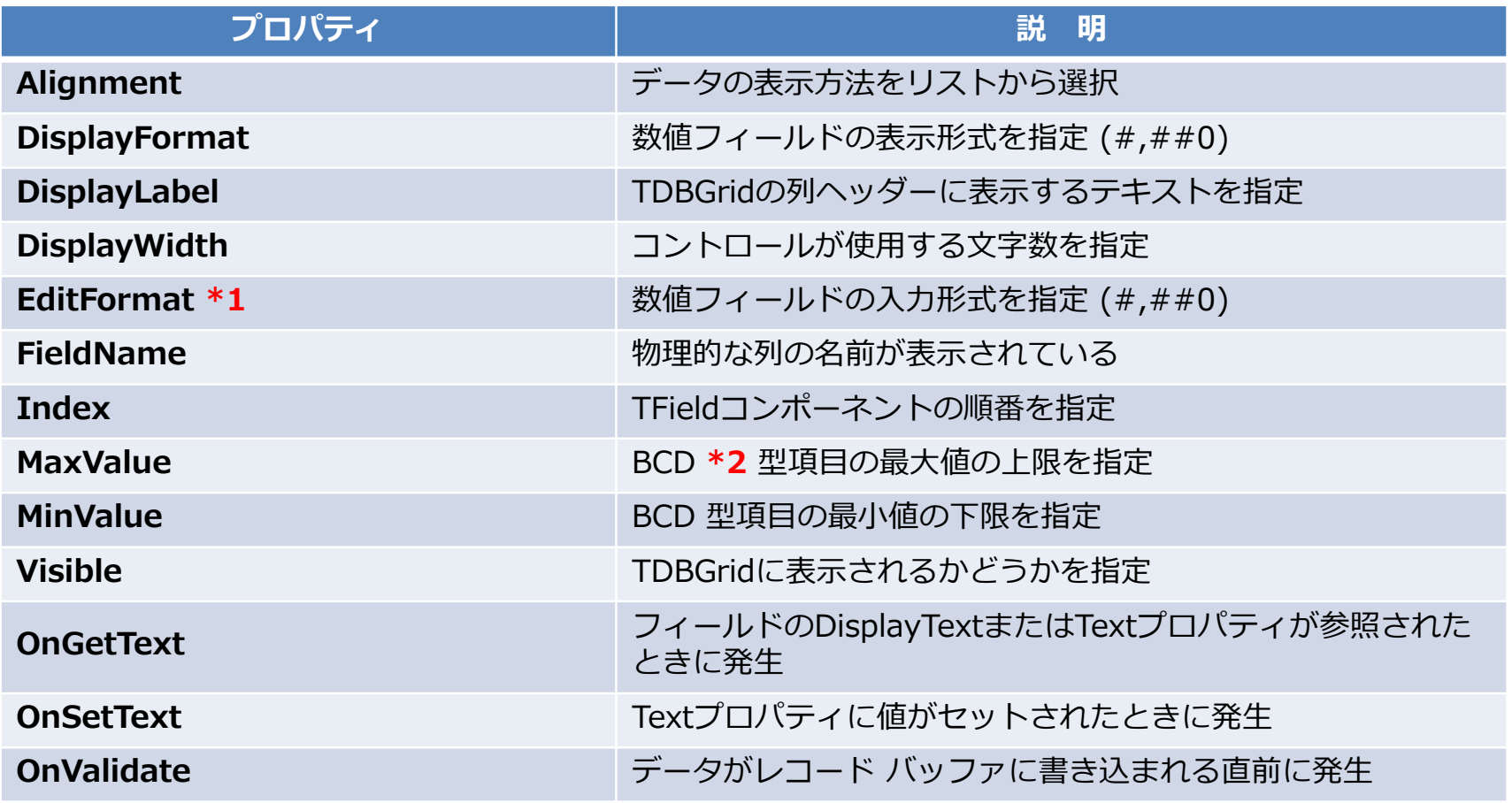

**\*1 EditFormat :** 設定されていない場合は、DisplayFormatが使⽤される

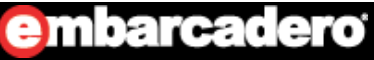

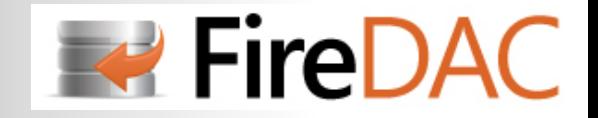

## TFieldのプロパティ/イベントを設定する

- **・TADTable/TADQuery コンポーネント上で右クリックし「フィールド エディタ…」を選択**
- **・表⽰されたフィールドエディタ内で右クリックし「すべてのフィールドを追加」をクリック**
- **・フィールドを選択し、「オブジェクト インスペクタ」でプロパティ/イベントを設定する**
	- ※フィールドエディタに表示されていない項目は、アプリケーションで使用できない

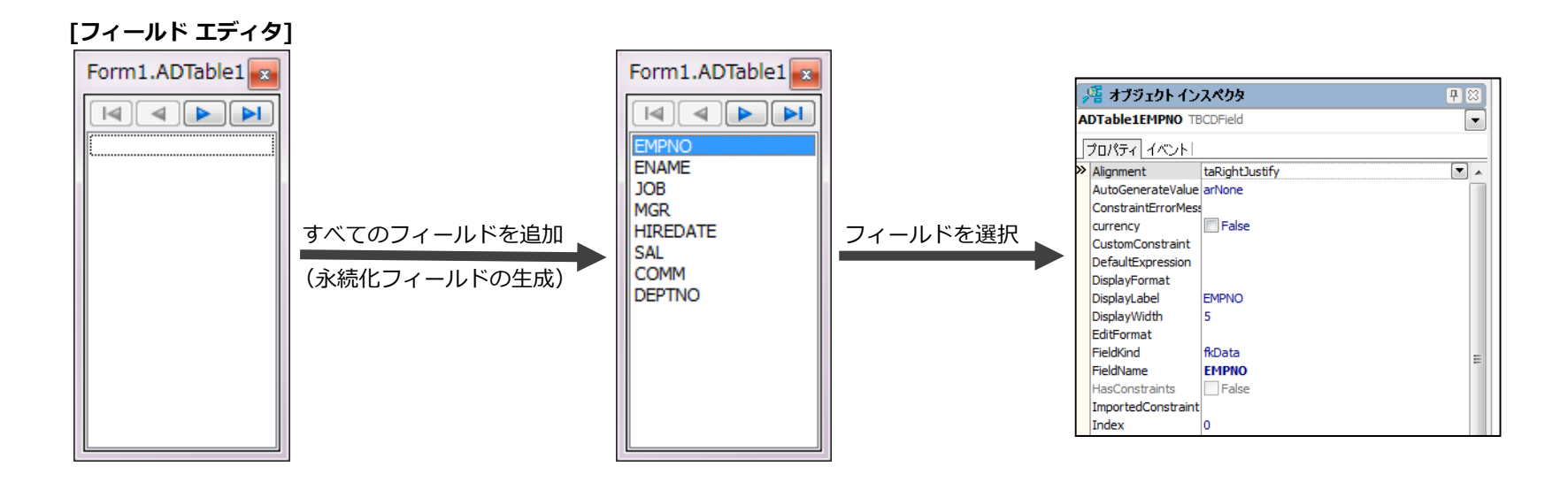

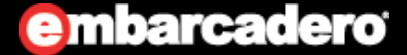

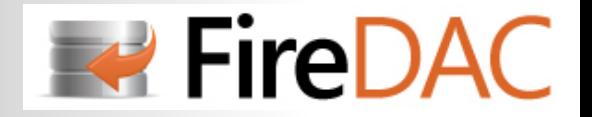

### 特定フィールドを非表示にする

ш

### **TDBGridで特定フィールドを⾮表⽰にする場合は、次のいずれかの⽅法を使います**

- ・フィールドエディタから該当項⽬を削除する(永続化フィールドから削除する) or
- ・フィールドのVisibleプロパティをFalseにする

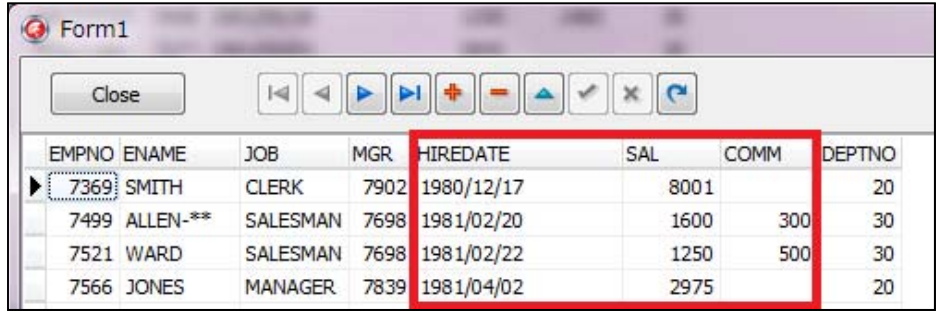

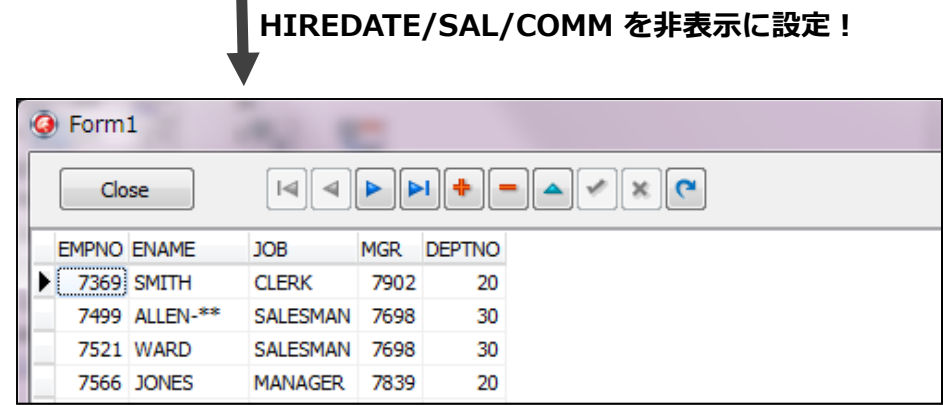

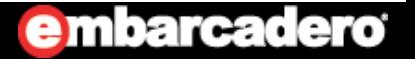

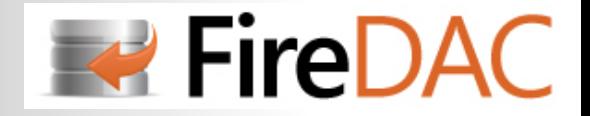

### OnGetText イベント

### **フィールドの値によって表⽰内容を変更する**

・請求区分が「0」なら「未」、以外なら「済」と表示するようにコードを記述

```
procedure TForm1.ADQuery1SEIKYUKBNGetText(Sender: TField; var Text: string;
  DisplayText: Boolean);
begin
 if Sender.AsInteger = 0 then
   Text := '未' else Text := '済';
end;
```
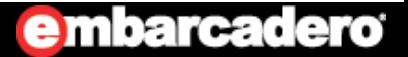

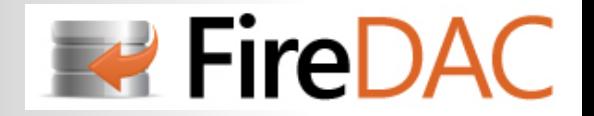

### その他プロパティの設定を変更する

#### ●項目の表示順を変更する

フィールドエディタでドラッグ&ドロップで順番を変更する

#### **●TDBGridの見出しを変更したい**

項⽬コンポーネントの**DisplayLabel**で変更する

### **●TDBGridの列の表示幅を変更したい**

項⽬コンポーネントの**DisplayWidth**で変更する

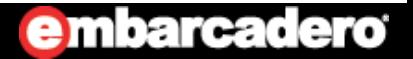

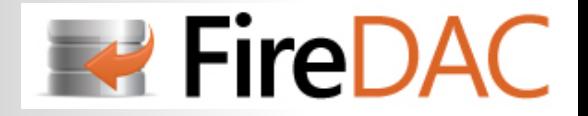

計算項目を追加する

### **・フィールドエディタで右クリックし「フィールド新規作成...」を選択**

### **・各項⽬を設定し[OK]を押下**

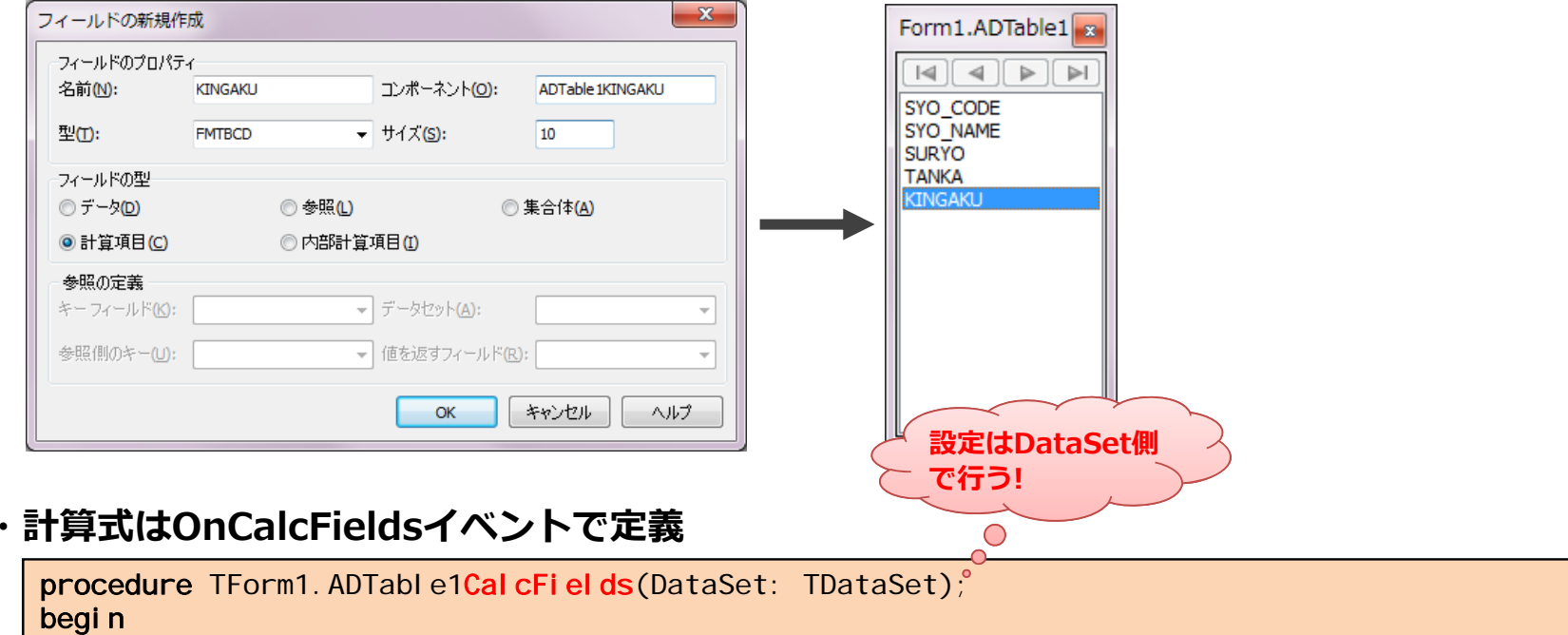

ADTable1KINGAKU. Value := ADTable1SURYO. Value + ADTable1TANKA. Value; end;

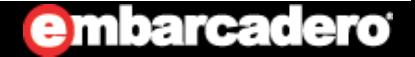

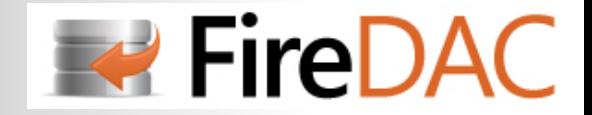

# LOB (Large OBject) データの登録/保存 (1/2)

#### BLOB\*1 データのテーブルへの登録とファイルへの保存方法は次の様になる **・BLOB格納⽤のテーブルを⽣成する**

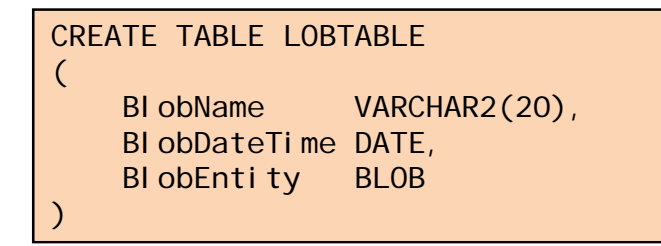

#### **・BLOBデータをテーブルへ登録する**

BLOBフィールドを**TBlobFieldでキャストし、LoadFromFile メソッドで登録する**

```
procedure TForm1. Button1Click(Sender: TObject);
begin
  with ADQuery1 do
  begin
    Open;
    Append;
    Fields[0].AsString := 'Data1';
    Fields[1]. AsDateTime := Now;
    TBI obField(ADQuery1.Fields[2]).LoadFromFile('C:\Delphi.exe\Test.bmp');
    Post;
  end;
end;
```
**\*1 BLOB**(Binary Large Object): バイナリデータを格納する場合のデータ型。

キャラクタ型を格納する場合のデータ型を**CLOB**(Character Large Object) という

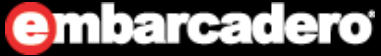

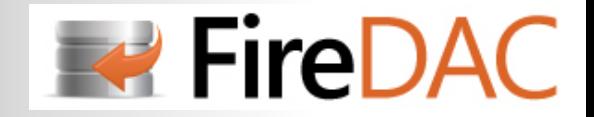

## LOB (Large OBject) データの登録/保存 (2/2)

### **・BLOBデータをファイルへ保存する**

BLOBフィールドを**TBlobFieldでキャストし、 SaveToFile メソッドでファイルへ出⼒する**

```
procedure TForm1. Button2Click(Sender: TObject);
begin
  with ADQuery2 do
  begin
    Open;
    TBI obField(ADQuery2.FieldByName('BlobEntity')).SaveToFile('C:\Delphi.exe\Test.bmp');
  end;
end;
```
#### **[実⾏結果]**

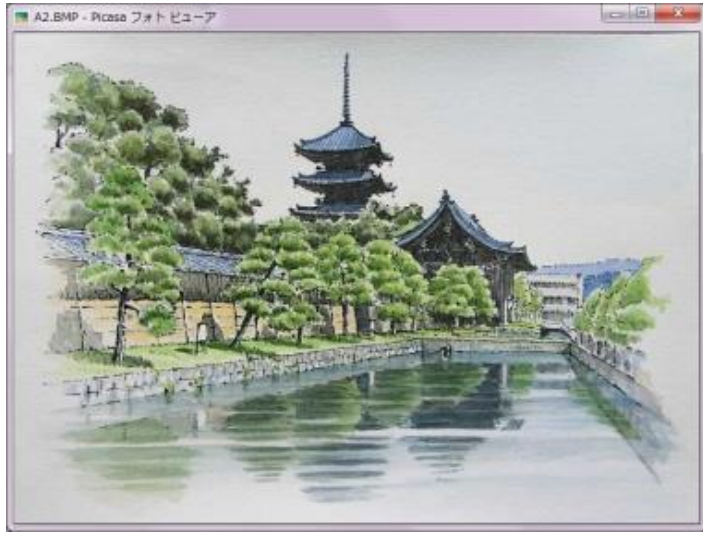

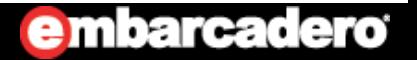

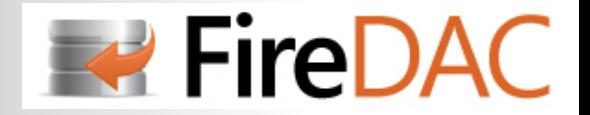

# **はじめてのFireDAC**

# **TADQueryコンポーネント**

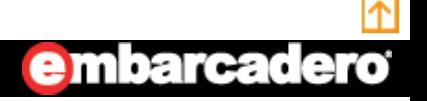

**65**http://www.embarcadero.com/jp

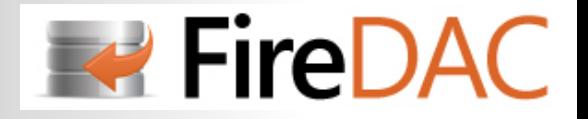

# プロパティの比較

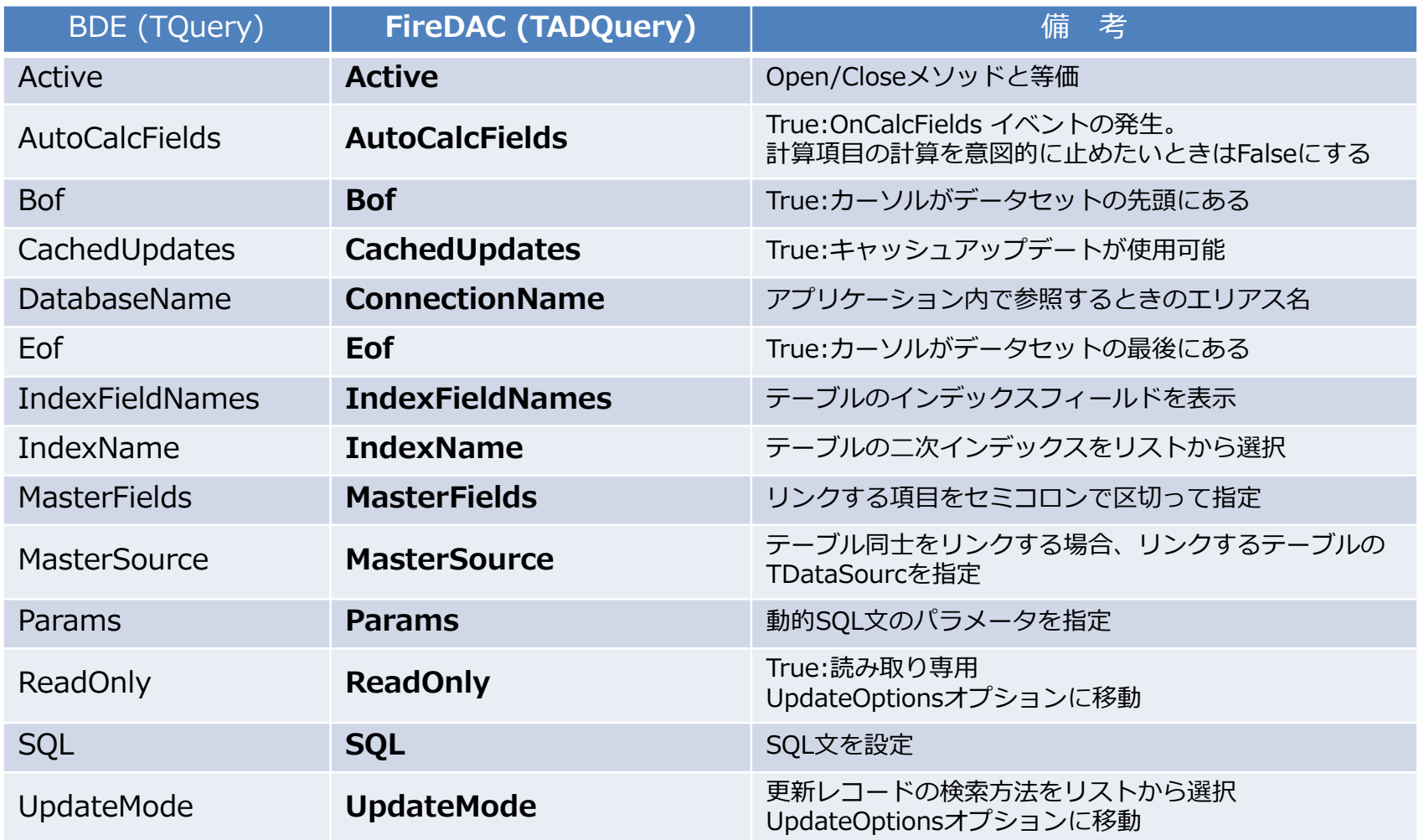

embarcadero

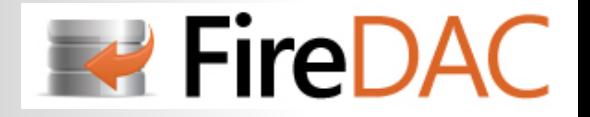

SQL文を設定する

#### **・付属のツールを使⽤すると、SQLの作成と確認を⾏うことができる ・TADQuery コンポーネント上で右クリックし「Query Editor ...」を選択**

#### **SQL Commandタブ:**

実行するSQL文を指定 「Execute」ボタンを押すとSQLを実⾏

#### **Parametersタブ:**

SQL文にSQLパラメータが指定されている場合、 パラメータを指定

#### **Macros タブ:**

SOL文にマクロパラメータが指定されている場合、 パラメータを指定

#### **Optionsタブ:**

Format Optionsを指定

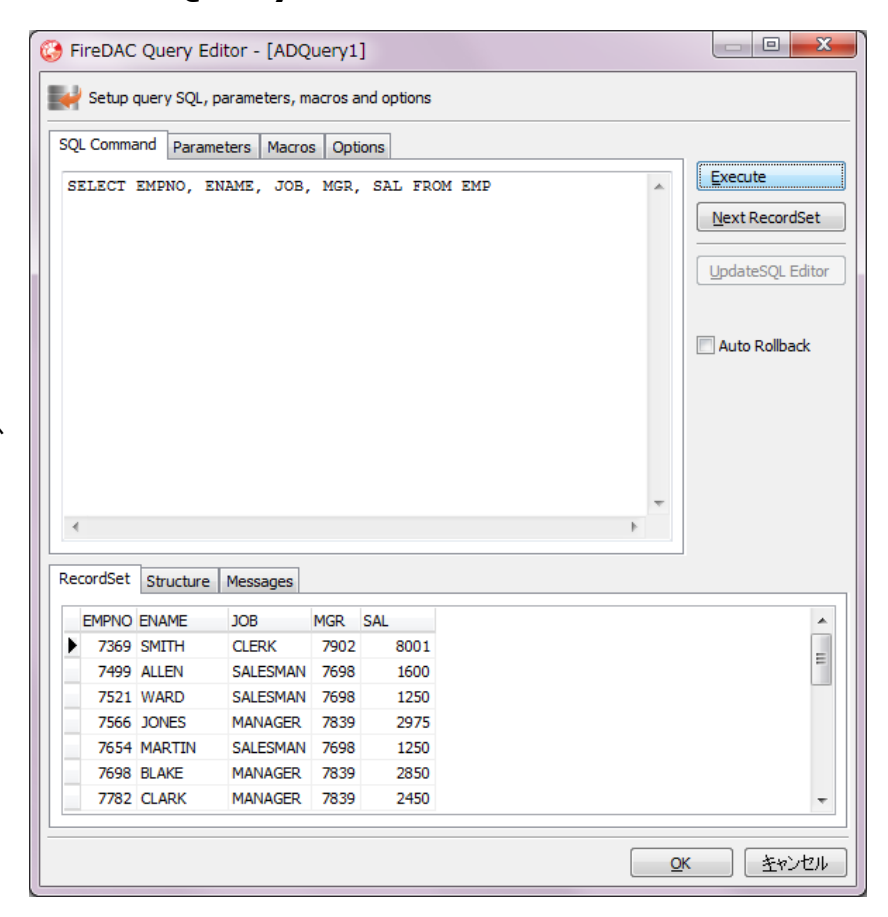

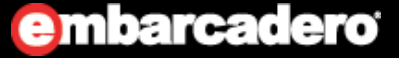

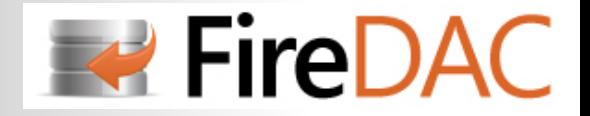

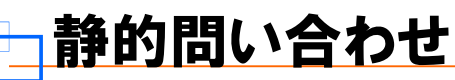

### **SQL⽂を発⾏するメソッドには2種類ある**

結果セットを返す場合と、返さない場合とでは使⽤するメソッドが異なる

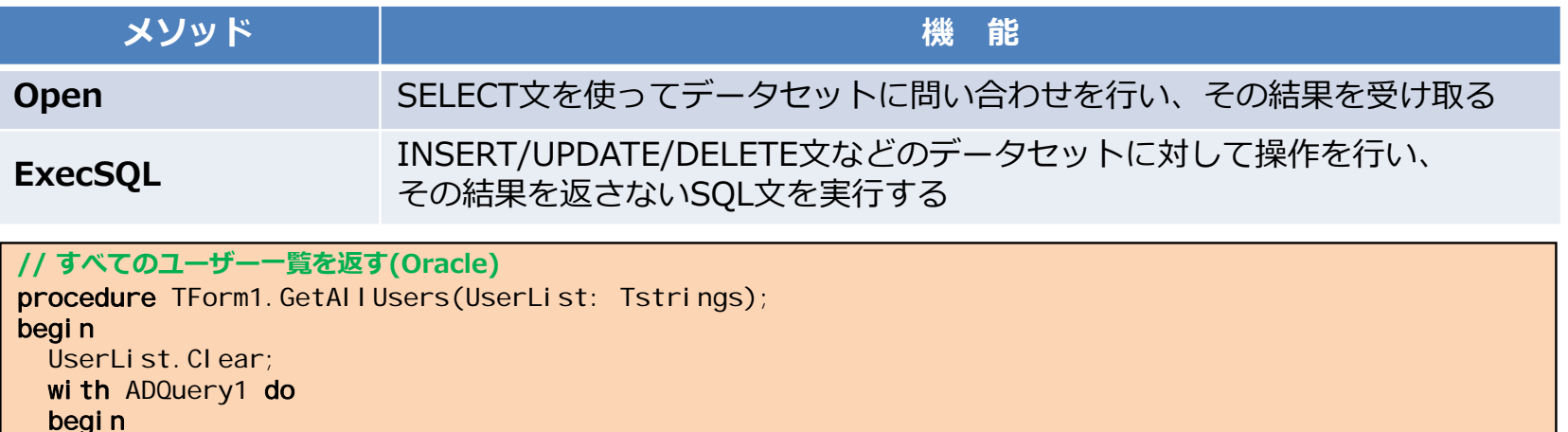

#### begi n try Close; Open('select distinct username from sys.all\_users order by username'); while not Eof do begin UserList.Add(FieldByName('USERNAME').AsString); Next; end; except **on** E: EDatabaseError **do** MessageDlg(E.Message, mtError, [mbOK], 0); end; end; end;

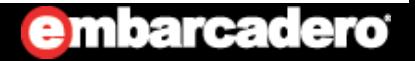

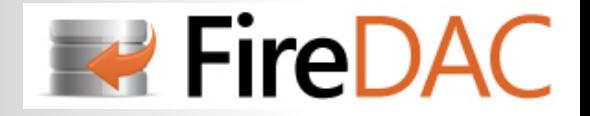

**embarcadero** 

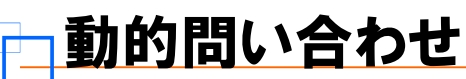

### **実⾏時にパラメータを指定してSQLを実⾏する**

SQL文にSQLパラメータ\*1 を埋め込むことで、変数のように利用できる

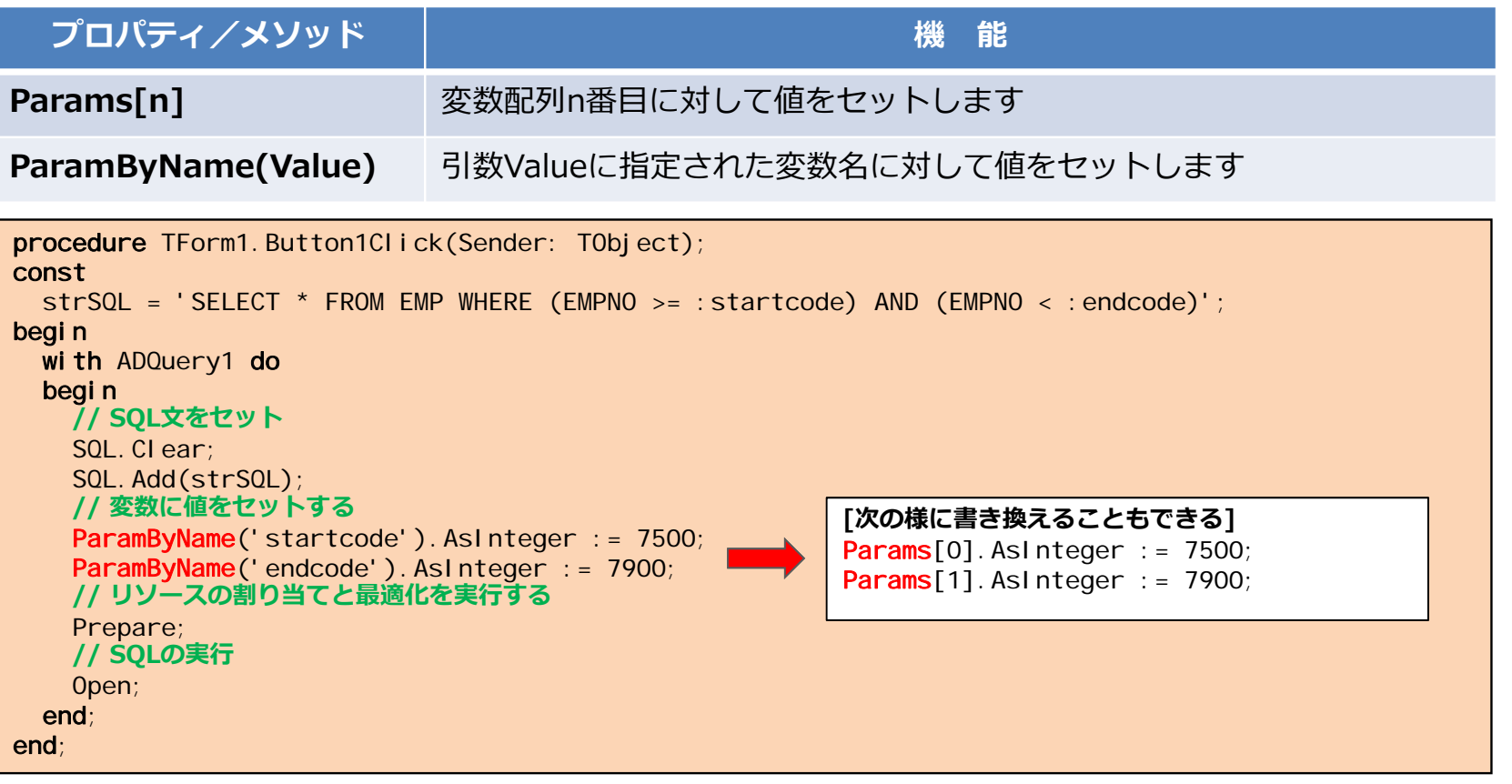

**\*1 SQLパラメータ**

バインド変数・ホスト変数とも呼ばれる。パラメータ名の前にコロン(**:**)を付けて記述します

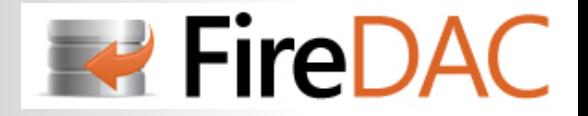

# 大量のDMLを高速に実行する

- **・FireDACのDML配列機能を使う**
- **・複数のDML(INSERT/UPDATE/DELETE)⽂をパラメータ付きで⼀度に実⾏できる**
- **・⾼速実⾏の実現**通常のExecSOL → 5.5秒 **DML配列 → 0.03秒**

### **[INSERTの例]**

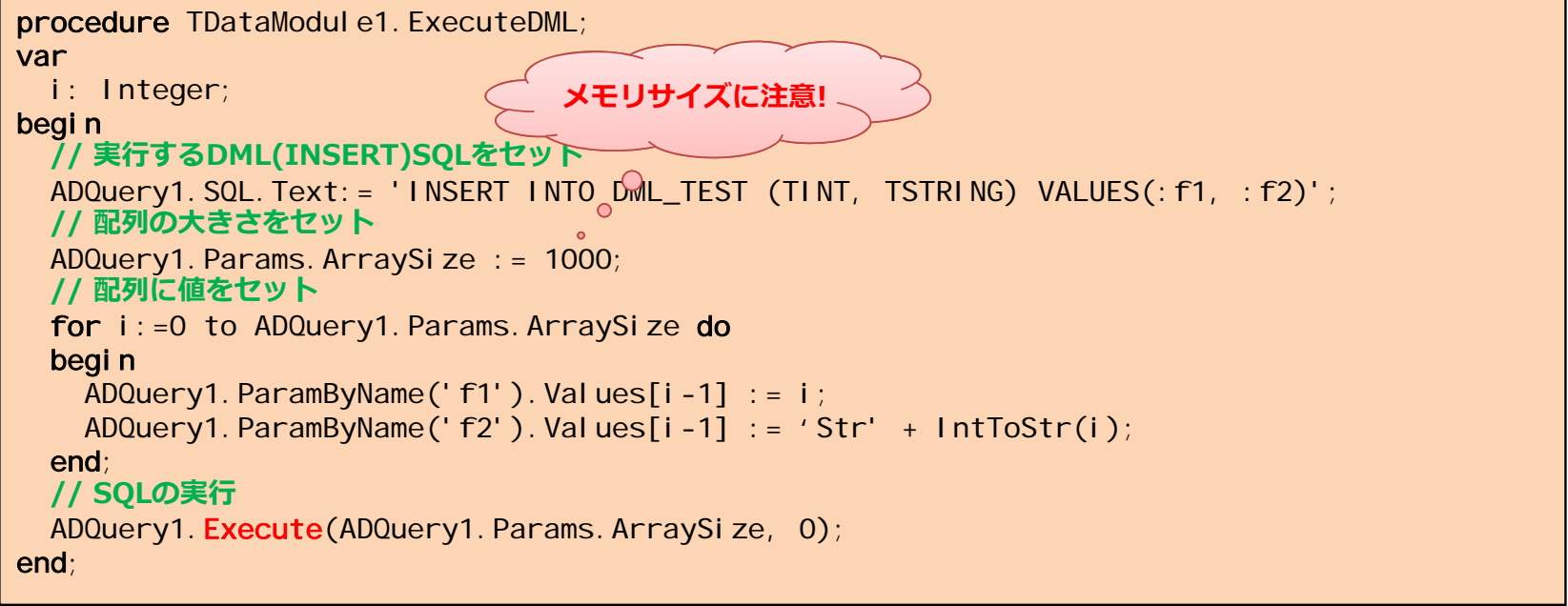

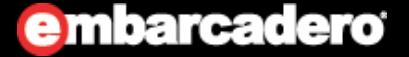

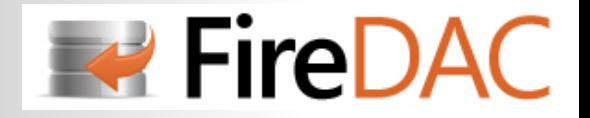

# 複数SQLのデータセットを利用する

**・TADMemTableを使う**

### **・以下のコードは、2つのSQLで得られた結果を複数のTADMemTableに割り付けてセットする**

procedure TDataModule1. ExecuteSOL: begin ADMemTable1.Close; ADMemTable2. Close: **// SQL実⾏** ADQuery1.SQL.Clear; ADQuery1.SQL.Add('SELECT \* FROM EMP'); ADQuery1.Open; **// すべてのレコードを取得** ADQuery1.FetchAll; **// ADQuery1のデータをADMemTable1に代⼊** ADMemTable1.Data := ADQuery1.Data; **// SQL実⾏** ADQuery1.SQL.Clear; ADQuery1.SQL.Add('SELECT \* FROM DEPT'); ADQuery1.Open; **// すべてのレコードを取得** ADQuery1.FetchAll;<br>// ADQuery1のデータをADMemTable2に代入 ADMemTable2.Data := ADQuery1.Data; DataSource1.DataSet := ADMemTable1; ADQuery1.Close; end;

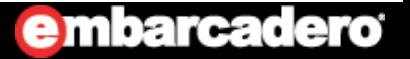

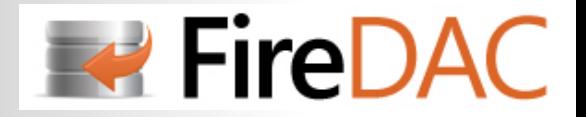

### <u>データベース例外を捕捉する(1/2)</u>

- **・BDEでは「EDBEngineError」を捕捉**
- **・FireDACでは「EADDBEngineException」を捕捉**
- ·BDEからの移行の場合は、コードの修正が必要

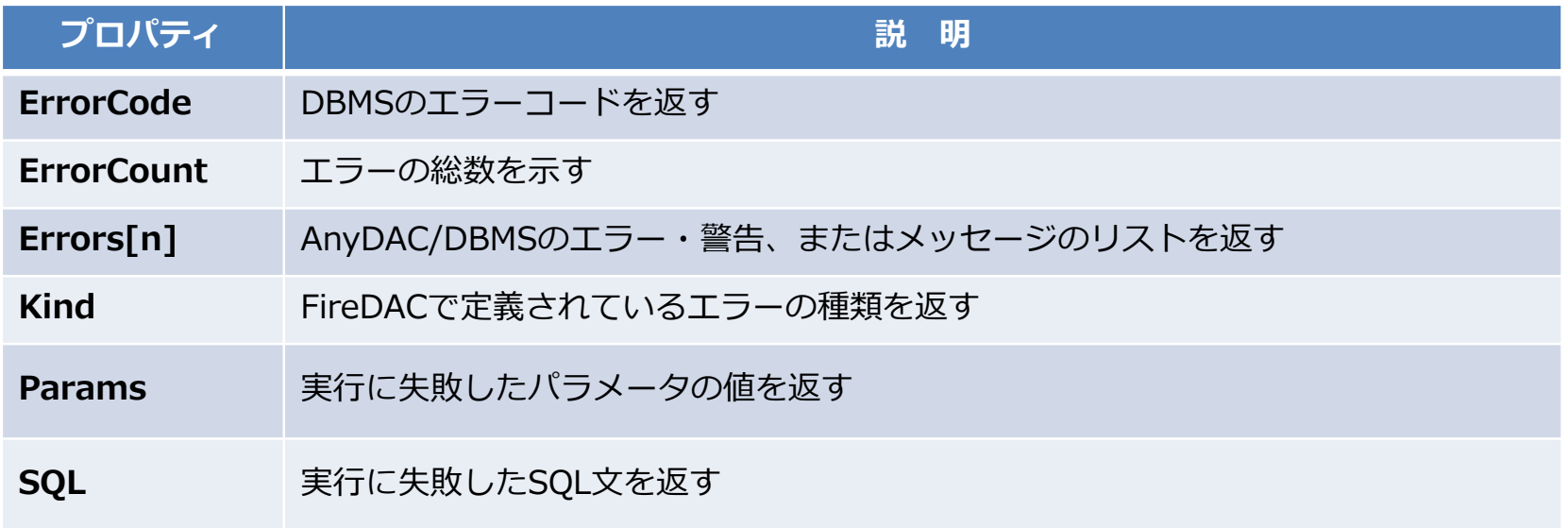

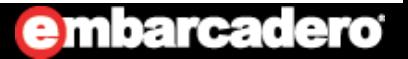
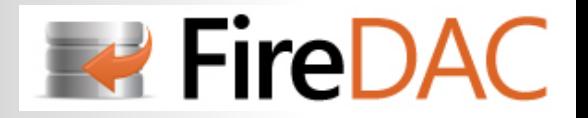

embarcadero

#### procedure TForm1. Button2Click(Sender: TObject); begin **O** Form1 try ADQuery1. SQL. CI ear **エラーをキャッチす** Close Execution ADQuery1. SQL. Add(Memo1. ADQuery1.Open(); select \* from emp1  $\overline{\circ}$ except on E: EADDBEngineException do ShowError(E); end; Message:[FireDAC][Phys][Ora] ORA-00942: 表またはビューが存在しません。 end; ErrorCount: 1 ErrorCode:942 ErrorKind: ekOther SOL: select \* from emp1 procedure TForm1.ShowError(E: EADDBEngineException); vari: Integer; begin Memo2. Lines. Clear; Memo2. Lines. Add('Message: ' + E. Message); Memo2. Lines. Add('ErrorCount:' + IntToStr(E.ErrorCount)); **for** i := 0 to E.ErrorCount - 1 **d**o begin Memo2. Lines. Add('ErrorCode:' + IntToStr(E.Errors[i]. ErrorCode)); case E.Kind of ekUserPwdInvalid: Memo2.Lines.Add('ErrorKind: ekUserPwdInvalid'); ekUserPwdExpired: Memo2.Lines.Add('ErrorKind: ekUserPwdExpired'); ekServerGone: Memo2.Lines.Add('ErrorKind: ekServerGone'); elseMemo2. Lines. Add('ErrorKind: ekOther'); end; Memo2. Lines.  $Add('SQL:'+ E.SQL)$ ; end; end;

# <u>データベース例外を捕捉する(2/2)</u>

### **[例外の捕捉例]**

**73**http://www.embarcadero.com/jp

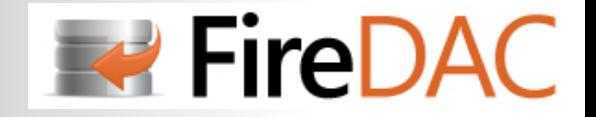

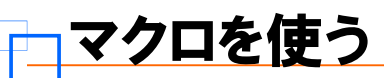

### **TADQueryのSQL⽂にはマクロパラメータを書くことができる**

マクロ機能を使うことにより、RDBMSによって異なるSQL方言を抽象化すること可能

#### 例えば「**⽂字列を⼤⽂字や⼩⽂字に変換する**」関数もRDBMSで以下の様に異なる

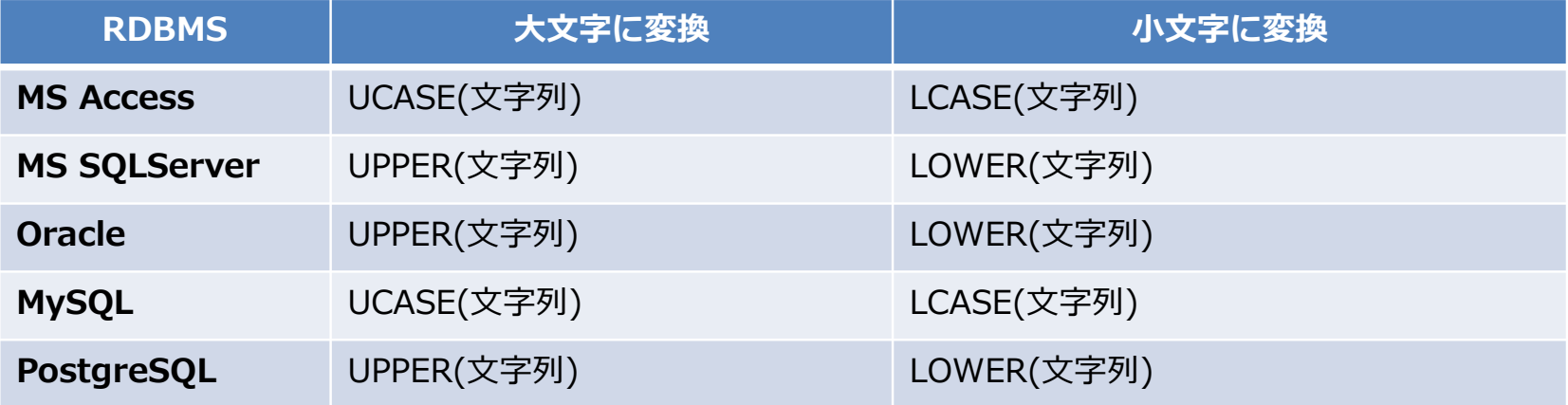

マクロを使うと次の様にSQL⽂を書くことができる(Oracle/MySQL)

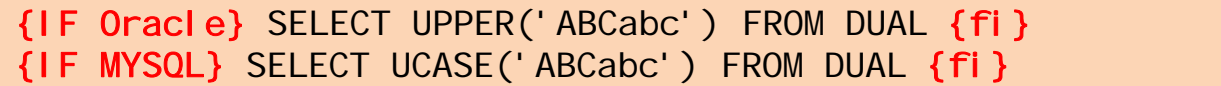

※ 詳しくは **FireDAC** のヘルプを参照

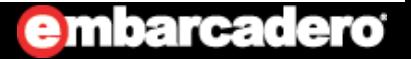

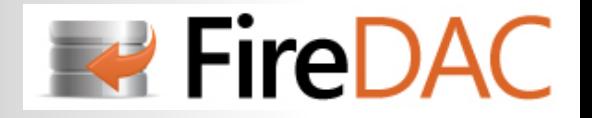

### <u>データセットの状態を調べる</u>

#### **TADQueryのStateプロパティを調べるとデータセットの状態を知ることができる**

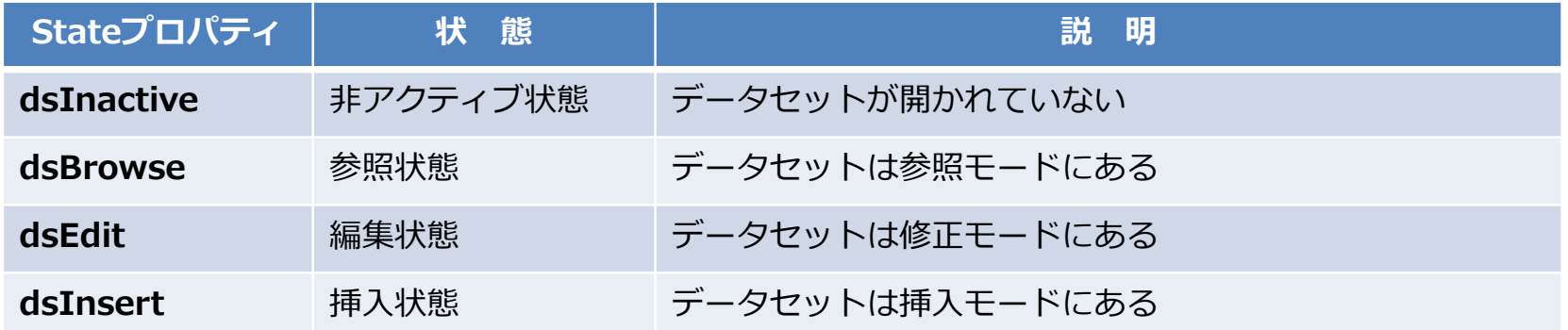

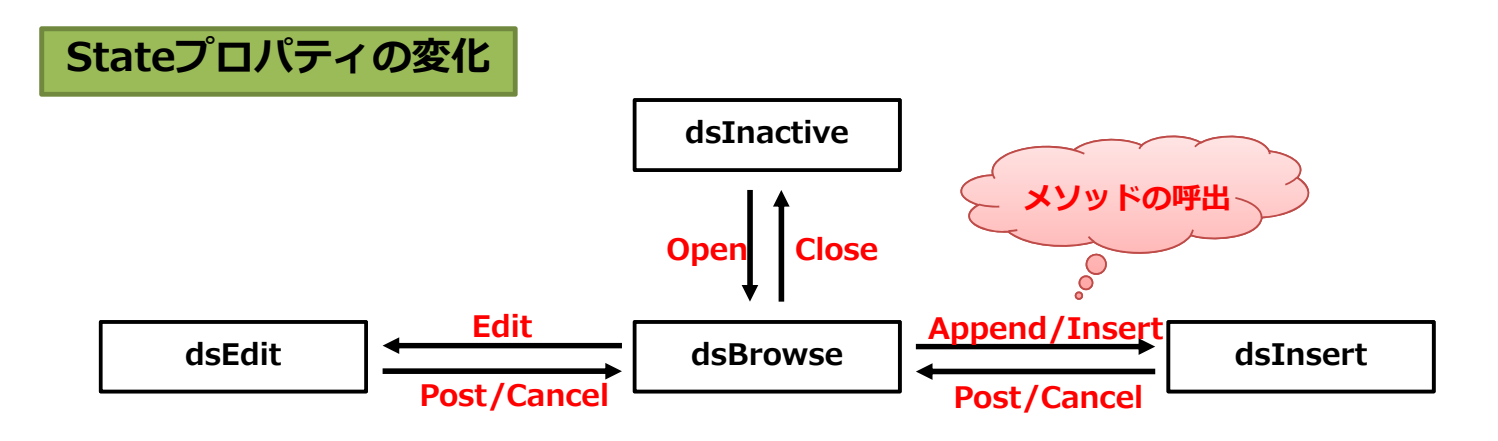

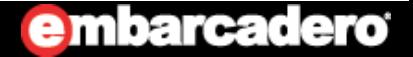

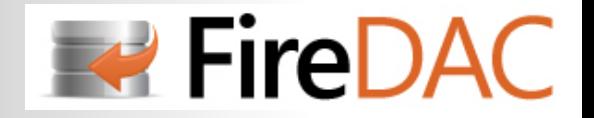

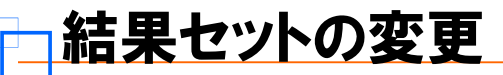

### **結果セットを変更可能とするか、読み取り専用とするかはRequestLiveプロパティで決定される**

しかし、複数テーブルの結合や副問い合わせ、集合関数(SUM/AVG)が使われている場合は変更できない

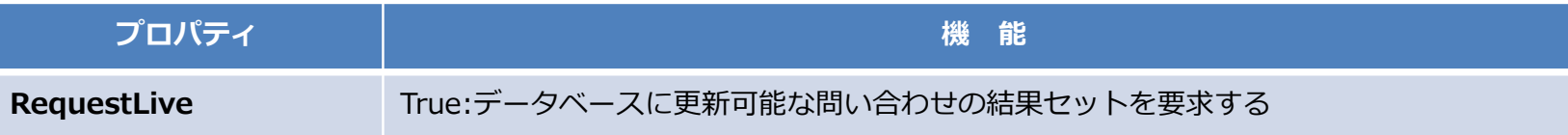

#### **次のSQL⽂を実⾏ (表結合)**

SELECT a.EMPNO, a.ENAME, a.JOB, b.DNAME FROM EMP a, DEPT b WHERE (a.DEPTNO = b.DEPTNO)

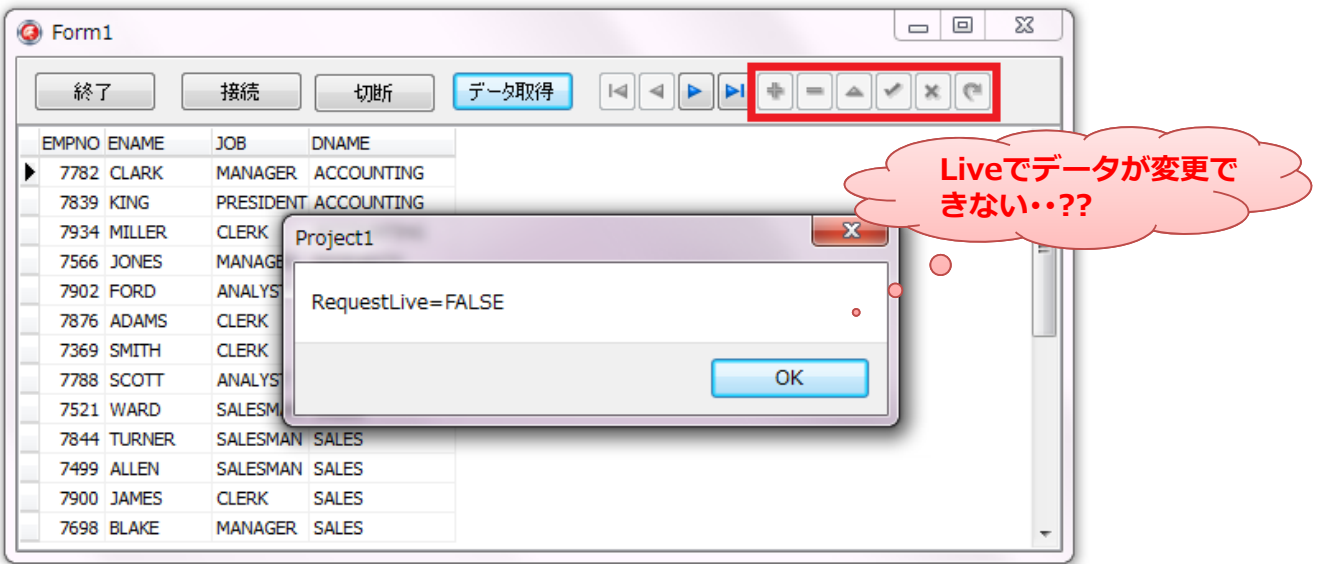

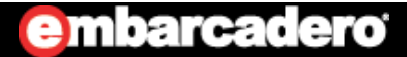

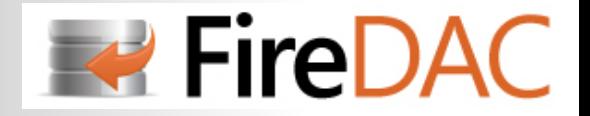

# **はじめてのFireDAC**

# **TADUpdateSQLコンポーネント**

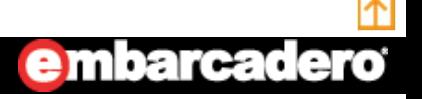

**77**http://www.embarcadero.com/jp

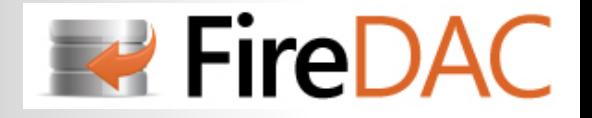

キャッシュアップデート

- **・キャッシュアップデートは、データベースへの遅延更新を実現する技術で、ネットワーク負荷の軽減と、読み取り専⽤データセットの更新をサポート**
- **・データセットの更新情報はすべてローカルキャッシュに保存され、メソッドの呼び出しで追加/更新/削除・・をデータベースに反映される**

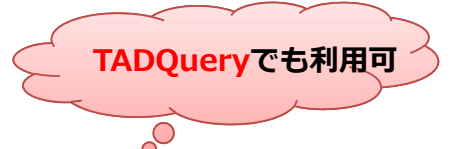

- **・TADTableの場合は、CachedUpdatesプロパティをTrueにすることでキャッシュアップデートを 利用することができる**
- **・TADQuery/TADStoredProcの場合は、 TADUpdateSQLコンポーネントを使⽤する**

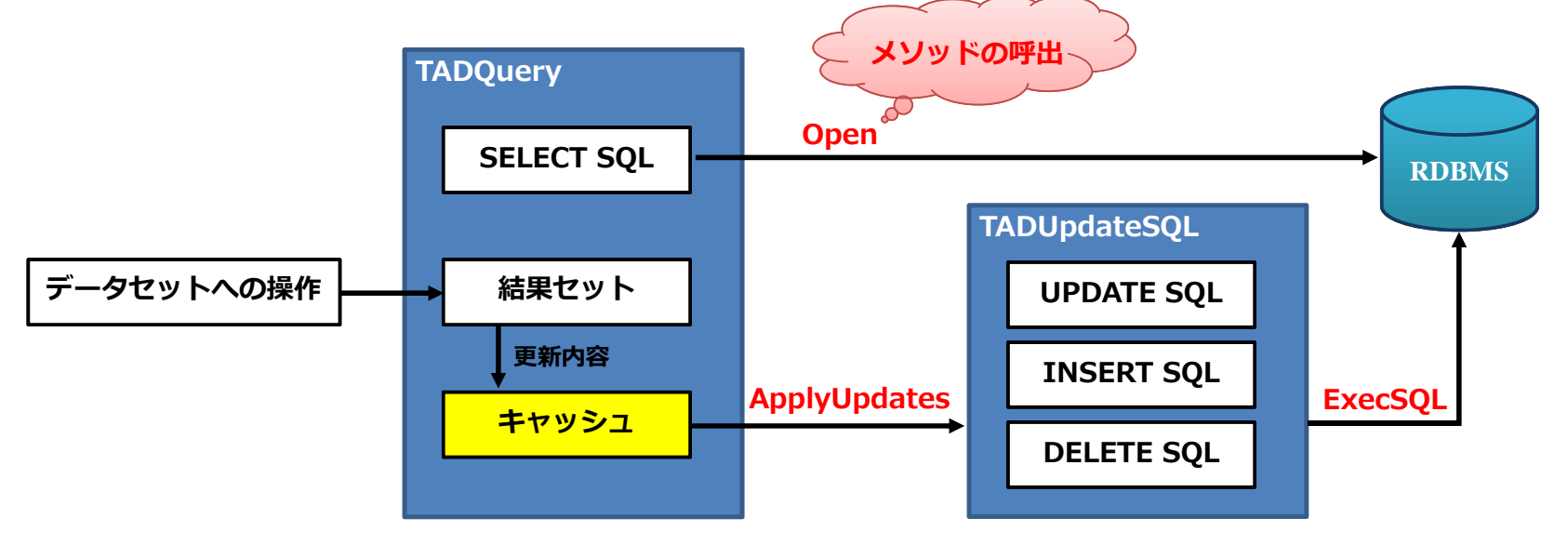

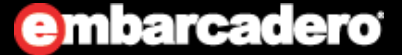

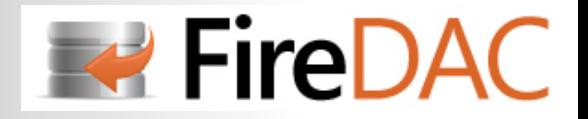

# <mark>プロパティの比較</mark>

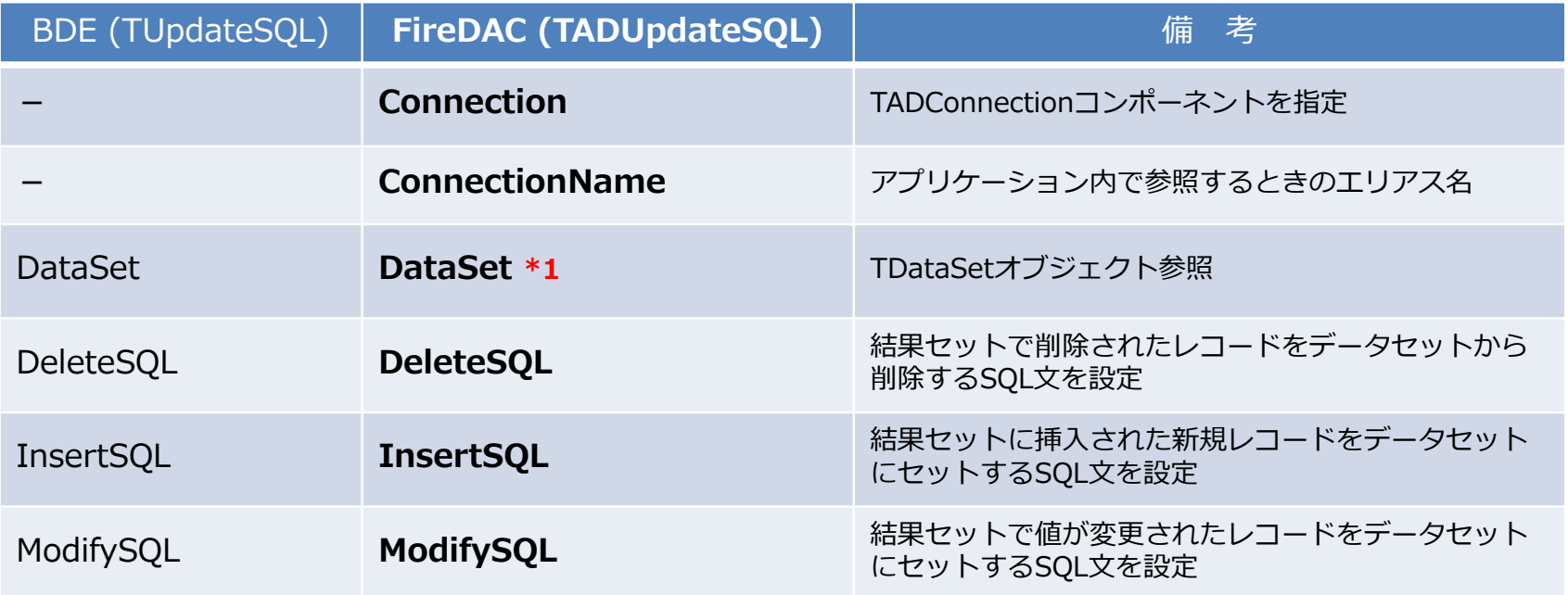

\*1 DataSetプロパティ: public属性でないため設計時には使用できない

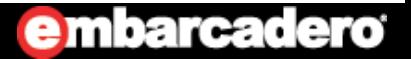

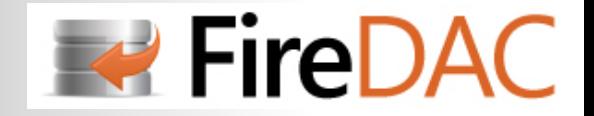

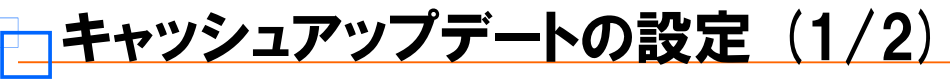

**Form(または、データモジュール)にTADQuery(TADTable)、TADUpdateSQLを配置**

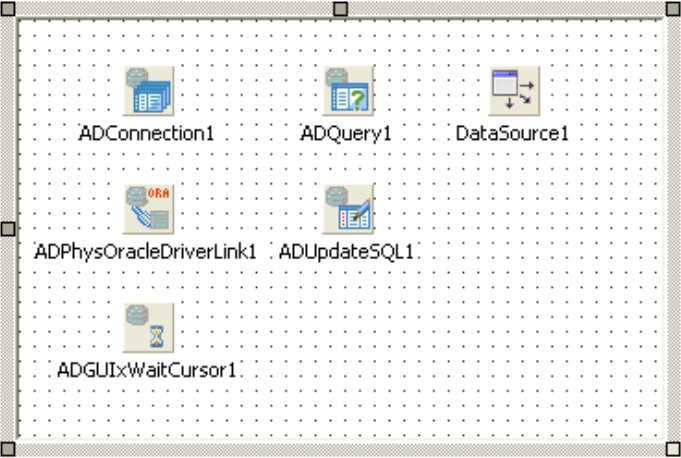

#### **TADQueryコンポーネントのプロパティを設定**

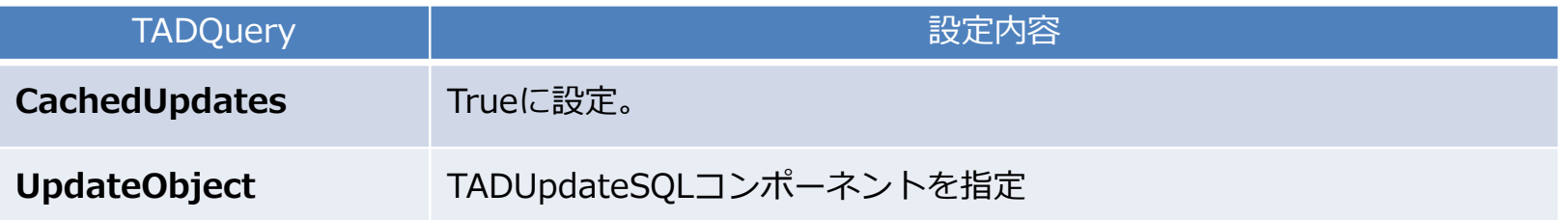

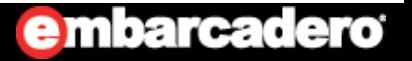

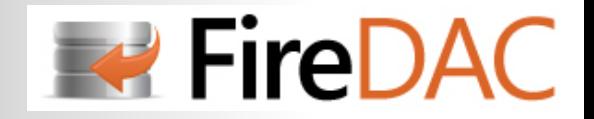

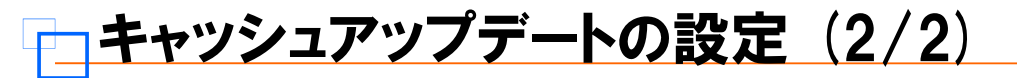

#### **更新⽤のSQL⽂を「Update SQL Editor」で設定する**

・TADUpdateSQLコンポーネントを選択し、オブジェクトインスペクタの下にある**「Update SQL Editor ...」**をクリックする

※SOL文は「更新する表単位」に必要 ※項⽬を変更した場合は、**「Generate SQL」**ボタンを必ず押して下さい

#### **Generateタブ:**

更新対象のテーブル名、キー項目、 更新する項⽬を設定

#### **Optionタブ:**

⽣成するSQL⽂の種類、形式等を設定

#### **SQL Commandsタブ:**

⽣成されたSQL⽂を確認することができる

※データセットが閉じていると次の警告が出る

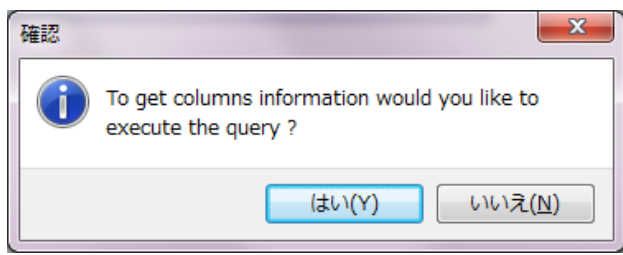

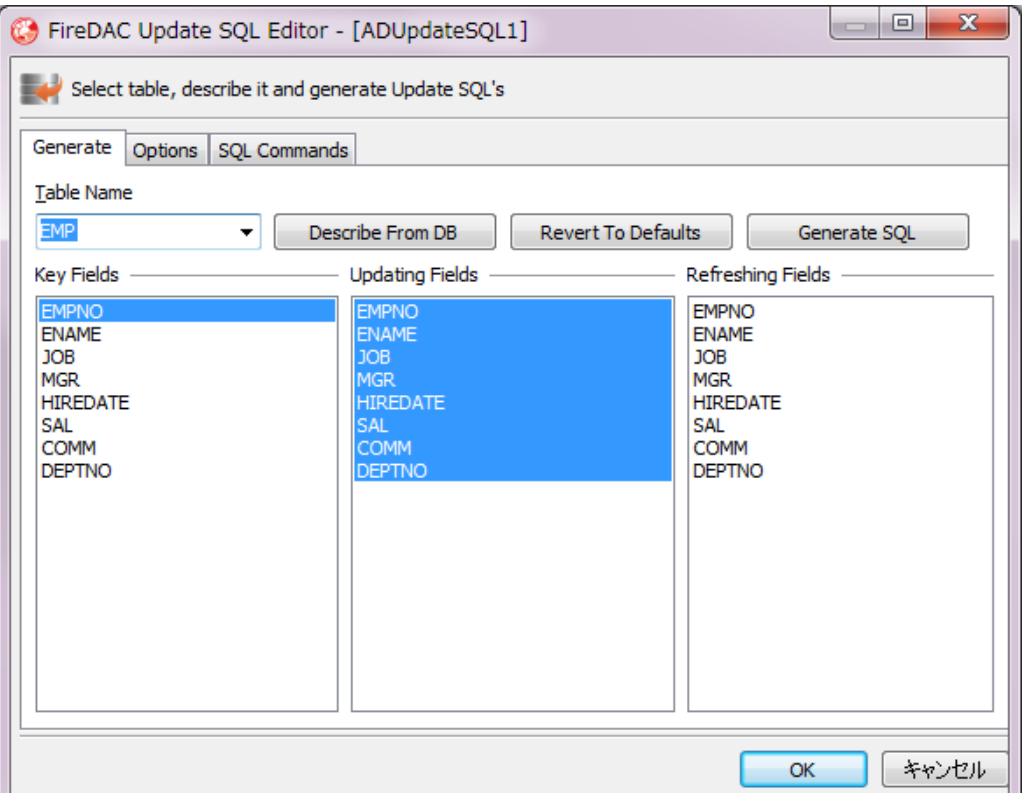

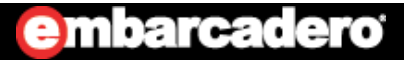

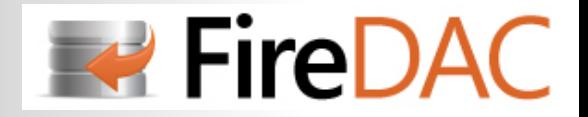

### 更新情報のサーバーへの書き込み

### **サーバーへの書き込みは、ApplyUpdatesメソッドを呼び出す**

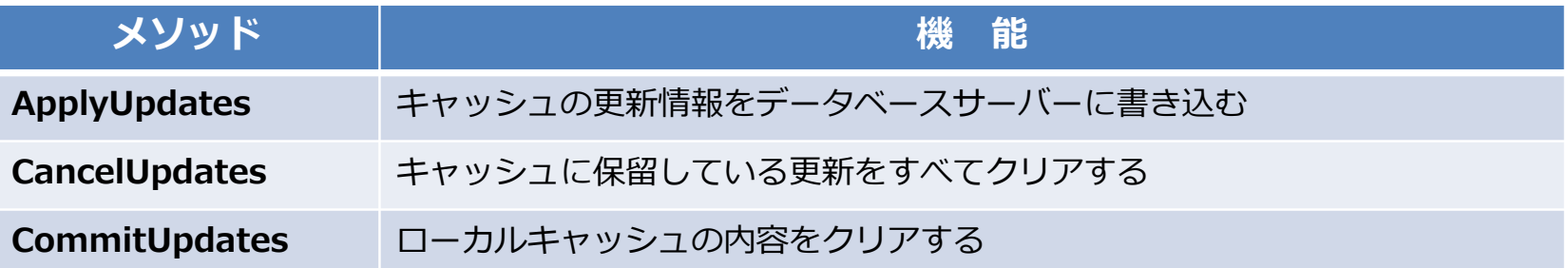

```
procedure TDataModule1. ExecutUpdate;
begin
 // トランザクションの開始if not ADConnection1. InTransaction then ADConnection1. StartTransaction:
 try
   // 変更をデータベースサーバーに書き込むif ADQuery1. UpdatesPending then ADQuery1. ApplyUpdates;
   // トランザクションのコミットADConnection1.Commit;
 except
   // トランザクションのロールバックADConnection1. Rollback:
   raise;
 end;
 // キャッシュアップデートバッファのクリアADQuery1. CommitUpdates;
 ADQuery1.Refresh;
end;
```
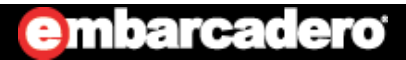

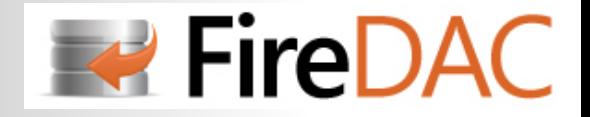

## OnUpdateRecord イベント

- **・キャッシュアップデートによる更新は、⾃動的に更新SQLを⽣成し実⾏される** ※OnUpdateRecordイベントが割り当てられていると更新は行われません!
- **・逆な⾔い⽅をすれば、複雑な更新制御を施すことができる**
- **・下のコードは、OnUpdateRecordイベントが割り当てられていない場合と等価**

```
procedure TDataModule1.ADQuery1UpdateRecord(ASender: TDataSet;
 ARequest: TADUpdateRequest; var AAction: TADErrorAction;
 AOptions: TADUpdateRowOptions);
begin
 ADUpdateSQL1.Apply(ARequest, AAction, AOptions);
 AAction : = eaApplied;
end;
```
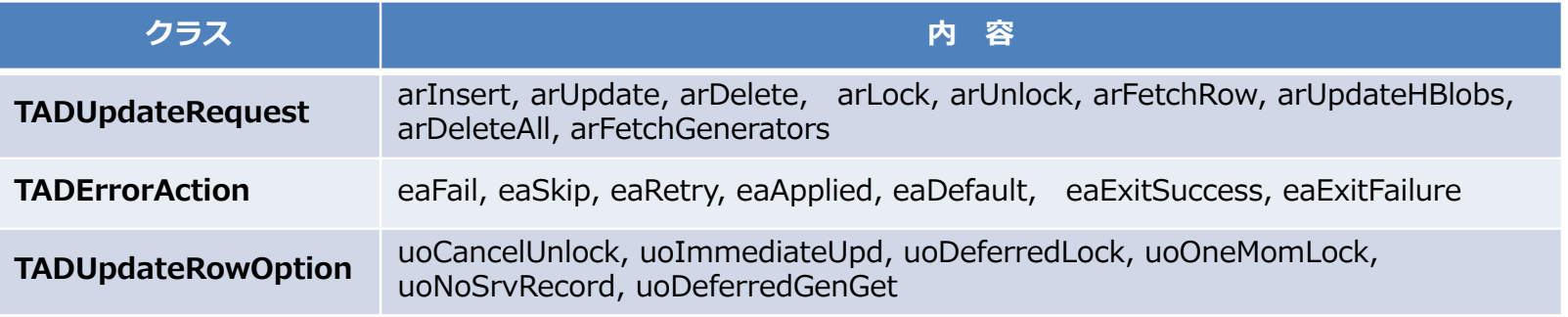

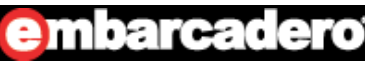

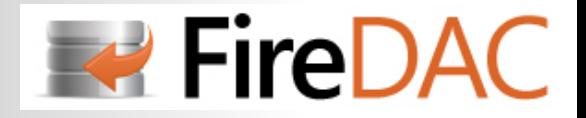

## OnUpdateError イベント

#### **・次のコードでは、アプリケーション例外が実⾏される(サイレント例外)**

**・exceptの例外処理は実⾏されない**

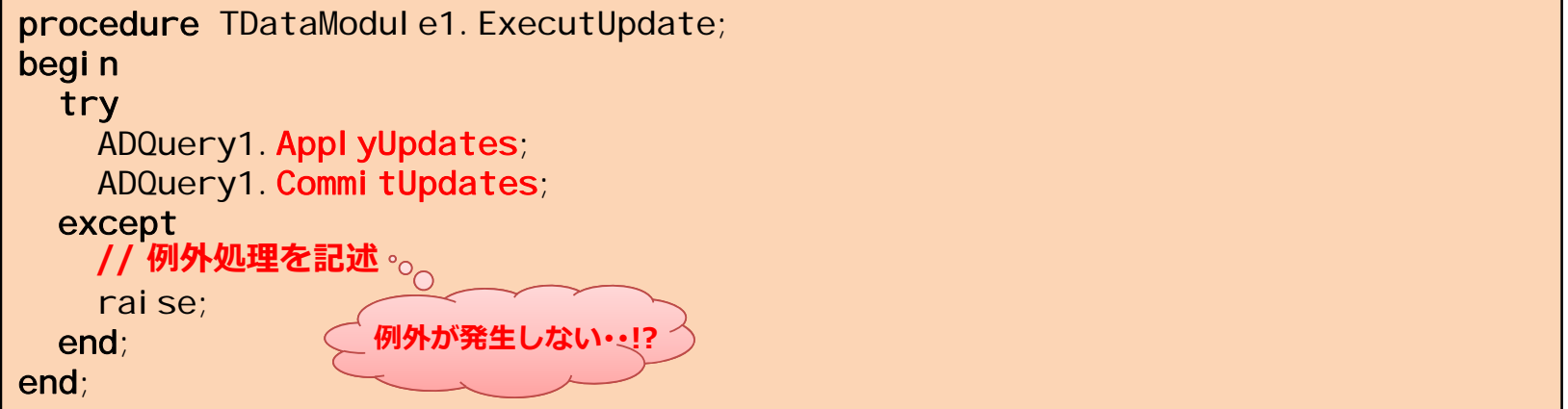

#### **・キャッシュアップデートの例外処理は** OnUpdateError**イベントに記述する**

procedure TDataModule1.ADQuery1UpdateError(ASender: TDataSet; AException: EADException; ARow: TADDatSRow; ARequest: TADUpdateRequest; var AAction: TADErrorAction); begin ADConnection1. Rollback: end;

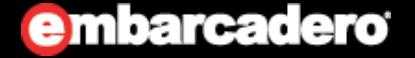

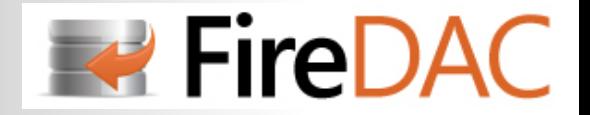

# **はじめてのFireDAC**

# **TADStoredProcコンポーネント**

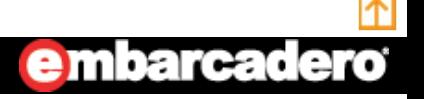

**85**http://www.embarcadero.com/jp

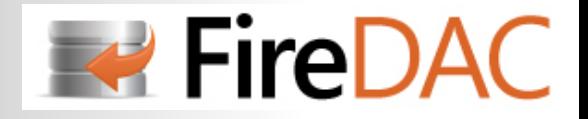

## <mark>プロパティの比較</mark>

### **FireDACでは、プロパティ・イベント・メソッドが大幅に追加されている**

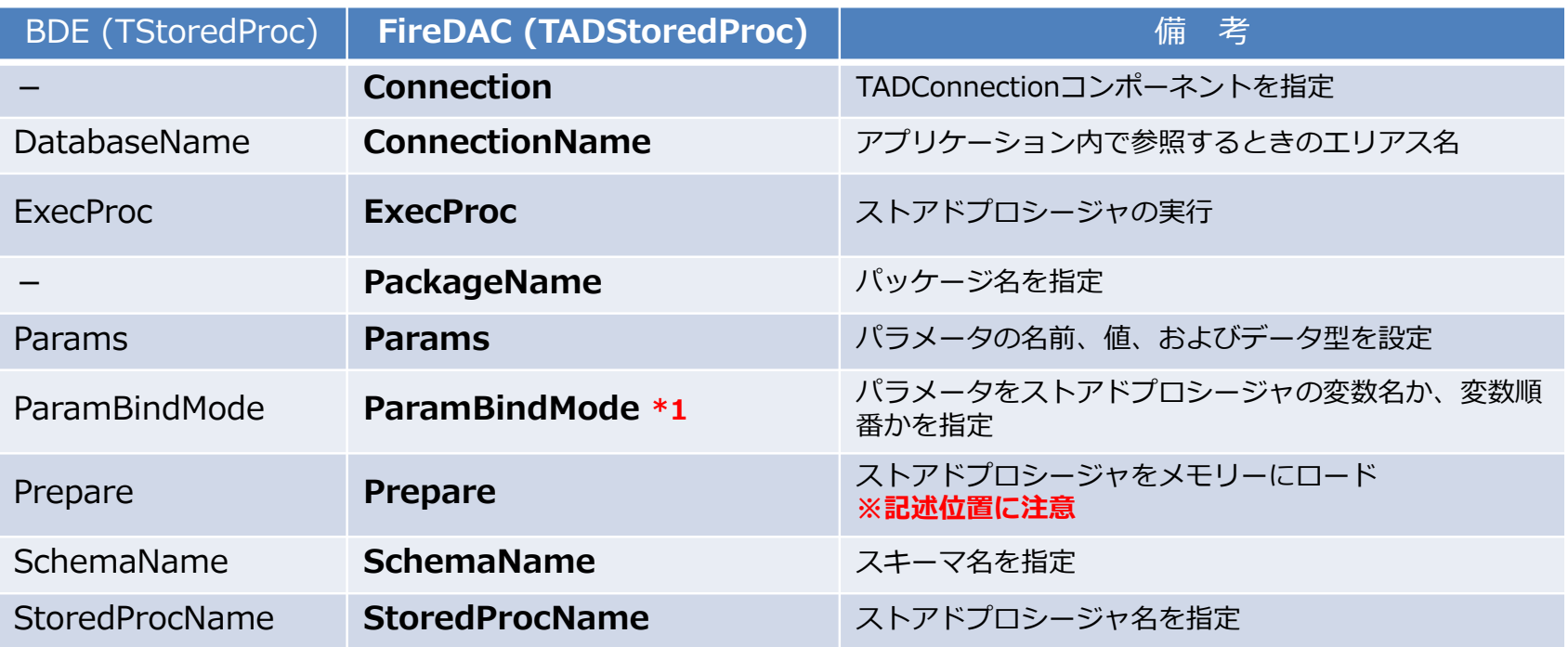

#### **[\*1 ParamBindModeプロパティ]**

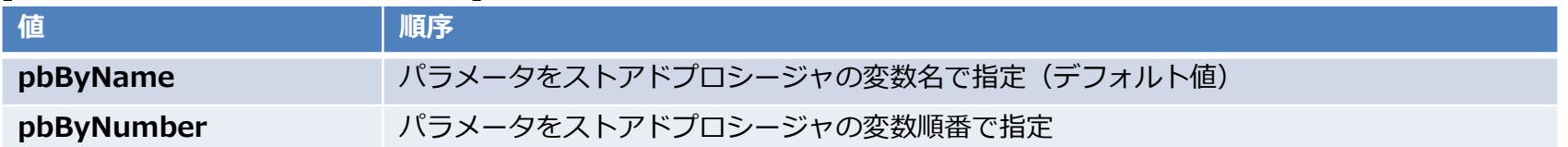

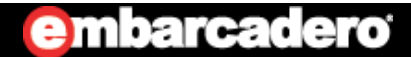

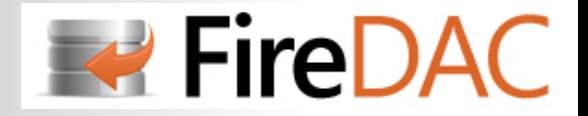

### PROCEDUREの実行 (1/4)

#### **・以下のSQL⽂を実⾏し、Oracleサーバーにプロシジャ 「ProcA」 を登録する**

CREATE OR REPLACE PROCEDURE ProcA ( i 1 IN NUMBER, i2 IN NUMBER, o1 OUT NUMBER) AS BEGINo1 :=  $i1 + i2$ ; RETURN; END;

#### **・データモジュールにコンポーネントを配置**

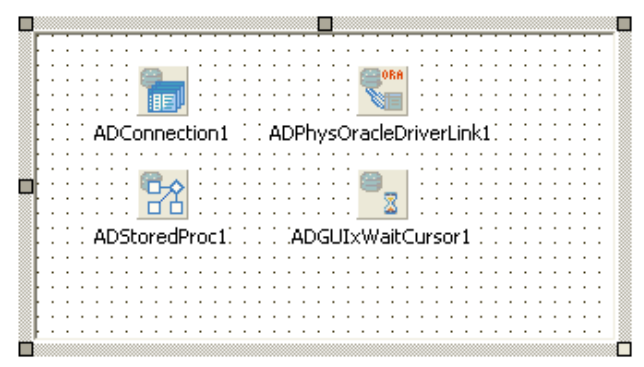

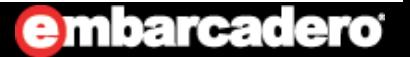

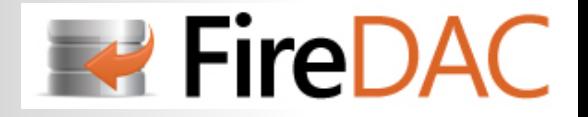

## PROCEDUREの実行 (2/4)

**・ConnectionName(またはConnection)プロパティを設定し、 TADConnectionコンポーネントと結び付ける**

### **・データモジュールに、次のコードを記述(呼ばれる側)**

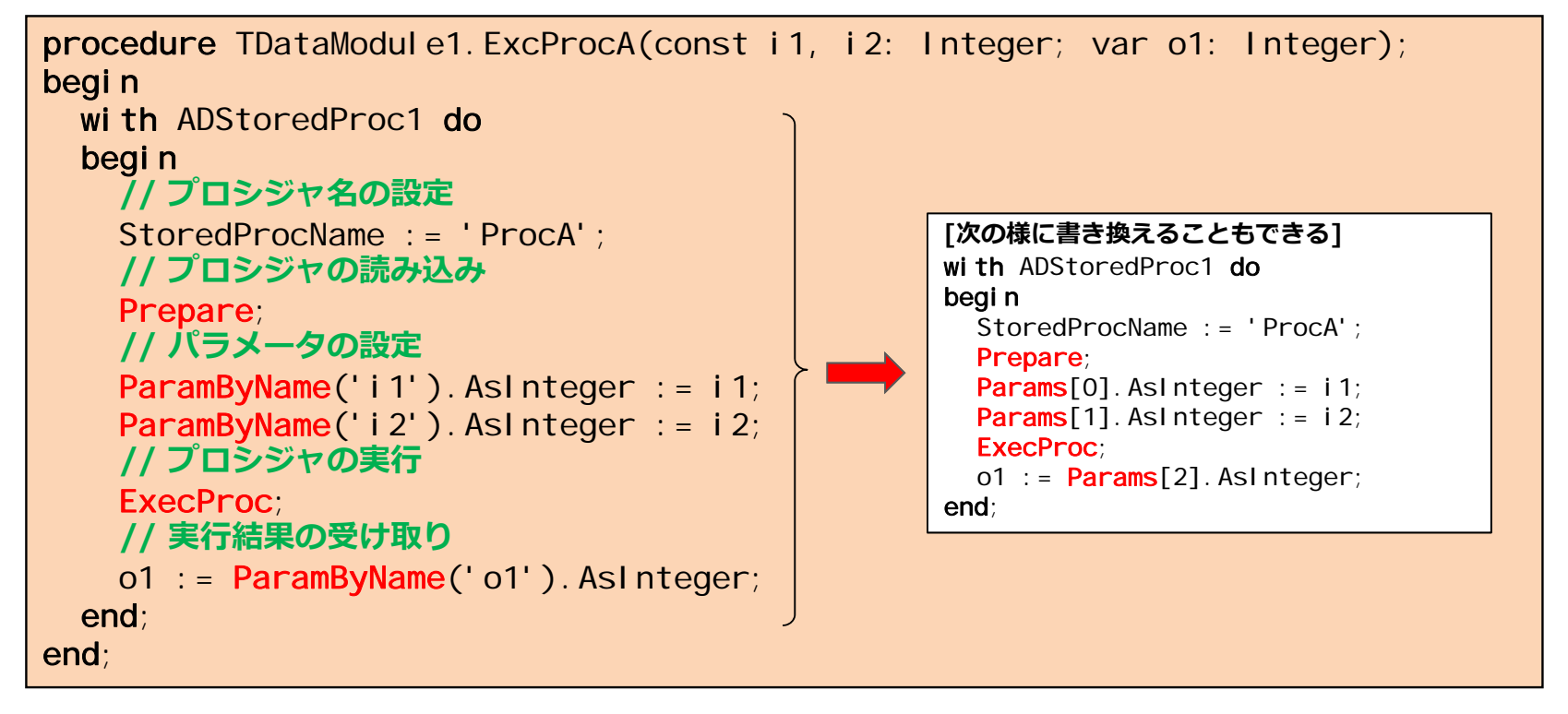

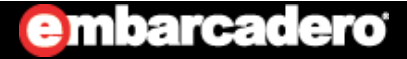

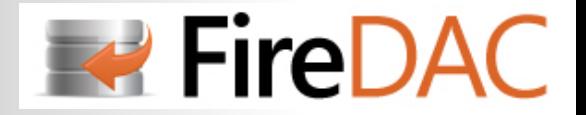

## PROCEDUREの実行 (3/4)

### **・以下のコードを記述(呼出側)**

```
procedure TForm1. Button2Click(Sender: TObject);
varo1: Integer;
begin
  DataModule1.ExcProcA(1000, 250, o1);
  Edit1. Text := IntToStr(01);end;
```
#### **・実⾏エラーが発⽣ !?**

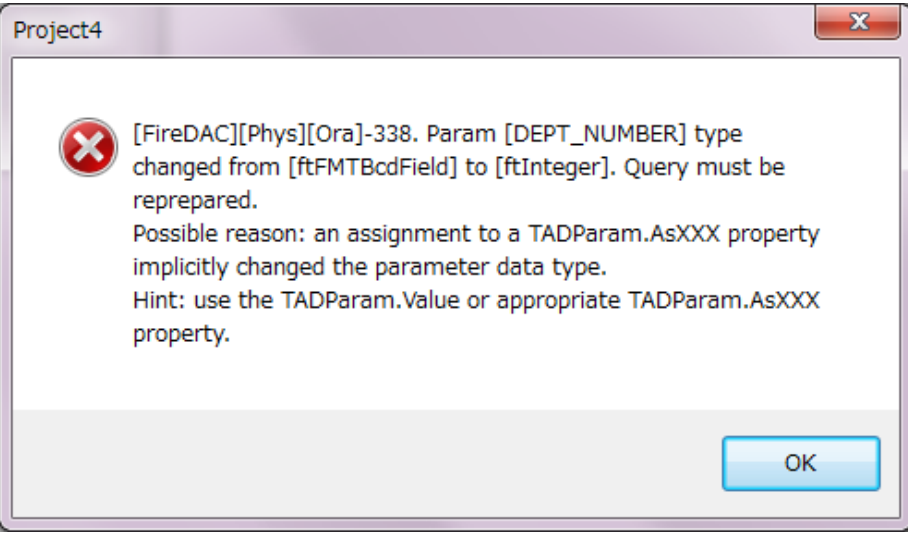

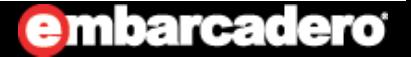

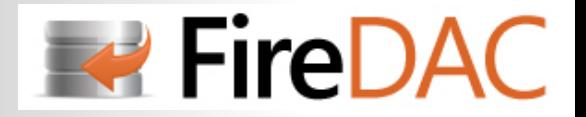

### PROCEDUREの実行 (4/4)

### **・エラー回避策として次の2通りがある**

(1). Valueパラメータ(バリアント型)を使⽤する

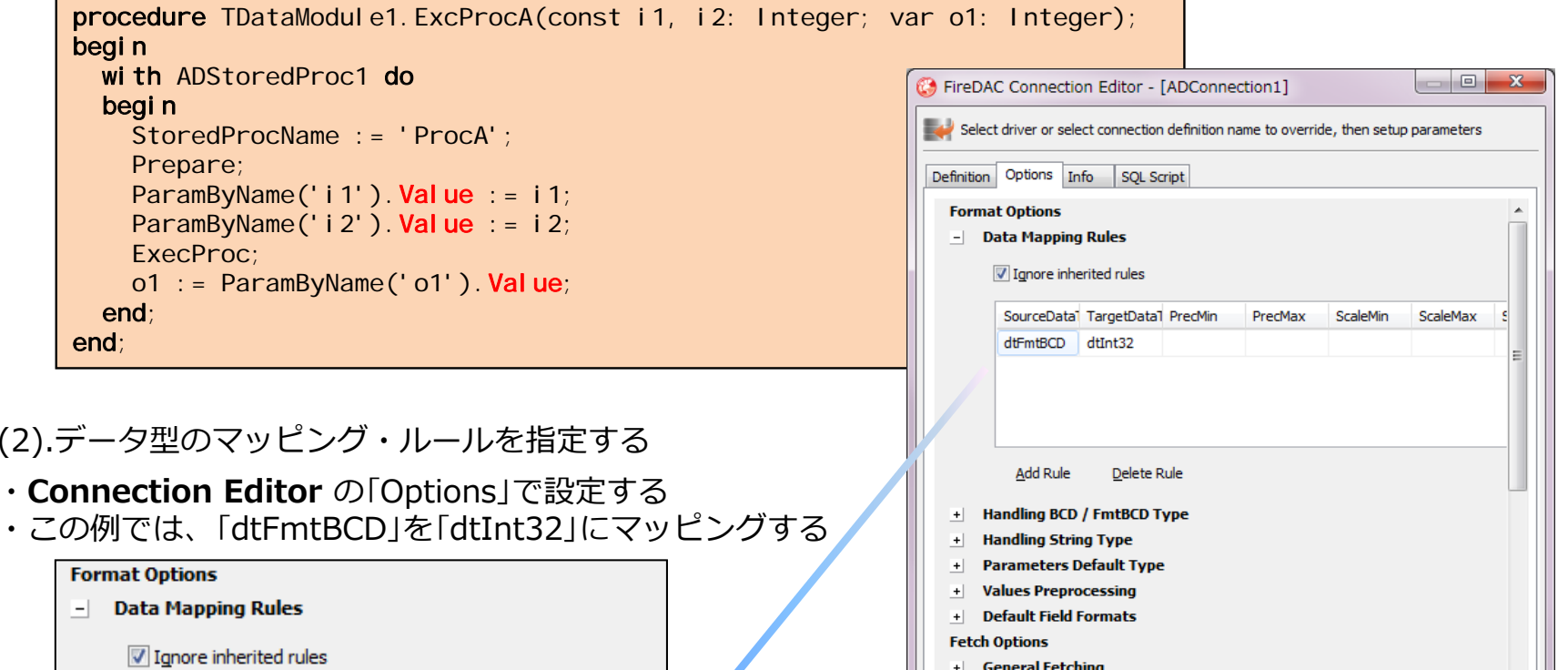

+ Items To Fetch

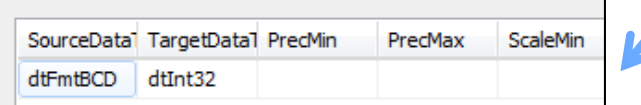

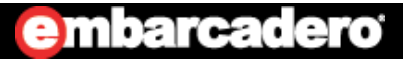

OK

v

キャンセル

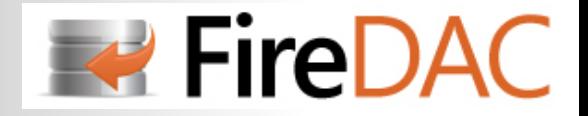

## FUNCTIONの実行 (1/3)

### **・以下のSQL⽂を実⾏し、Oracleサーバーにプロシジャ 「FuncA」 を登録する**

CREATE OR REPLACE FUNCTION FuncA ( i1 IN NUMBER, i2 IN NUMBER) RETURN NUMBER AS BEGINRETURN  $i 1 + i 2$ ; END;

#### **・データモジュールにコンポーネントを配置**

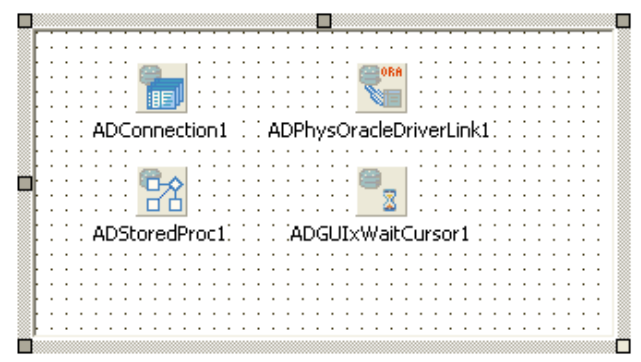

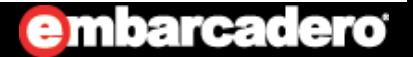

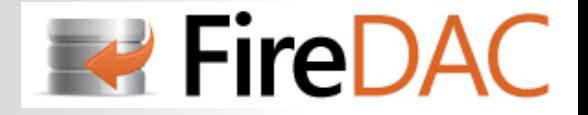

## FUNCTIONの実行 (2/3)

**・ConnectionName(またはConnection)プロパティを設定し、 TADConnectionコンポーネントと結び付ける**

### **・データモジュールに、次のコードを記述(呼ばれる側)**

```
function TDataModule1.ExcFuncA(const i1, i2: Integer): Integer;
begin
  with ADStoredProc1 do
 begin
   // ファンクション名の設定
   StoredProcName := 'FuncA';
   // ファンクションの読み込み
   Prepare;
   // パラメータの設定
   ParamByName('i1'). Value := i1;
   ParamByName('i2'). Value : = i2;
   // ファンクションの実⾏
   ExecProc;
   // 出⼒パラメータを返す
   Result := ParamByName('RESULT'). Value;
 end;
end;
```
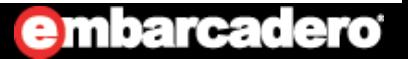

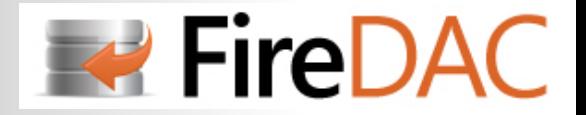

## FUNCTIONの実行 (3/3)

### **・以下のコードを記述(呼出側)**

```
procedure TForm1. Button3Click(Sender: TObject);
varo1: Integer;
begin
 o1 : = DataModule1.ExcFuncA(1000, 250);
  Edit2. Text := IntToStr(01);end;
```
#### **[実⾏結果]**

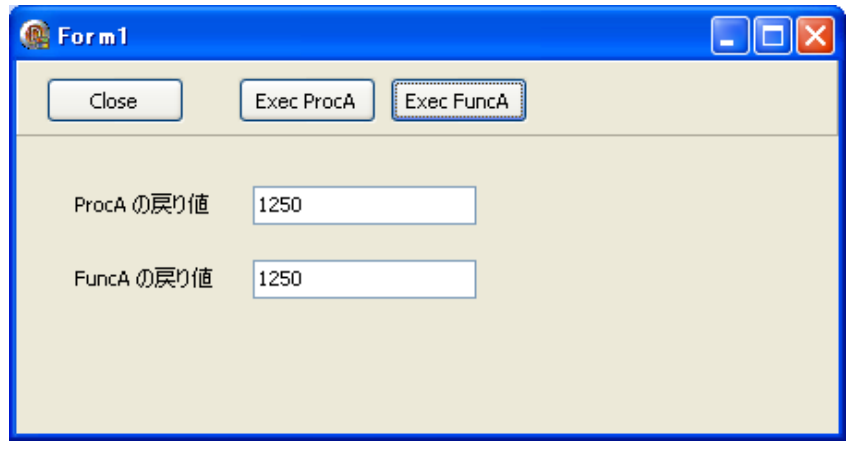

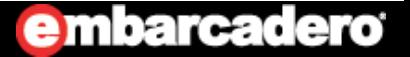

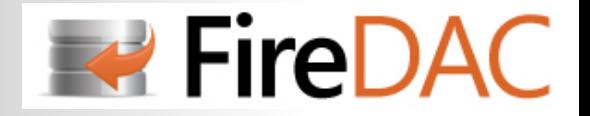

## PACKAGEの実行 (1/5)

- **・パッケージはORACLE固有のデータベースオブジェクト**
- **・PROCEDUREやFUNCTION を1つにまとめることが可能**
- **・パッケージは仕様部と本体部の2つのオブジェクトから構成**

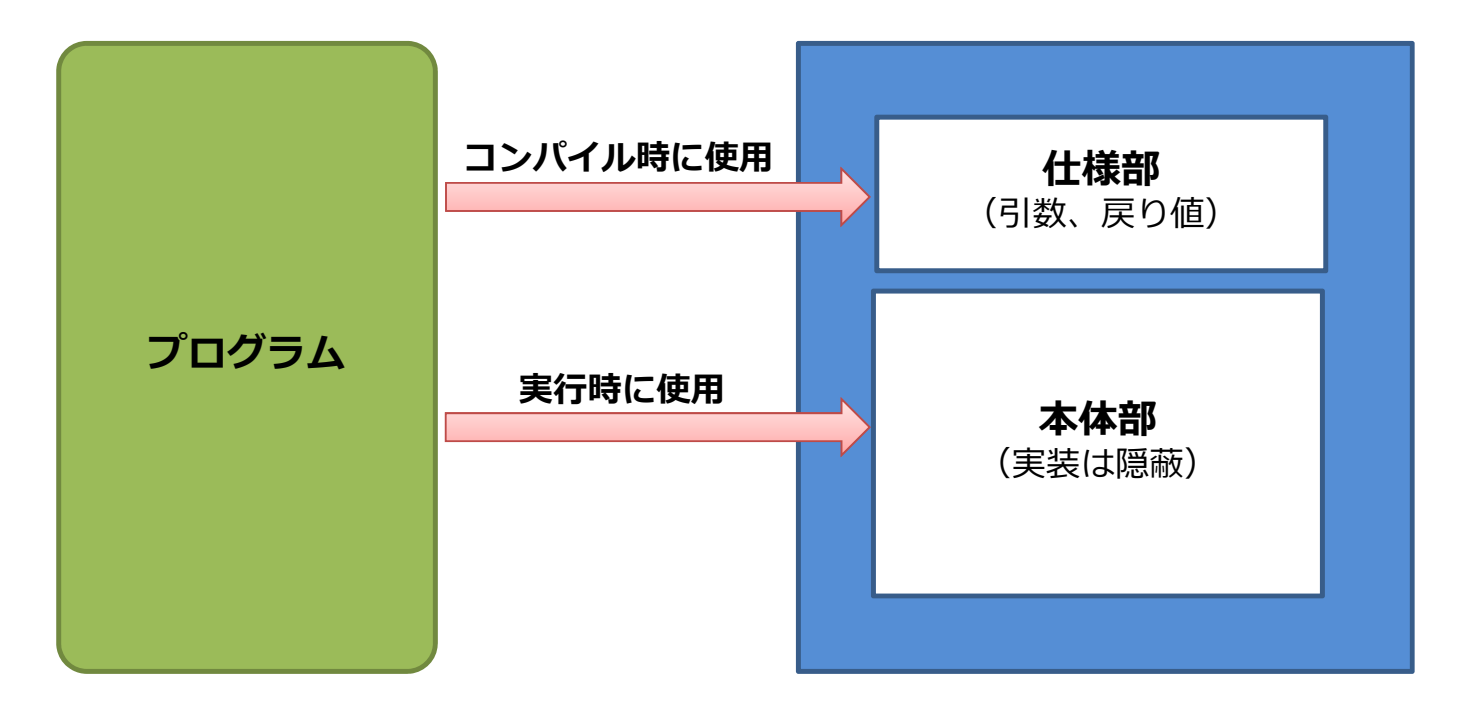

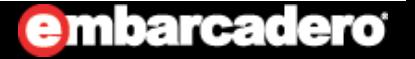

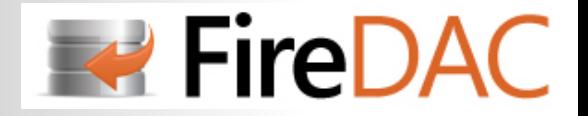

# PACKAGEの実行 (2/5)

#### **・以下のSQL⽂を実⾏し、Oracleサーバーにプロシジャ 「 PackA 」 を登録する**

```
/* 仕様部 */
CREATE OR REPLACE PACKAGE PackA ASPROCEDURE ProcA(i 1 IN NUMBER, i 2 IN NUMBER, o1 OUT NUMBER);
  FUNCTION FuncA(i1 IN NUMBER, i2 IN NUMBER) RETURN NUMBER;
END PackA;
//* 本体部 */
CREATE OR REPLACE PACKAGE BODY PACKA ASPROCEDURE ProcA (
   i<sup>1</sup> IN NUMBER,
   i2 IN NUMBER,
    o1 OUT NUMBER) IS
  BEGIN01 := i1 + i2;
  RETURN;
  END;
  FUNCTION FuncA (
   i<sup>1</sup> IN NUMBER,
   i2 IN NUMBER) RETURN NUMBER IS
  BEGINRETURN i 1 + i 2;
  END;
END PackA;
```
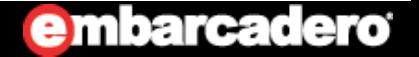

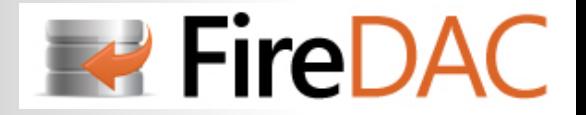

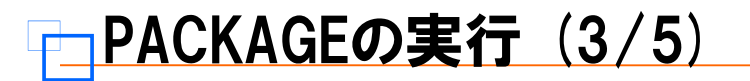

#### **・データモジュールにコンポーネントを配置**

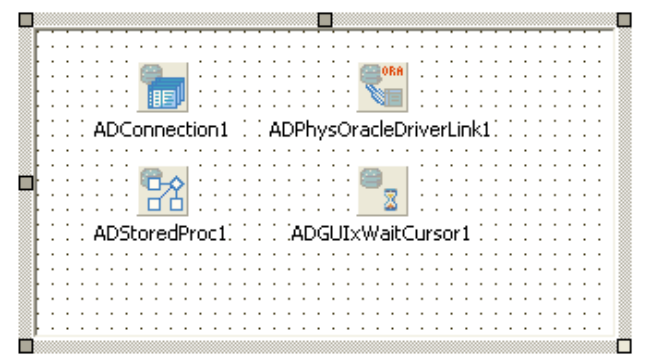

**・ConnectionName(またはConnection)プロパティを設定し、 TADConnectionコンポーネントと結び付ける**

### **・データモジュールに次のコードを記述**

```
procedure TDataModule1.DataModuleCreate(Sender: TObject);
begin
 ADConnection1.Connected := True;
 ADStoredProc1. PackageName := 'PackA';
end;
```
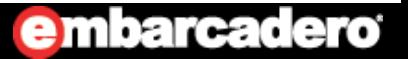

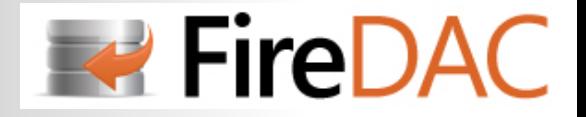

# PACKAGEの実行 (4/5)

### **・データモジュールに、ProcA、FuncAを実⾏するコードを記述**

**[ProcA]**

procedure TDataModule1.ExcProcA(const i1, i2: Integer; var o1: Integer); begin **with** ADStoredProc1 **do** begin StoredProcName := 'ProcA'; Prepare; ParamByName('i1'). Value := i1; ParamByName('i2'). Value  $:=$  i2; ExecProc; o1 :=  $Params[2]$ . Value; end;

end;

**[FuncA]**

```
function TDataModule1.ExcFuncA(const i1, i2: Integer): Integer
begin
  with ADStoredProc1 do
  begin
    StoredProcName := 'FuncA';
    Prepare;
    ParamByName('i1'). Value : = i1;
    ParamByName('i2'). Value := i2;
    ExecProc;
    Result := ParamByName('RESULT'). Value;
  end;
end;
```
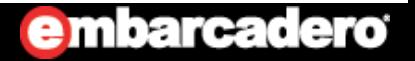

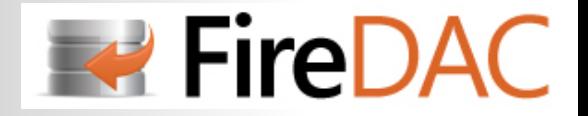

# PACKAGEの実行 (5/5)

### **・以下のコードを記述(呼出側)**

```
procedure TForm1. Button2Click(Sender: TObject);
varo1: Integer;
begin
  case ComboBox1.ItemIndex of
    0: // FuncA
      o1 := DataModule1. ExcFuncA(StrToInt(Edit1. Text), StrToInt(Edit2. Text));
    1: // ProcA
      DataModule1. ExcProcA(StrToInt(Edit1. Text), StrToInt(Edit2. Text), o1);
  end;
  Edit3.Text := IntToStr(01);end;
```
#### **[実⾏結果]**

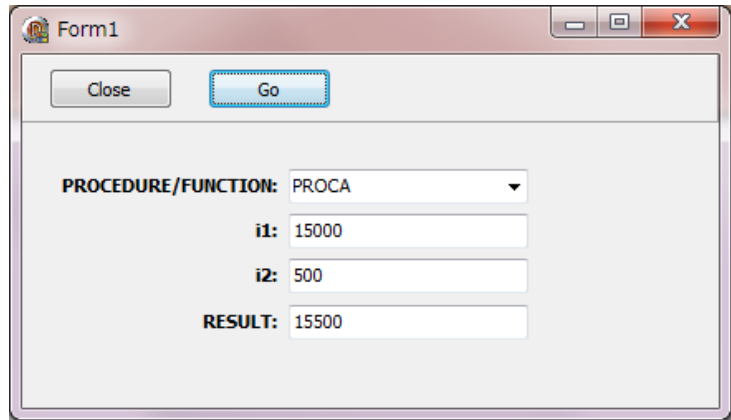

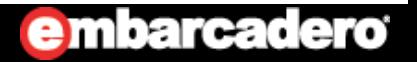

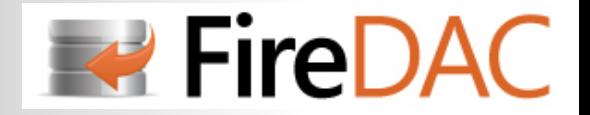

# **はじめてのFireDAC**

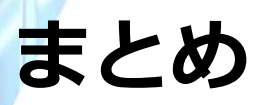

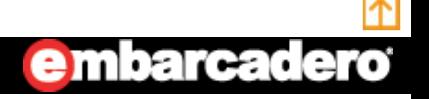

**99**http://www.embarcadero.com/jp

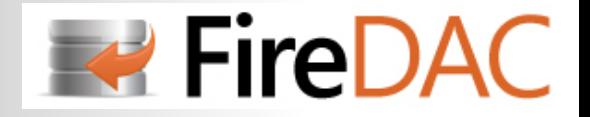

まとめ

- **・BDEとの⾼い互換性により、移⾏⼯数を最低限に抑えることが可能**
- **・いろいろなデータベースへの接続を可能とするコンポーネント群**
- **・ハイパフォーマンス**
- **・エンタープライズデータベースに簡単に接続することが可能**
- **・統⼀的なデータアクセスの提供と、⾼度なマクロ機能によりデータベース固有の処理も可能**
- **・最新のOS・DBMSバージョンに対応**
- **・約60個を超える豊富なオプション**

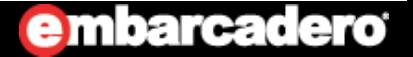

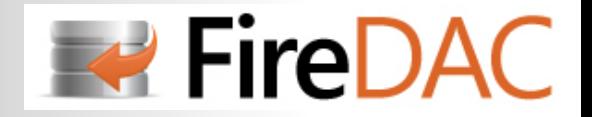

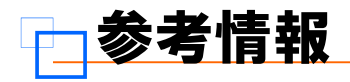

**FireDAC ヘルプ**

http://docs.embarcadero.com/products/rad\_studio/firedac/frames.html?frmname=topic&frmfile=index.html

#### **RAD Studioマイグレーションセンター**

http://www.embarcadero.com/jp/rad-in-action/migration-upgrade-center

#### **FireDAC Q&A**

http://www.embarcadero.com/jp/products/rad-studio/firedac-faq

#### **BDE から FireDAC への移⾏ - Paradox から InterBase の場合**

http://edn.embarcadero.com/jp/article/42974

#### **AnyDACのデモ (Dmitry Arefiev)**

http://www.youtube.com/watch?v=vCM-PcZFdWA

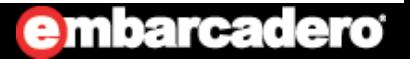

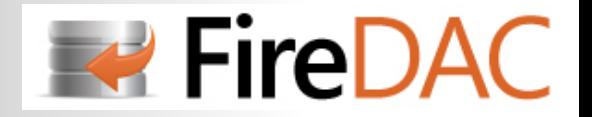

# **ご清聴 ありがとうございました**

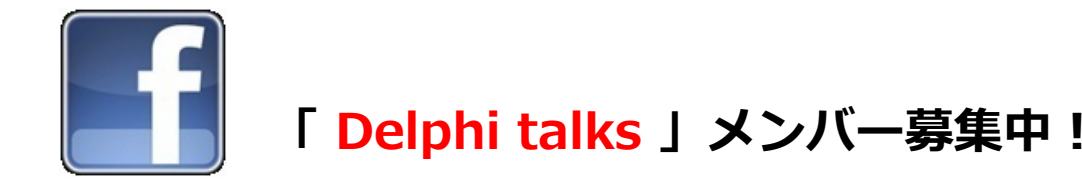

**Facebookを利⽤して、Delphiのこと、C++Builderこと、いろいろなことを語り 合いませんか? 時々、勉強会やオフ会もやっています。皆さまの参加をお待ちしています。**

**https://www.facebook.com/groups/delphitalks/**

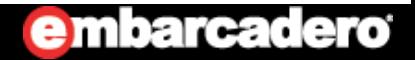